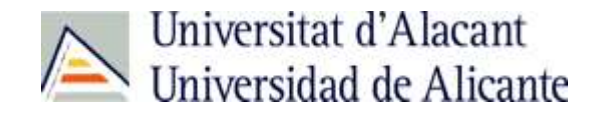

## *Métodos estadísticos avanzados: Modelos de Análisis de la varianza y covarianza*

*Materiales para la docencia no presencial*

## **Introducción**

Este documento pretende guiarle de forma estructurada y secuencial a lo largo de un curso de introducción a algunos métodos de análisis estadístico multivariante con variable respuesta cuantitativa, particularmente de los procedimientos conocidos como Análisis de la varianza y covarianza.

Dispondrá de 4 sesiones teórico-prácticas en las que se prevee que realizando las actividades previstas debe alcanzar los objetivos formulados para la sesión. Se contempla revisión de conceptos teóricos con cuestiones, y teórico-prácticos con actividades de análisis de datos.

Las sesiones requieren disponer del cuadernillo de trabajo: Analisis de datos continuos\_ANOVA-ANCOVA.pdf que puede Vd. obtener en la dirección:

## <http://hdl.handle.net/10045/113344>

En el anexo dispone Vd. de las bases de datos necesarias para la realización de las actividades prácticas propuestas. Todas las actividades están pensadas para ser resueltas con SPSS® y deberá convertir los datos a este formato.

El autor le desea un aprendizaje fructífero

Andreu Nolasco

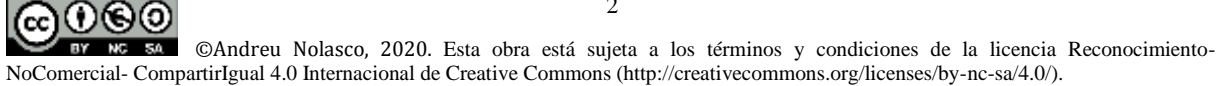

## **Contenidos**

- **Sesión 0.** Análisis de la varianza (ANOVA) de un factor
- **Sesión 1.** Análisis de la varianza de dos o más factores
- **Sesión 2.** Análisis de la covarianza (ANCOVA)
- **Sesión 3.** Análisis de la varianza de medidas repetidas
- **Sesión 4.** Práctica de revisión de Análisis de la varianza (ANOVA) y de la covarianza (ANCOVA)
- **Sesión 5.** Práctica de revisión de Análisis de la varianza de medidas repetidas (ANOVAMR)

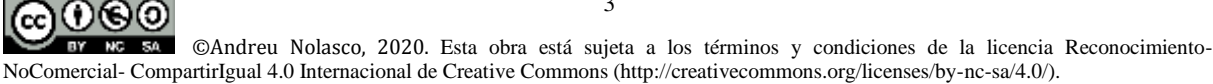

# **Sesión 0**

## Análisis de la varianza (ANOVA) de un factor

ൈ⊚െ ©Andreu Nolasco, 2020. Esta obra está sujeta a los términos y condiciones de la licencia Reconocimiento-50. NoComercial- CompartirIgual 4.0 Internacional de Creative Commons (http://creativecommons.org/licenses/by-nc-sa/4.0/).

## **Sesión 0.- Análisis de la varianza (ANOVA) de una vía**

**Objetivos:** Al finalizar las actividades previstas el alumno debe ser capaz de

- Identificar situaciones de investigación en las que pueda ser utilizado un ANOVA de una vía o factor
- Identificar el modelo de ANOVA con un único factor
- Realizar un ANOVA de un factor e interpretar sus resultados

**Actividades:** Las actividades previstas son las siguientes

- Revisión de los contenidos teóricos
- Realización de las actividades de autoaprendizaje resueltas y comprobación de resultados
- Realización opcional de actividades de autoaprendizaje para practicar

**Contenidos teóricos:** Material teórico pgs. 9-18 de la monografía Modelos de Análisis de la Varianza y Covarianza <http://hdl.handle.net/10045/113344>)

**Actividades de autoaprendizaje:** Ver actividades de autoaprendizaje sesión 0

**Materiales:** - Modelos de Análisis de la Varianza y Covarianza

- Cuadernillo de prácticas, práctica 2
- Bases de datos: DATOS EJEMPLO TEXTO.sav

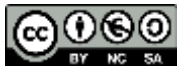

## **Sesión 0.- Actividades de autoaprendizaje (resueltas)**

**0.1. Diga si los siguientes enunciados son verdaderos (V) o falsos (F)**

- i. El ANOVA de un factor fijo es un procedimiento cuyo objetivo principal es para comparar las varianzas de una variable cuantitativa según las categorías de un factor
- ii. En la mayoría de estudios epidemiológicos observacionales es posible utilizar métodos de ANOVA basados en un diseño equilibrado o balanceado
- iii. En ANOVA identificamos como efecto de un factor a la existencia de diferencias en las medias de la variable respuesta según sus categorías
- iv. En ANOVA, podemos comprobar las diferencias entre cualesquiera par de categorías del factor utilizando la prueba t de student, sin necesidad de ningún tipo de corrección
- v. En caso de comparar las medias entre todas las parejas de categorías del factor, es conveniente realizar una corrección a través de pruebas 'honestas' de comparación
- vi. En el caso de la cuestión v, el método de Bonferroni es uno de los posibles para corregir la significación de las diferencias
- vii. Si el requerimiento de homegeneidad de varianzas no se cumple, el método de Scheffé es el preferido en el caso de la cuestión v
- viii. El requerimiento de la normalidad de la variable respuesta en cada subgrupo generado por las categorías del factor puede ser comprobado a través de la normalidad de los residuos del modelo de ANOVA
- ix. El método Tipo III de descomposición de la variabilidad para la obtención de sumas de cuadrados necesarias en ANOVA se utiliza normalmente para cualquier modelo equilibrado o desequilibrado sin casillas vacías
- x. En general, los estadísticos para los contrastes de hipótesis en ANOVA suelen seguir la distrinbución F de Snedecor

## **0.2. Resuelva las siguientes aplicaciones: PRÁCTICA 2 del cuadernillo 'PRACTICAS\_CURSO\_DATOS\_CONTINUOS.pdf'**

A partir del archivo DATOS EJEMPLOS TEXTO.SAV. Queremos evaluar el efecto de la edad (categorizada en grupos) sobre el ácido úrico.

Abra el archivo DATOS EJEMPLOS TEXTO.SAV. En él encontrará las variables

EDAD: En años CALCIO: mg/100ml PESO: En Kg. URICO: mg/litro<br>COLEST: mg/100ml ALCOHOL: 1 'ba

ALCOHOL: 1 'bajo' 2'moderado/alto' ALBUMINA: mg/100ml EDADREC: 1 ' $\leq$ 30' 2 '30-40' 3 '>40'

i. Inspeccione los estadísticos descriptivos de ácido úrico según grupos de edad

ii. Realice un ANOVA para comprobar si existen diferencias en las medias de ácido úrico según grupos de edad. Utilice el procedimiento ANOVA de un factor del comando MEDIAS del SPSS.

iii.. Compruebe entre qué grupos de edad existen diferencias con los tests de TUKEY y de SCHEFFÉ.

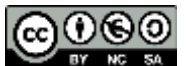

©Andreu Nolasco, 2020. Esta obra está sujeta a los términos y condiciones de la licencia Reconocimiento-NoComercial- CompartirIgual 4.0 Internacional de Creative Commons (http://creativecommons.org/licenses/by-nc-sa/4.0/).

iv. Resuelva el problema a través de comparaciones múltiples con la corrección de BONFERRONI

v. Compruebe los requerimientos del ANOVA (normalidad y homogeneidad de varianzas)

vi. Dada la falta de homogeneidad de varianzas, realice transformaciones logarítmica y de raíz cuadrada y vuelva a resolver el ANOVA y la comprobación de requerimientos

## **0.3. Ejercicio práctico propuesto (para practicar)**

Repita los puntos anteriores para las variables PESO, COLEST, CALCIO y ALBUMINA. ¿En cuáles de estas variables hay diferencia de medias según grupos de edad? ¿Entre qué grupos de edad? ¿Se cumplen los requerimientos?

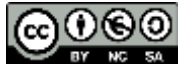

## **Sesión 0.- Soluciones a las actividades de autoaprendizaje**

## 0.1 Cuestiones

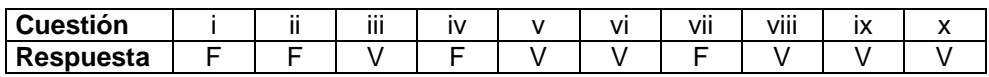

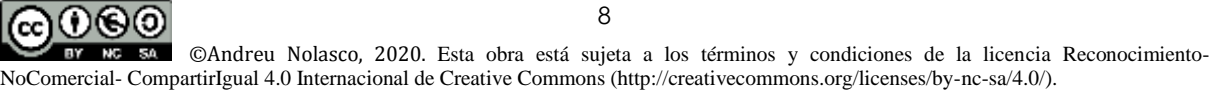

## **0.2 Aplicaciones**

## **Consideraciones previas. Cómo aplicar el procedimiento ANOVA de un factor con SPSS**

Aunque en las sesiones siguientes de verá que para todos los análisis de ANOVA, ANCOVA y ANOVA de medidas repetidas se utilizará el procedimiento 'Modelo lineal general' del SPSS, el ANOVA de una vía o factor puede ser también resuelto (de manera un poca más sintética) a través del procedimiento Comparar Medias:

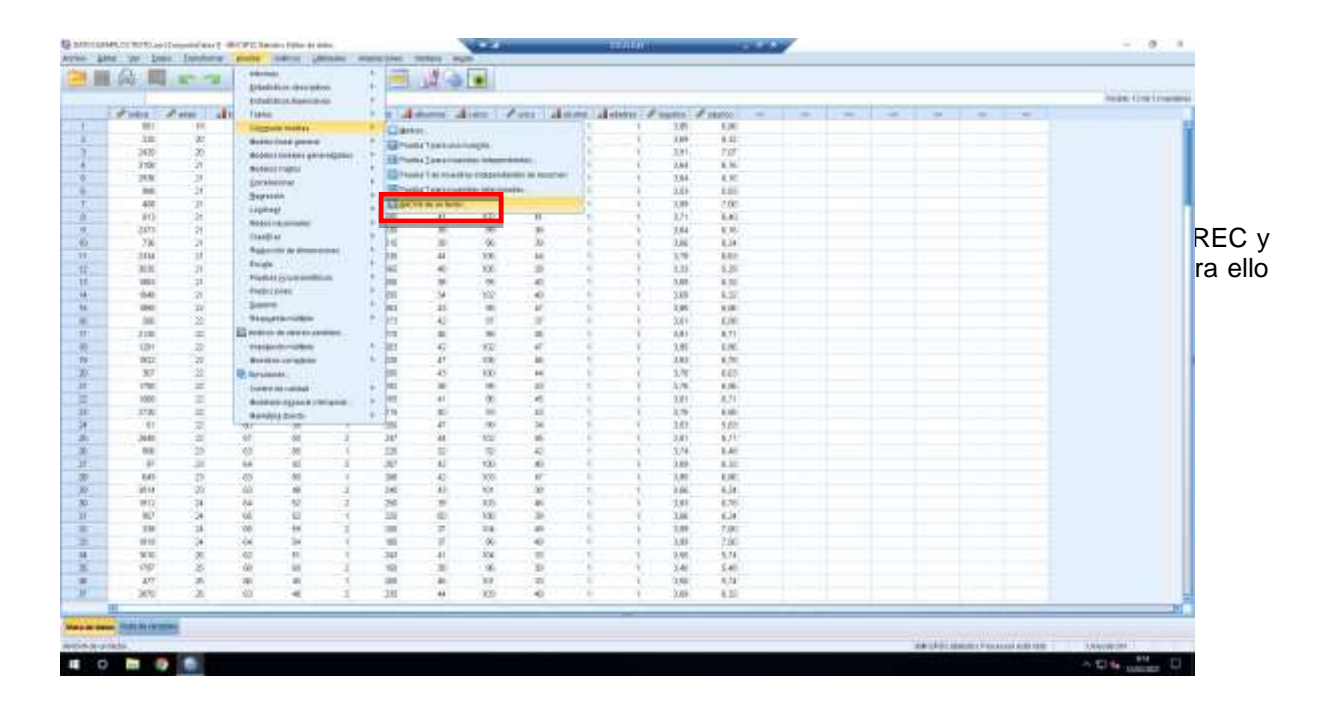

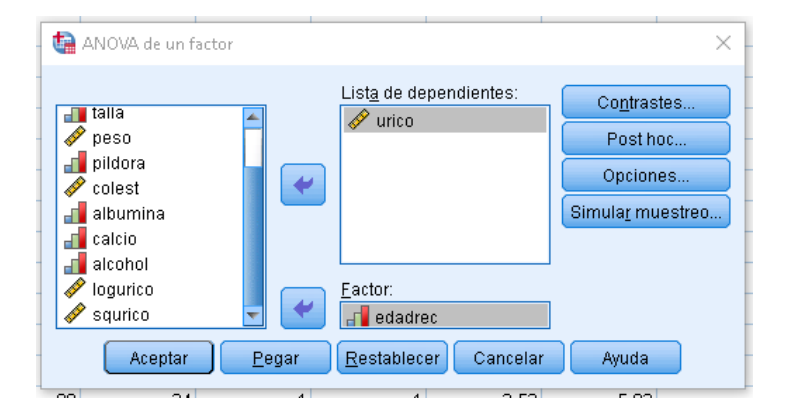

usando URICO como variable dependiente/respuesta y EDADREC como factor/variable explicativa.

A continuación definiremos un análisis básico, con todos los elementos para realizar, para ir contestando con los resultados las preguntas del ejercicio. Revisemos que definir en cada pestaña:

**CONTRASTES:** No se utiliza en este procedimiento. Se utilizará en ANOVA de medidas repetidas

**POSTHOC:** Se pueden seleccionar pruebas para las comparaciones múltiples de las medias según categorías de la variable explicativa (2 a 2):

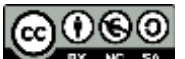

©Andreu Nolasco, 2020. Esta obra está sujeta a los términos y condiciones de la licencia Reconocimiento-BY NC SA NoComercial- CompartirIgual 4.0 Internacional de Creative Commons (http://creativecommons.org/licenses/by-nc-sa/4.0/).

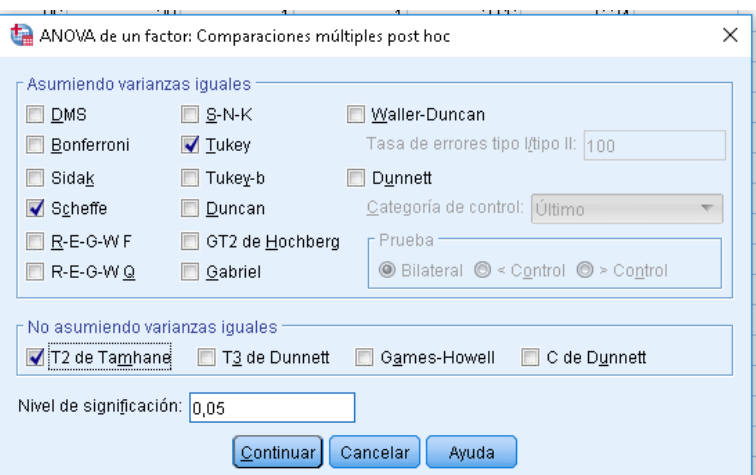

Se ha seleccionado las pruebas de Tukey (n,s iguales) y Scheffé (n,s diferentes) para varianzas iguales (son las pruebas de mayor potencia y más utilizadas) y T2 de Tamhane para varianzas desiguales (es la prueba más conservadora)

**OPCIONES:** En esta pestaña se pueden seleccionar diversos elementos. Elegimos los estadísticos descriptivos, la prueba de homogeneidad de varianzas y los estadísticos de Brown-Forsyte y Welch para testar la hipótesis nula de igualdad de medias si las varianzas fueran distintas

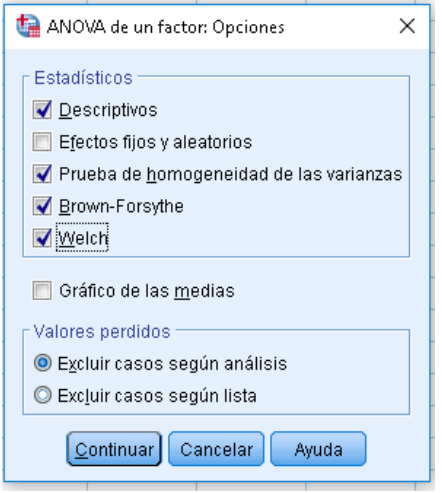

10 രൈ (cc) ©Andreu Nolasco, 2020. Esta obra está sujeta a los términos y condiciones de la licencia Reconocimiento-NoComercial- CompartirIgual 4.0 Internacional de Creative Commons (http://creativecommons.org/licenses/by-nc-sa/4.0/).

## **Resolución del ejercicio**

### **i. Inspeccione los estadísticos descriptivos de ácido úrico según grupos de edad**

De la salida obtenida con las selecciones anteriores tomamos la tabla de estadisticos descriptivos:

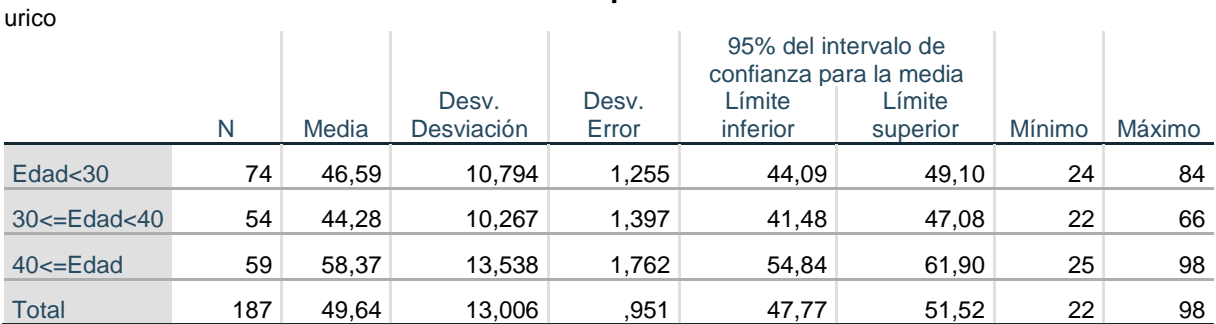

**Descriptivos**

Observamos como el ácido úrico sube en media a partir de 40 años. También es más variable en este grupo.

**ii. Realice un ANOVA para comprobar si existen diferencias en las medias de ácido úrico según grupos de edad. Utilice el procedimiento ANOVA de un factor del comando MEDIAS del SPSS.**

En la salida de SPSS obtenemos:

#### **Prueba de homogeneidad de varianzas**

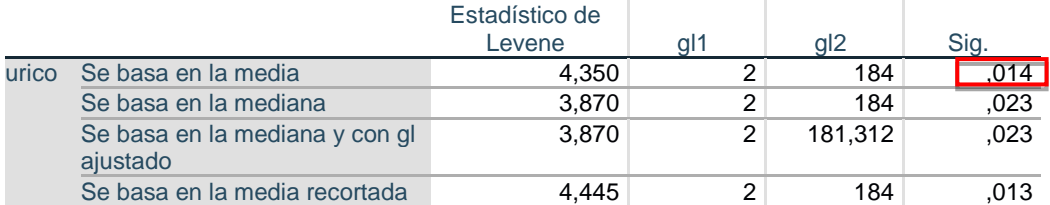

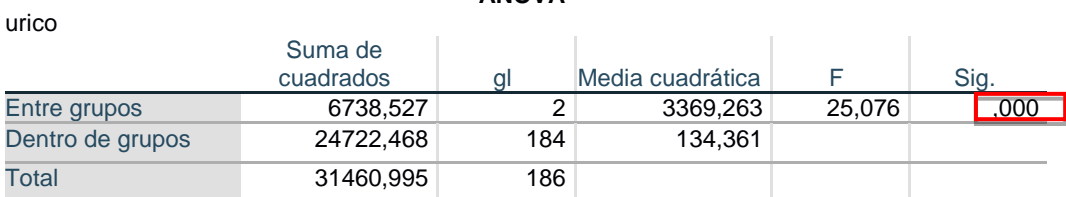

**ANOVA**

#### **Pruebas robustas de igualdad de medias**

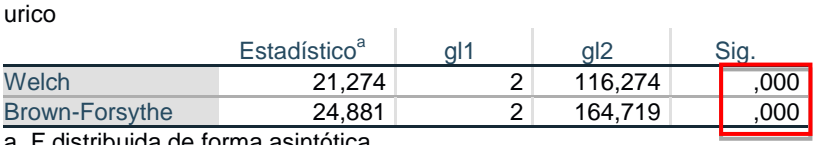

a. F distribuida de forma asintótica

La prueba de Levene de comparación de varianzas lleva a concluir varianzas diferentes (p=0,014). Por ello, la significación de la tabla ANOVA es sólo orientativa, ya que rechazamos el requerimiento de homogeneidad de varianzas. Sin embargo las pruebas robustas, que no requieren homogeneidad de varianzas (Welch y Brown-Forsythe) son significativas (p<0,001) y permiten rechazar la hipótesis

11

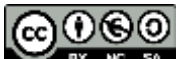

BY NC SA ©Andreu Nolasco, 2020. Esta obra está sujeta a los términos y condiciones de la licencia Reconocimiento-NoComercial- CompartirIgual 4.0 Internacional de Creative Commons (http://creativecommons.org/licenses/by-nc-sa/4.0/).

de igualdad de medias, concluyendo que las medias de ácido úrico son significativamente diferentes entre los grupos de edad

## **iii.. Compruebe entre qué grupos de edad existen diferencias con los tests de TUKEY y de SCHEFFÉ.**

**Comparaciones múltiples**

Usando la salida correspondiente al POST-HOC, comparaciones múltiples,

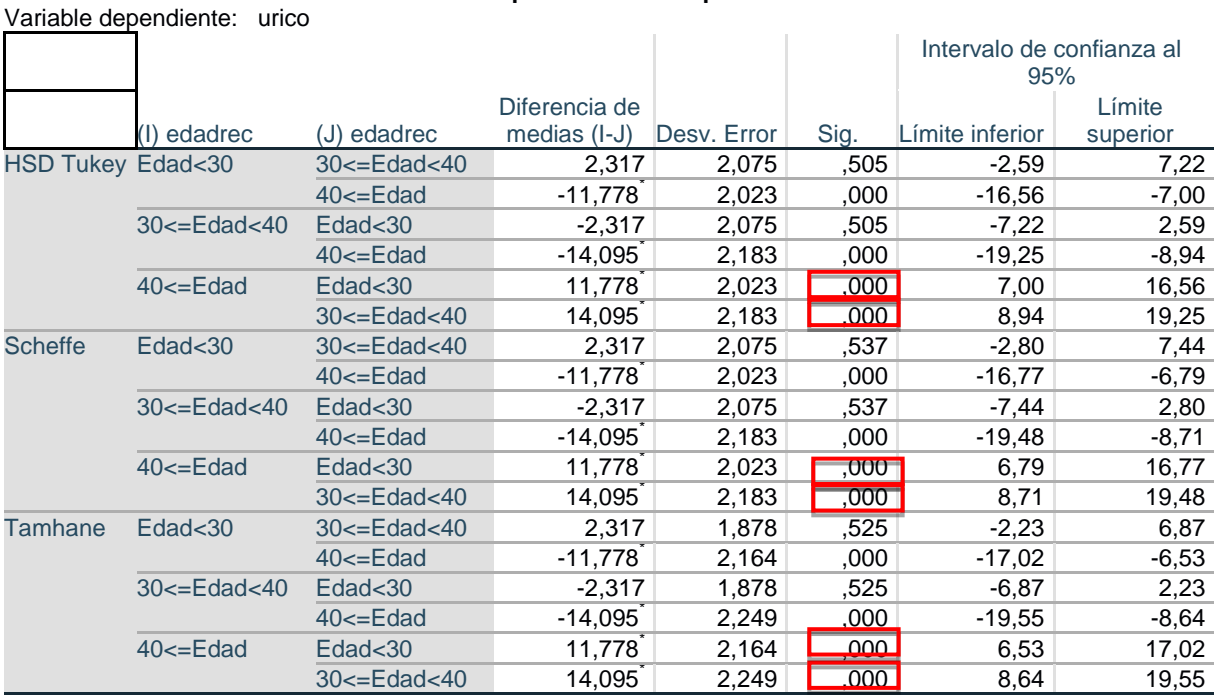

\*. La diferencia de medias es significativa en el nivel 0.05.

Tanto Tukey, Scheffé y Tamhane detectan que las diferencias significativas se producen entre el grupo de >40 años y el resto de grupos. Sin embargo, aunque coincidan en este caso, Tukey y Scheffé requieren homogeneidad de varianzas (su resultado sería sólo orientativo, no riguroso), que hemos visto que no se da, mientras que Tamhane no la requiere (resultado correcto).

## **iv. Resuelva el problema a través de comparaciones múltiples con la corrección de BONFERRONI**

Lo que se pretende con este ejercicio es realizar las comparaciones 2 a 2 con la prueba t de student para dos grupos, pero aplicando la corrección de Bonferroni, que dice que si deseamos un nivel de significación 0,05, tendremos que resolver cada comparación con nivel 0,05/nº de comparaciones. Con 3 grupos en número de comparaciones es 3 (G1 con G2, G1 con G3 y G2 con G3) y el nivel a aplicar para cada comparación será 0,05/3=0,017. Veamos:

Utilizando la prueba t para grupos independientes:

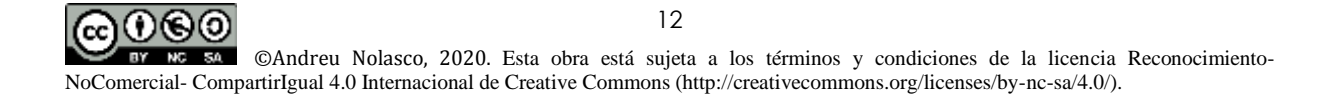

#### Materiales para la docencia no presencial. Métodos estadísticos avanzados

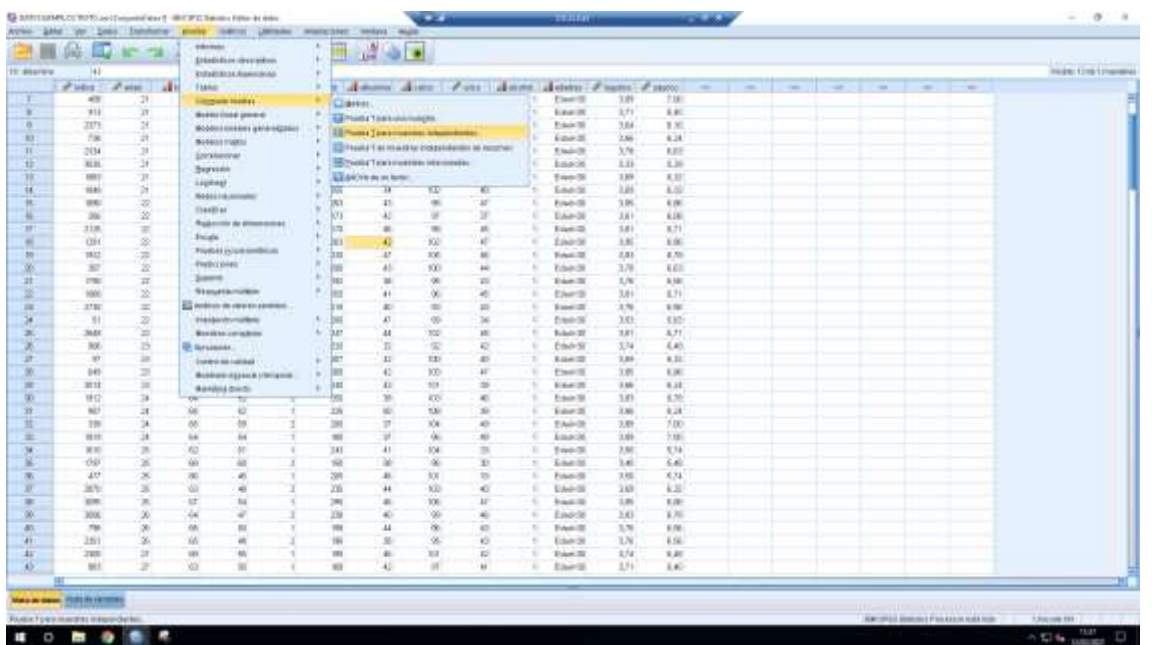

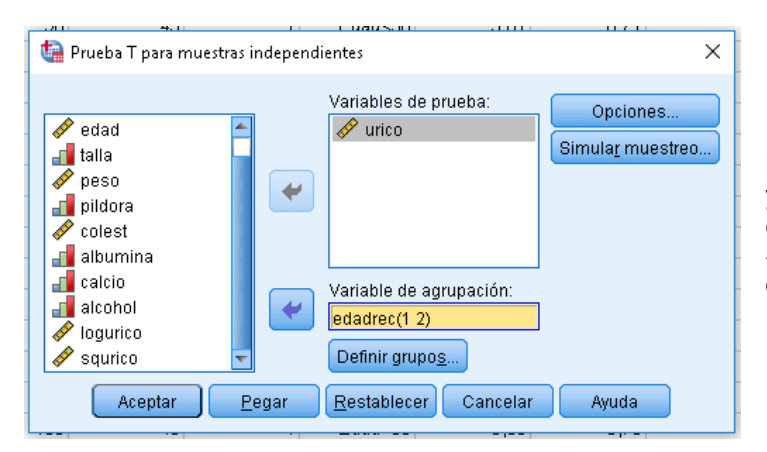

La variable de prueba es el ácido úrico y vamos a compararlo en primer lugar entre los grupos 1 y 2 de edadrec (eran <30 y 30-40 años).

Obtenemos los siguientes resultados:

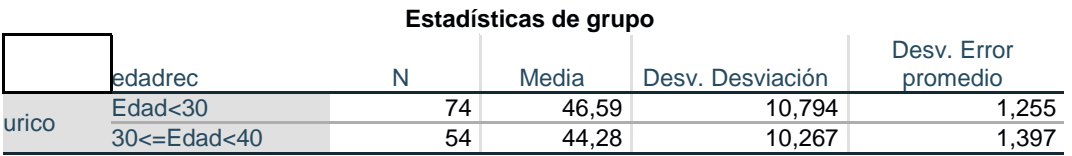

#### **Prueba de muestras independientes**

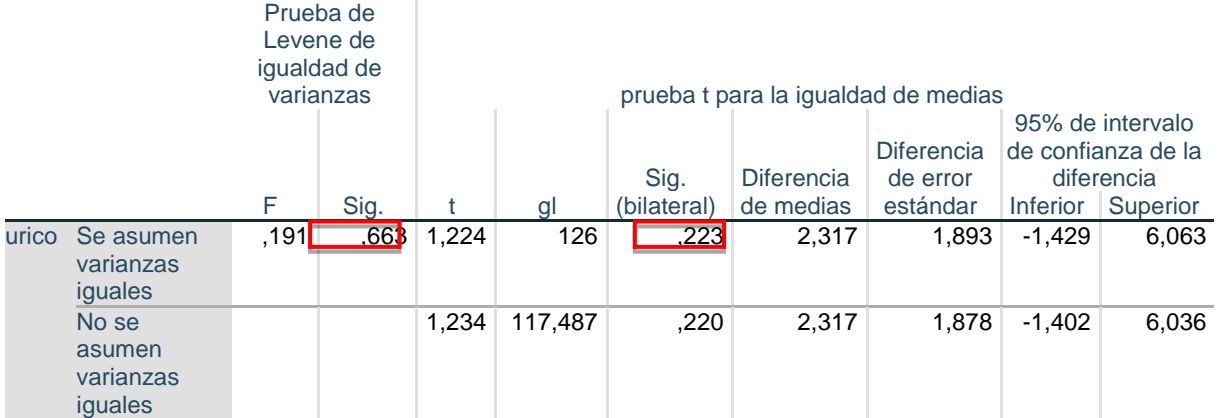

Se aceptan varianzas iguales y no hay diferencia significativa en las medias de ácido úrico entre estos grupos (p=0,223)

Repetimos para las otras dos comparaciones:

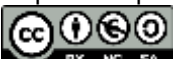

BY NC SA ©Andreu Nolasco, 2020. Esta obra está sujeta a los términos y condiciones de la licencia Reconocimiento-NoComercial- CompartirIgual 4.0 Internacional de Creative Commons (http://creativecommons.org/licenses/by-nc-sa/4.0/).

## <30 años con >=40 años

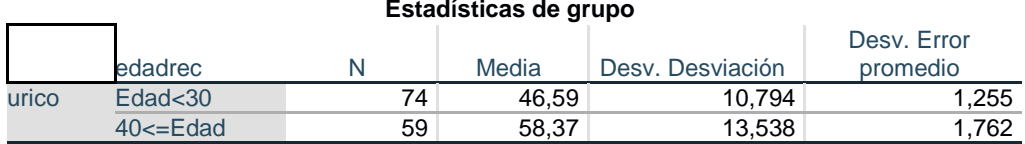

#### **Prueba de muestras independientes**

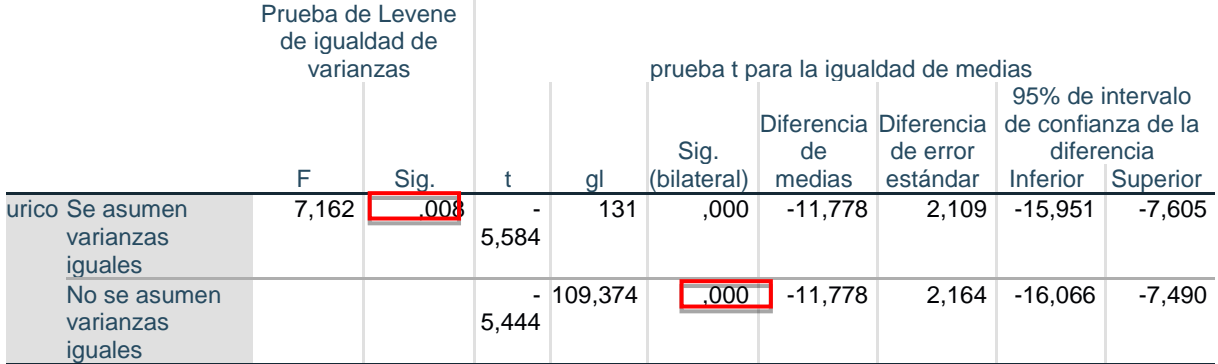

Se rechazan varianzas iguales y sí que hay diferencia significativa p>0,001 y por tanto p<0,017 (valor de Bonferroni)

#### 30-40 años con >=40 años

## **Estadísticas de grupo**

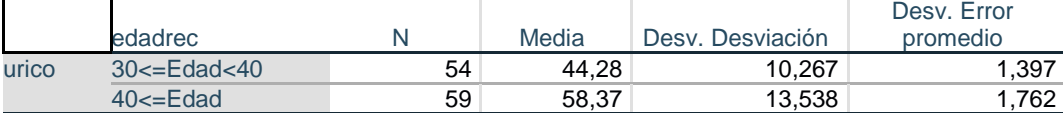

#### **Prueba de muestras independientes**

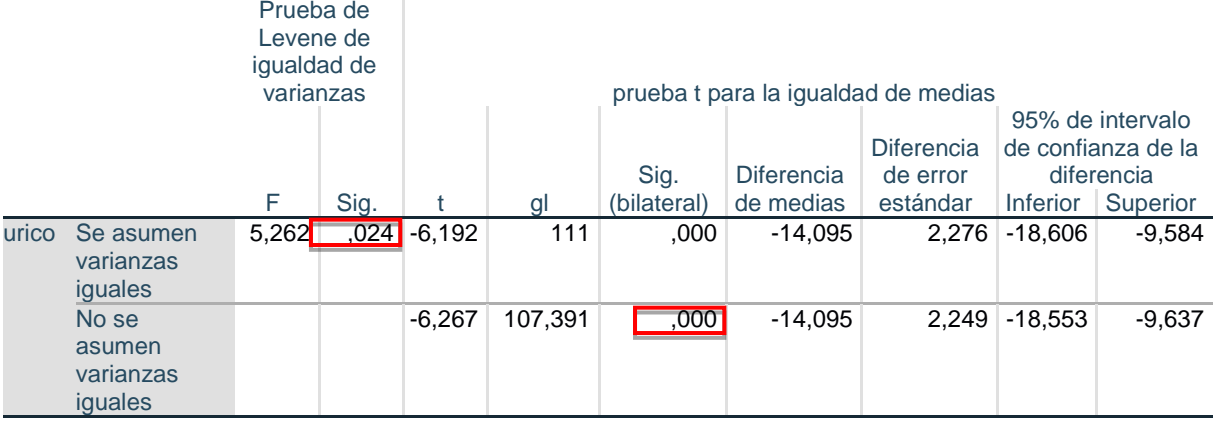

También se rechazan varianzas iguales y el resultado para las medias es como la comparación anterior, difieren significativamente p<0,001, y por tanto <0,017

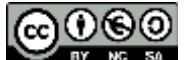

©Andreu Nolasco, 2020. Esta obra está sujeta a los términos y condiciones de la licencia Reconocimiento-NoComercial- CompartirIgual 4.0 Internacional de Creative Commons (http://creativecommons.org/licenses/by-nc-sa/4.0/).

## **v. Compruebe los requerimientos del ANOVA (normalidad y homogeneidad de varianzas)**

En i. fue comprobado que las varianzas no podrían suponerse iguales

Respecto a la normalidad, realizamos una prueba de Kolmogorov-Smirnov a la variable úrico:

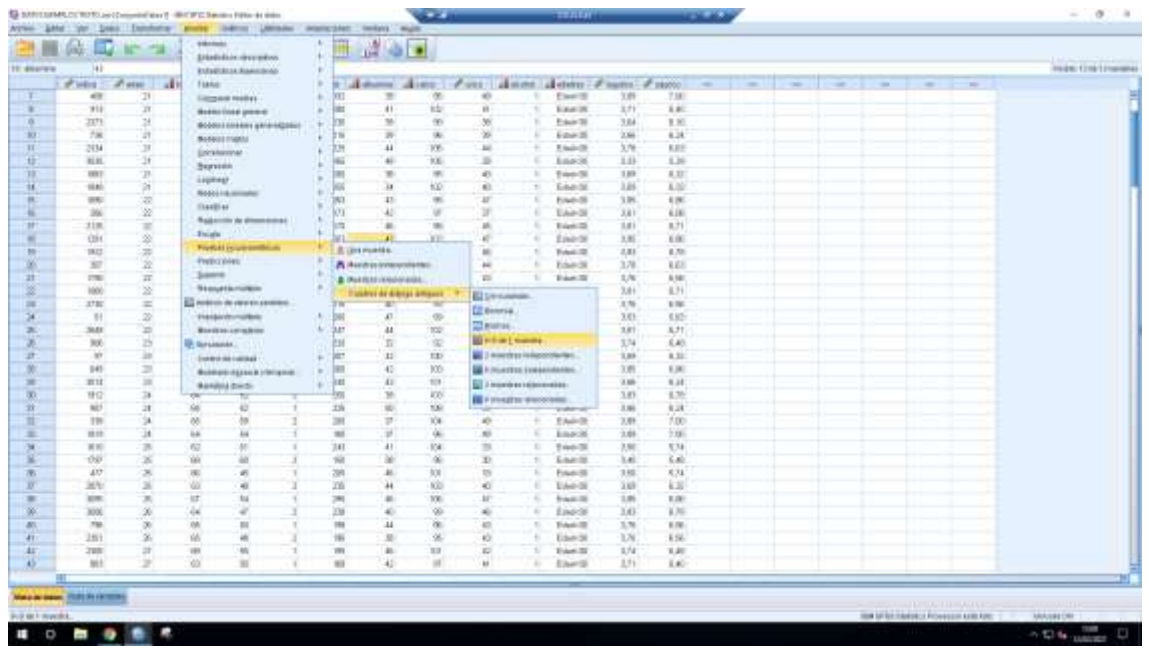

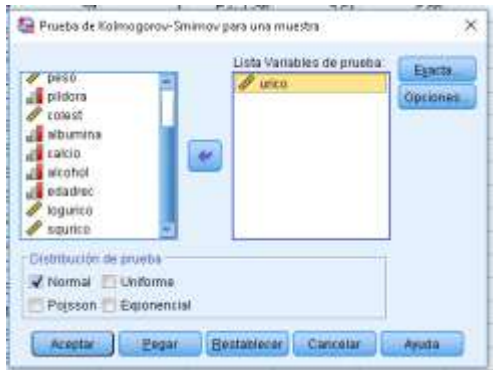

#### **Prueba de Kolmogorov-Smirnov para una muestra**

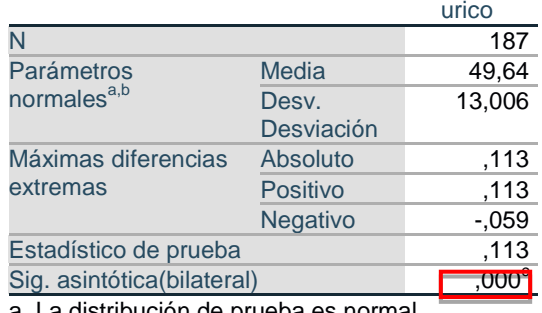

a. La distribución de prueba es normal.

b. Se calcula a partir de datos.

c. Corrección de significación de Lilliefors.

Resultando que se rechaza la normalidad con p<0,001

### **vi. Dada la falta de homogeneidad de varianzas y normalidad, realice transformaciones logarítmica y de raíz cuadrada y vuelva a resolver el ANOVA y la comprobación de requerimientos**

Vamos a repetir el análisis de comparación de medias (ANOVA) pero con el logaritmo neperiano del ácido úrico, LOGURICO en la base de datos. Tendremos:

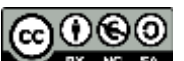

©Andreu Nolasco, 2020. Esta obra está sujeta a los términos y condiciones de la licencia Reconocimiento-NC SA **RY** NoComercial- CompartirIgual 4.0 Internacional de Creative Commons (http://creativecommons.org/licenses/by-nc-sa/4.0/).

#### **Descriptivos**

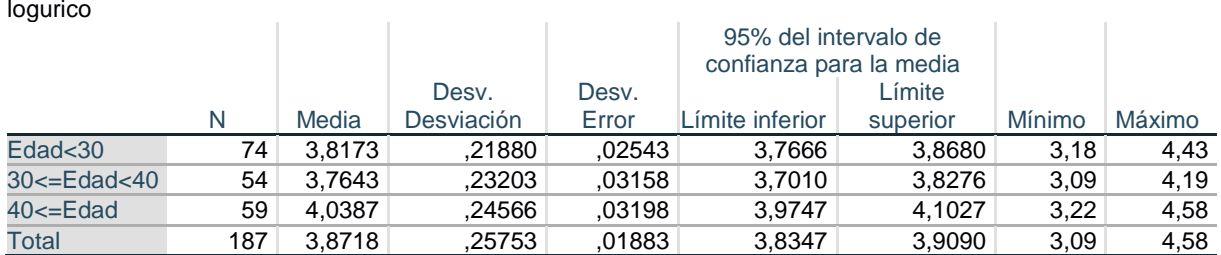

#### **Prueba de homogeneidad de varianzas**

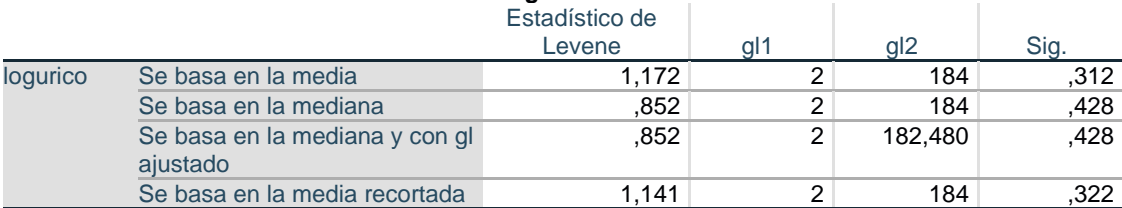

#### **ANOVA**

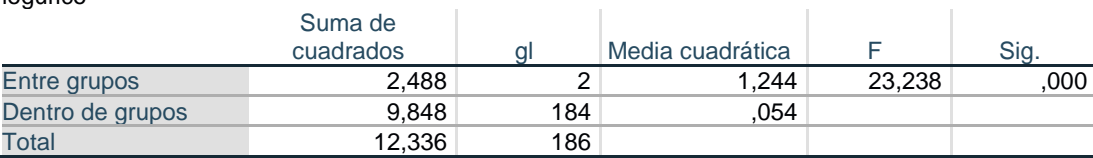

logurico

logurico

#### **Pruebas robustas de igualdad de medias**

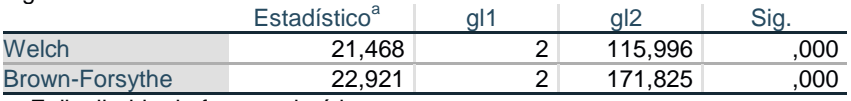

a. F distribuida de forma asintótica

#### **Comparaciones múltiples**

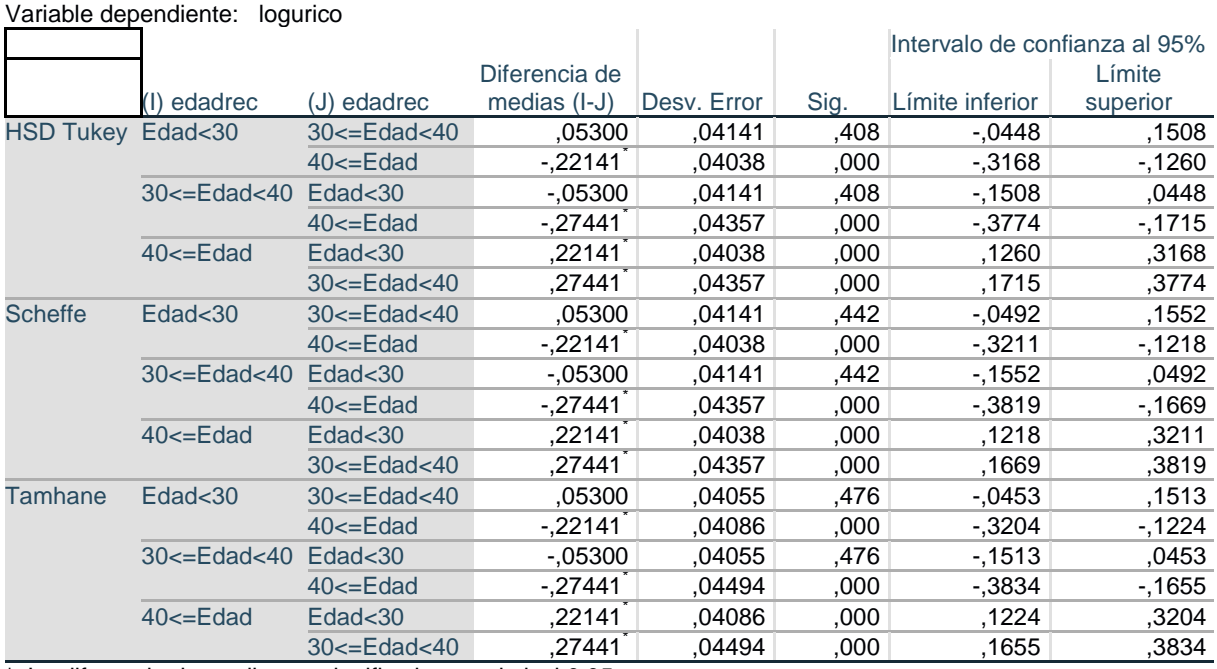

\*. La diferencia de medias es significativa en el nivel 0.05.

Resultados similares a los obtenidos con URICO, pero con la diferencia que no se puede rechazar la homogeneidad de varianzas (p=0,312).

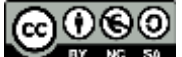

16

©Andreu Nolasco, 2020. Esta obra está sujeta a los términos y condiciones de la licencia Reconocimiento-BY NC SA NoComercial- CompartirIgual 4.0 Internacional de Creative Commons (http://creativecommons.org/licenses/by-nc-sa/4.0/).

Si realizamos la prueba de normalidad, tenemos que:

## **Prueba de Kolmogorov-Smirnov para una muestra**

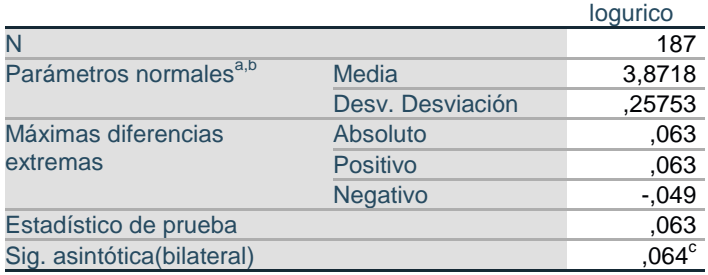

a. La distribución de prueba es normal.

b. Se calcula a partir de datos.

c. Corrección de significación de Lilliefors.

No pudiendo rechazar tampoco la normalidad

Por tanto para esta variable podemos suponer ambos requerimientos.

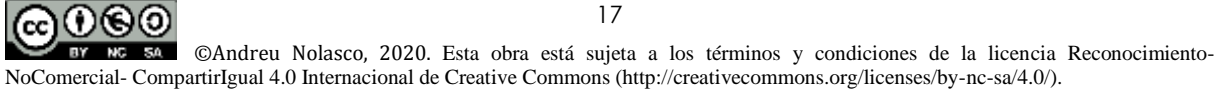

# **Sesión 1**

## Análisis de la varianza de dos o más factores

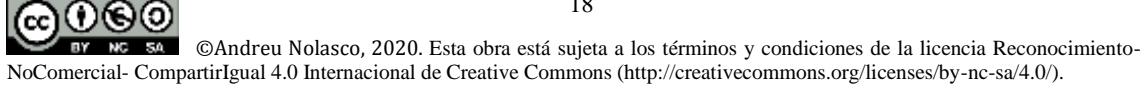

## **Sesión 1.- Análisis de la varianza (ANOVA)**

**Objetivos:** Al finalizar las actividades previstas el alumno debe ser capaz de

Identificar situaciones de investigación en las que deba ser utilizado un ANOVA Identificar los modelos de ANOVA con varios factores Realizar un ANOVA e interpretar sus resultados Identificar las relaciones/asociaciones entre las variables explicativas y respuesta Identificar los efectos de confusión e interacción entre las variables del ANOVA

## **Actividades:** Las actividades previstas son las siguientes

Revisión de los contenidos teóricos

Realización de las actividades de autoaprendizaje resueltas y comprobación de resultados Realización opcional de actividades de autoaprendizaje para practicar

**Contenidos teóricos:** Material teórico pgs. 20-29 de la monografía Modelos de Análisis de la Varianza y Covarianza, <http://hdl.handle.net/10045/113344>

**Actividades de autoaprendizaje:** Ver actividades de autoaprendizaje sesión 1

- **Materiales:** Modelos de Análisis de la Varianza y Covarianza
	- Cuadernillo de prácticas, prácticas 3 y 4
	- Bases de datos: DATOS EJEMPLO TEXTO.sav; ANOVAS.sav

19 (၂)(ေ(၁) ©Andreu Nolasco, 2020. Esta obra está sujeta a los términos y condiciones de la licencia Reconocimiento-NoComercial- CompartirIgual 4.0 Internacional de Creative Commons (http://creativecommons.org/licenses/by-nc-sa/4.0/).

## **Sesión 1.- Actividades de autoaprendizaje (resueltas)**

**1.1. Diga si los siguientes enunciados son verdaderos (V) o falsos (F)**

- i. El ANOVA de dos factores fijjos es un procedimiento para comparar las medias de una variable cuantitativa según las categorías de cada uno de factores y de la combinación de categorías de los factores
- ii. En la mayoría de estudios epidemiológicos observacionales es posible utilizar métodos de ANOVA basados en un diseño equilibrado o balanceado
- iii. En ANOVA identificamos como efecto de un factor a la existencia de diferencias en las medias de la variable respuesta según sus categorías
- iv. En ANOVA de dos factores sólo puede haber efecto de confusión cuando las diferencias entre niveles de un factor no son las mismas según las categorías del otro factor
- v. En ANOVA de dos factores, ambos con dos categorías, si graficamos las medias de la variable respuesta según categorías de uno de los factores y separando las rectas que las unen según las categorías del otro factor, el modelo de rectas paralelas separadas, que a su vez son paralelas al eje de abcisas, representa una situación de efecto de un único factor
- vi. En el caso de la cuestión v, el modelo de interacción se representaría como dos rectas paralelas con inclinación (no paralelas al eje de abcisas)
- vii. El requerimiento de la normalidad de la variable respuesta en cada subgrupo generado por los cruces de las categorías de los factores puede ser comprobado a través de la normalidad de los residuos del modelo de ANOVA
- viii. El método Tipo III de descomposición de la variabilidad para la obtención de sumas de cuadrados necesarias en ANOVA se utiliza normalmente para cualquier modelo equilibrado o desequilibrado sin casillas vacías
- ix. La existencia de interacción establece un efecto conjunto de los factores, que interactúan para producir comportamientos específicos y diferenciados según sus niveles conjuntos. La interacción es un efecto de rango superior a la existencia de diferencias de primer orden (para uno u otro de los factores)
- x. En general, los estadísticos para los contrastes de hipótesis en ANOVA suelen seguir la distrinbución F de Snedecor

## **1.2. Resuelva las siguientes aplicaciones: PRÁCTICA 3 del cuadernillo 'Prácticas\_curso\_datos\_continuos.pdf'**

A partir del archivo DATOS EJEMPLOS TEXTO.SAV. Queremos evaluar el efecto de la edad (categorizada en grupos) y el alcohol sobre el ácido úrico. Abra el archivo DATOS EJEMPLOS TEXTO.SAV. En él encontrará las variables

> EDAD: En años CALCIO: mg/100ml PESO: En Kg. URICO: mg/litro

COLEST: mg/100ml ALCOHOL: 1 'bajo' 2'moderado/alto' ALBUMINA: mg/100ml EDADREC: 1 ' $\leq$ 30' 2 '30-40' 3 '>40'

i. Inspeccione los estadísticos descriptivos de ácido úrico según grupos de edad y consumo de alcohol. ¿Qué le sugieren estos resultados?

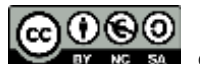

©Andreu Nolasco, 2020. Esta obra está sujeta a los términos y condiciones de la licencia Reconocimiento-NoComercial- CompartirIgual 4.0 Internacional de Creative Commons (http://creativecommons.org/licenses/by-nc-sa/4.0/).

ii. Realice un ANOVA de dos factores para comprobar los efectos existentes. ¿Hay interacción? ¿Hay efecto de la edad? ¿Hay efecto del alcohol?

iii. Realice comparaciones múltiples con los tests de TUKEY y SCHEFFÉ

iv. Calcule intervalos de confianza al 95% para la diferencia de medias de ácido úrico entre grupos de edad. Idem entre grupos de alcohol (intervalos ajustados por comparaciones múltiples)

v. Compruebe los requerimientos del modelo

vi. Puesto que la normalidad de los residuos es rechazable, repita el ANOVA anterior con transformaciones de la variable respuesta (logaritmo y raíz cuadrada)

## **1.3. Ejercicio práctico propuesto (para practicar)**

Repita los puntos i a iv del punto 1.2 anterior tomando como variables respuesta PESO y **COLEST** 

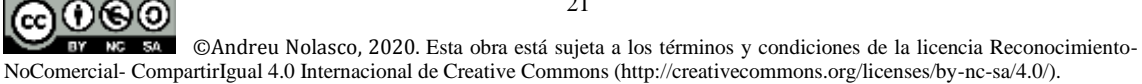

## **Sesión 1.- Soluciones a las actividades de autoaprendizaje**

## **1.1 Cuestiones**

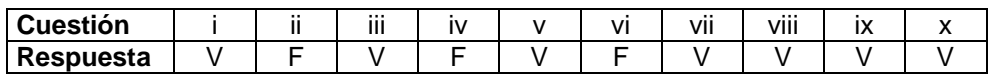

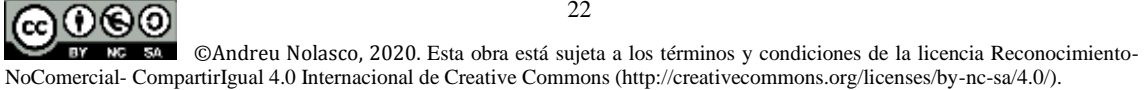

## **1.2 Aplicaciones**

## **Consideraciones previas. Cómo aplicar el procedimiento ANOVA con SPSS**

Para todos los análisis de ANOVA, ANCOVA y ANOVA de medidas repetidas se utilizará el procedimiento 'Modelo lineal general' del SPSS, usando las pestañas/procedimientos 'Univariado' (caso de ANOVA Y ANCOVA) y 'Medidas repetidas' (caso de ANOVA de medidas repetidas):

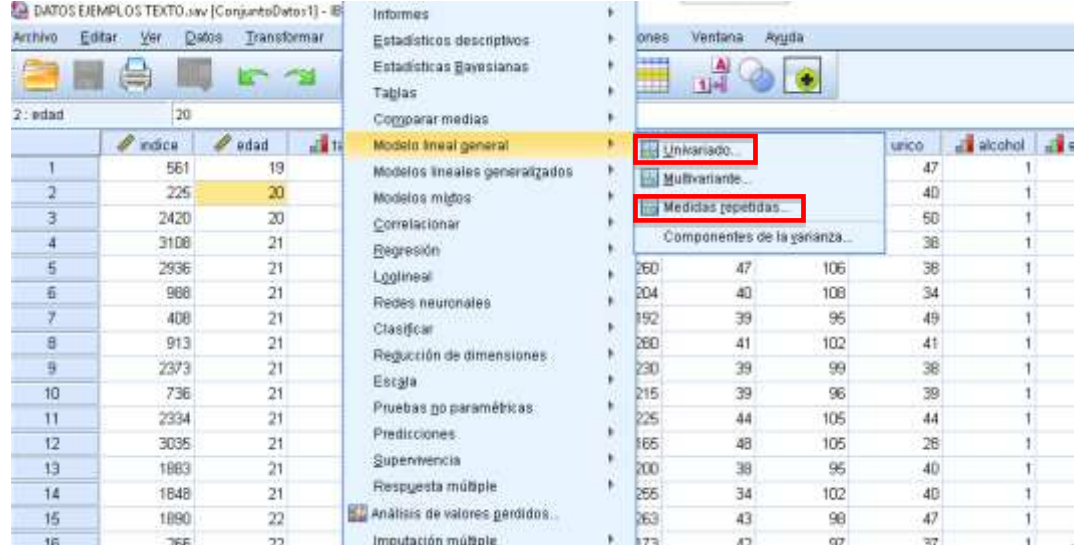

Dado que la variable respuesta en continua (URICO) y las explicativas son categóricas (EDADREC y ALCOHOL), resolveremos las preguntas de todo el ejercicio con ANOVA de factores fijos. Para ello entramos en **Univariado** y definimos:

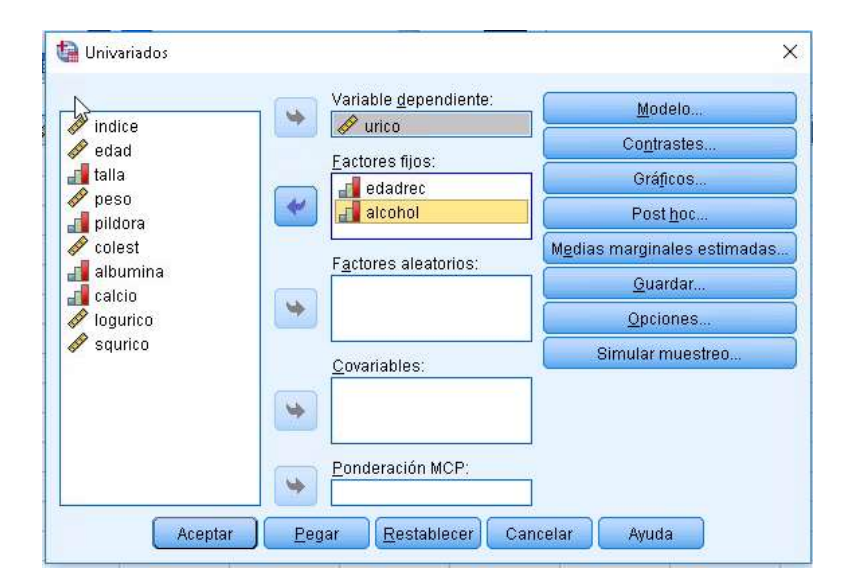

usando URICO como variable dependiente/respuesta y EDADREC y ALCOHOL como factores fijos/explicativas.

A continuación definiremos un análisis básico, con todos los elementos para realizar, para ir contestando con los resultados las preguntas del ejercicio. Revisemos que definir en cada pestaña:

ൈ©െ ©Andreu Nolasco, 2020. Esta obra está sujeta a los términos y condiciones de la licencia Reconocimiento- NoComercial-50.0 CompartirIgual 4.0 Internacional de Creative Commons (http://creativecommons.org/licenses/by-nc-sa/4.0/).

 $\times$ 

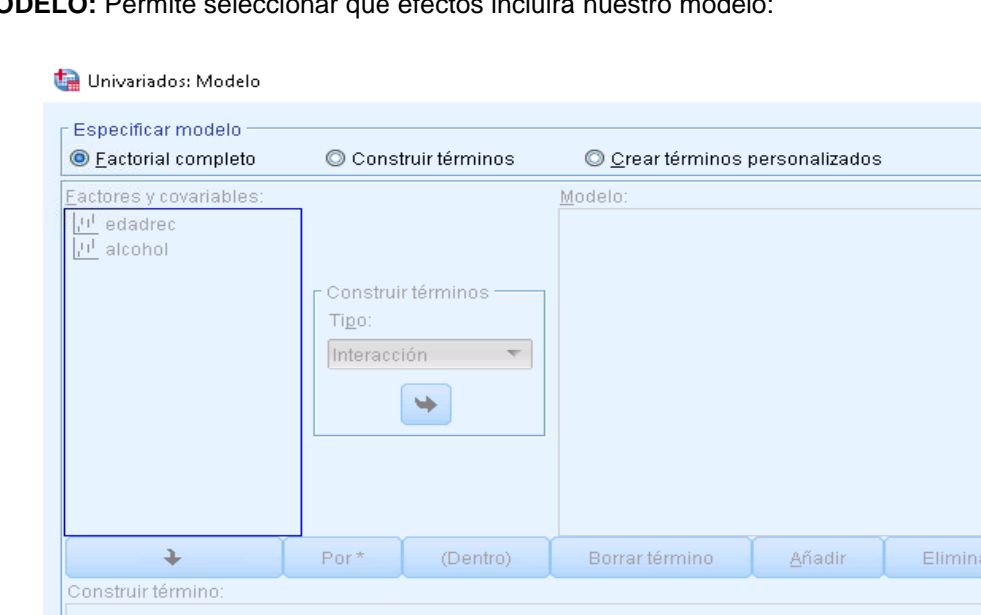

## **MODELO:** Permite seleccionar qué efectos incluirá nuestro model

Suma de cuadrados: Tipo III ~

Por defecto figura el modelo factorial completo. Este modelo incluye todos los efectos posibles que, en nuestro caso serán el de ALCOHOL, el de EDADREC y el de la INTERACCION entre ambas. Puede utilizarse la opción **Construir términos** para definir el modelo que queramos, por ejemplo, el modelo factorial completo seleccionando nosotros los términos sería:

Continuar Cancelar Ayuda

Incluir la intersección en el modelo

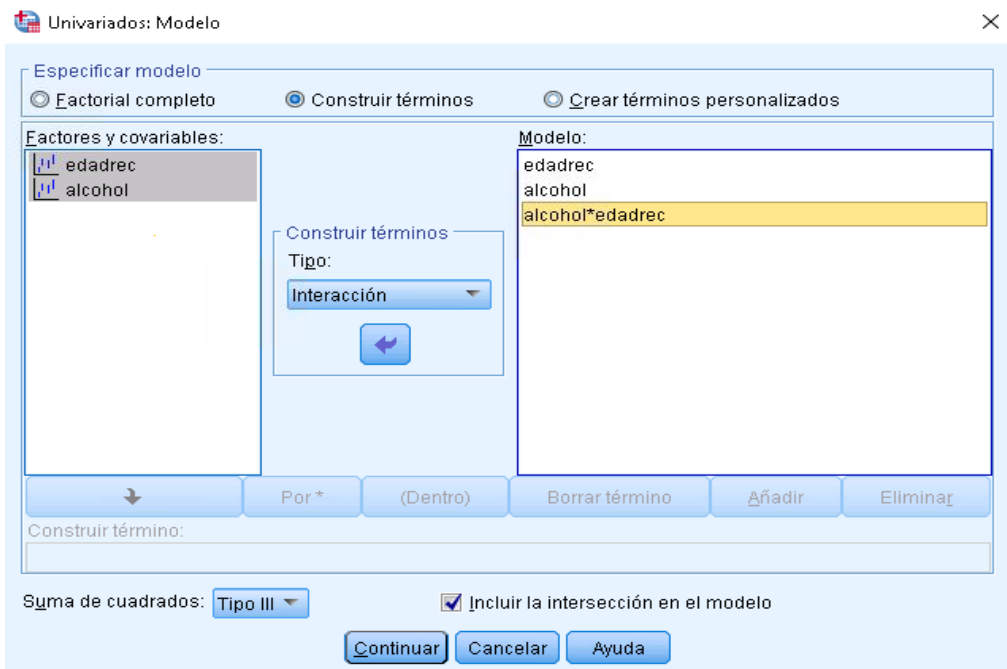

pasando la interacción como ALCOHOL\*EDADREC, lo cual se consigue seleccionando ambas juntas y pulsando el pulsador intermedio que indicará Tipo interacción.

Otro aspecto de esta pantalla en que aparece la **Suma de cuadrados: Tipo III.** Esta no debe ser modificada, ya que en ANOVA es la descomposición de variabilidad recomendada

**CONTRASTES:** No se utiliza en este procedimiento. Se utilizará en ANOVA de medidas repetidas

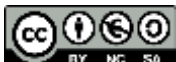

©Andreu Nolasco, 2020. Esta obra está sujeta a los términos y condiciones de la licencia Reconocimiento- NoComercial-**RY** CompartirIgual 4.0 Internacional de Creative Commons (http://creativecommons.org/licenses/by-nc-sa/4.0/).

**GRÁFICOS:** Podemos seleccionar gráficos de las medias según categorías o combinación de categorías de hasta 3 variables. En las imágenes siguientes vemos la selección d elas variables y, tras pulsar el botón **Añadir** como pasan a la lista de gráficos pedida. En este caso también se ha pedido las barras de error (intervalo de confianza 95% para las medias):

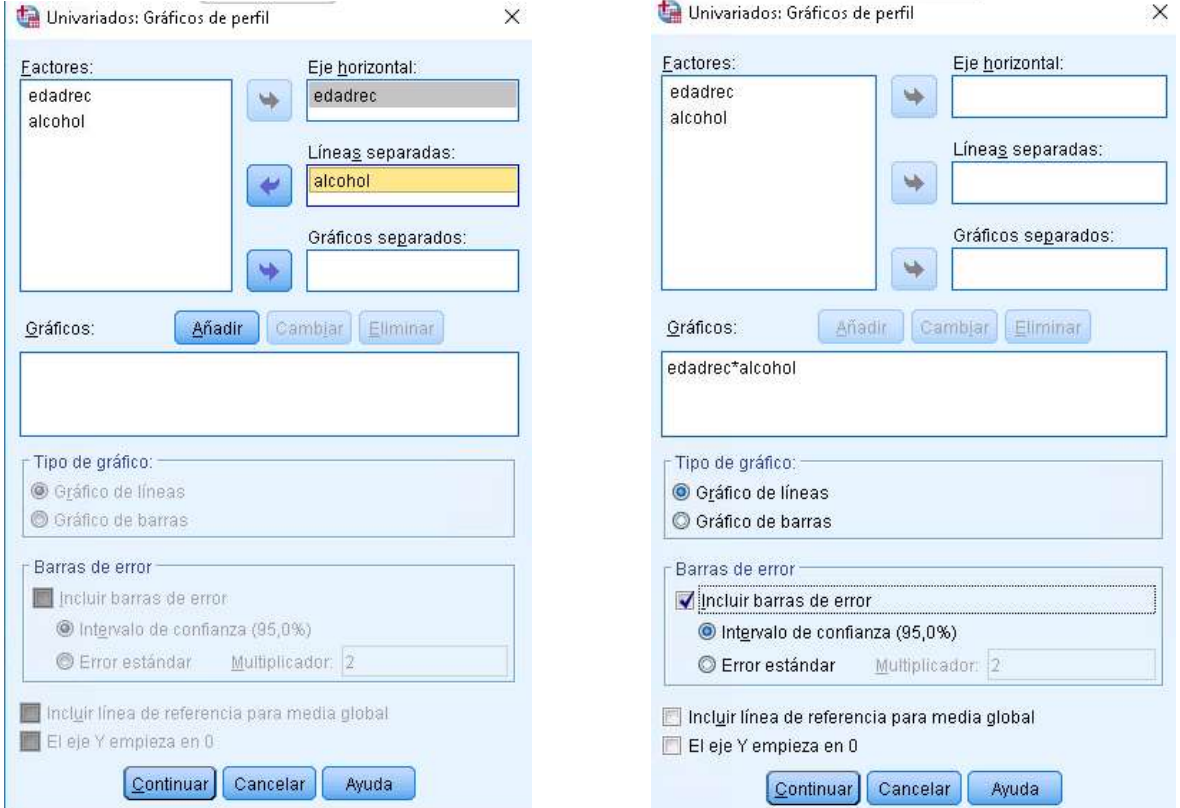

**POSTHOC:** Se pueden seleccionar pruebas para las comparaciones múltiples de las medias según categorías de las variables explicativas. Para ANOVA multivariante (2 o más factores) sólo se pueden seleccionar las pruebas con homogeneidad de variazas:

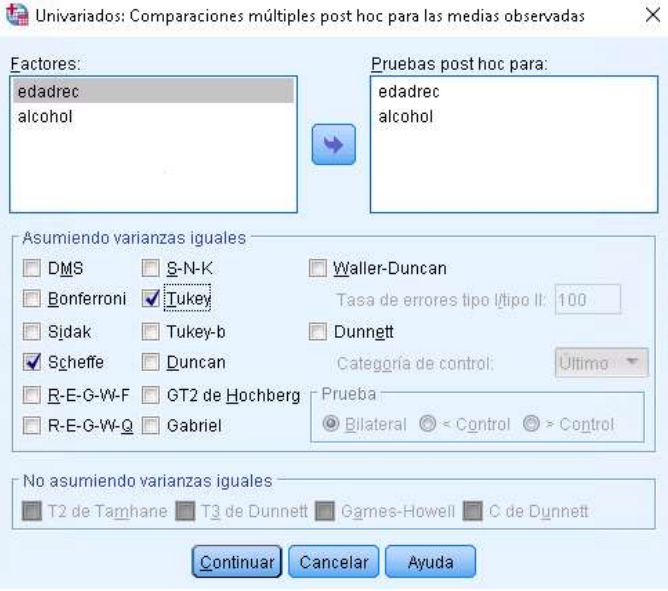

25 ൈ©െ ©Andreu Nolasco, 2020. Esta obra está sujeta a los términos y condiciones de la licencia Reconocimiento- NoComercial-50.7 CompartirIgual 4.0 Internacional de Creative Commons (http://creativecommons.org/licenses/by-nc-sa/4.0/).

**MEDIAS MARGINALES ESTIMADAS:** Esta opción sólo se aplica sin el modelo que estamos estimando no es el factorial completo, es decir, tiene una reducción de efectos. En el modelo factorial completo las medias estimadas coinciden con las observadas, ya que el modelo reproduce las medias exactamente

**GUARDAR:** Pueden seleccionarse diversas variables resultado para añadirlas a la base de datos. En este caso se seleccionan los residuos para ver su normalidad:

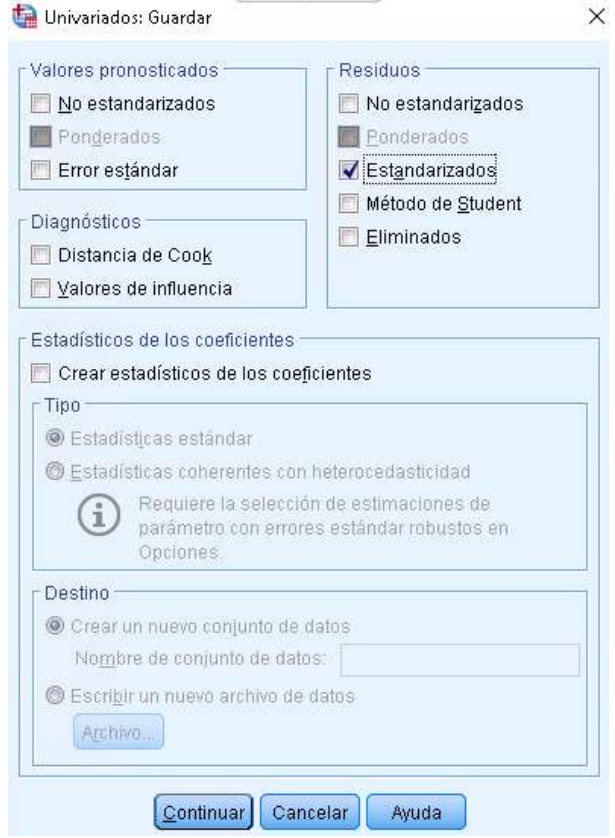

**OPCIONES:** En esta pestaña se pueden seleccionar diversos elemntos. Elegimos los estadísticos descriptivos y la prueba de homogeneidad de varianzas para el modelo propuesto

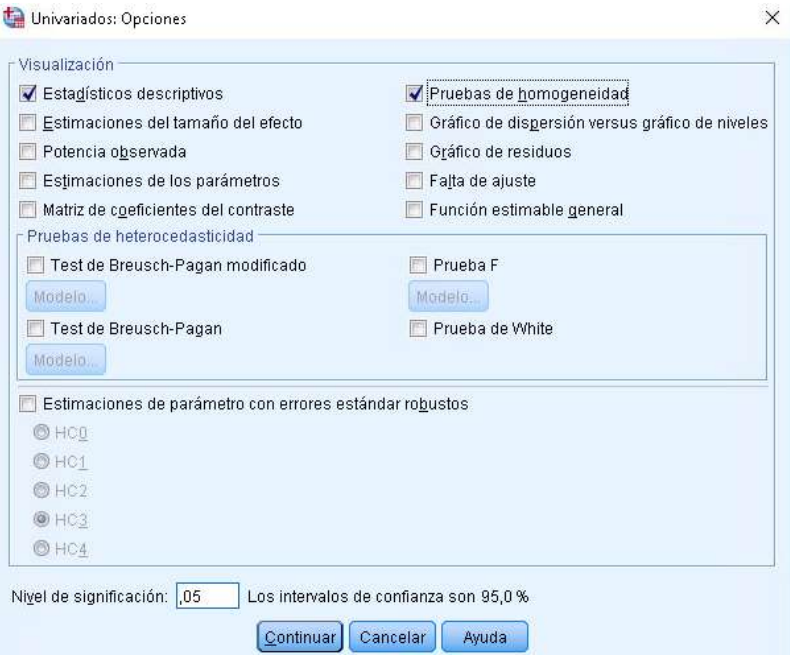

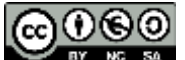

©Andreu Nolasco, 2020. Esta obra está sujeta a los términos y condiciones de la licencia Reconocimiento- NoComercial-SA ... CompartirIgual 4.0 Internacional de Creative Commons (http://creativecommons.org/licenses/by-nc-sa/4.0/).

**SIMULAR MUESTREO (BOOTSTRAPPING):** Activando esta opción se estimarían por simulación ciertos intervalos de confianza de parámetros del modelo (en caso de haberlos solicitado).

## **Resolución del ejercicio**

**i. Utilizando directamente el procedimiento para realizar un ANOVA, inspeccione los estadísticos descriptivos de ácido úrico según grupos de edad y consumo de alcohol. ¿Qué le sugieren estos resultados?**

De la salida obtenida con las selecciones anteriores tomamos la tabla de estadisticos descriptivos y los gráficos:

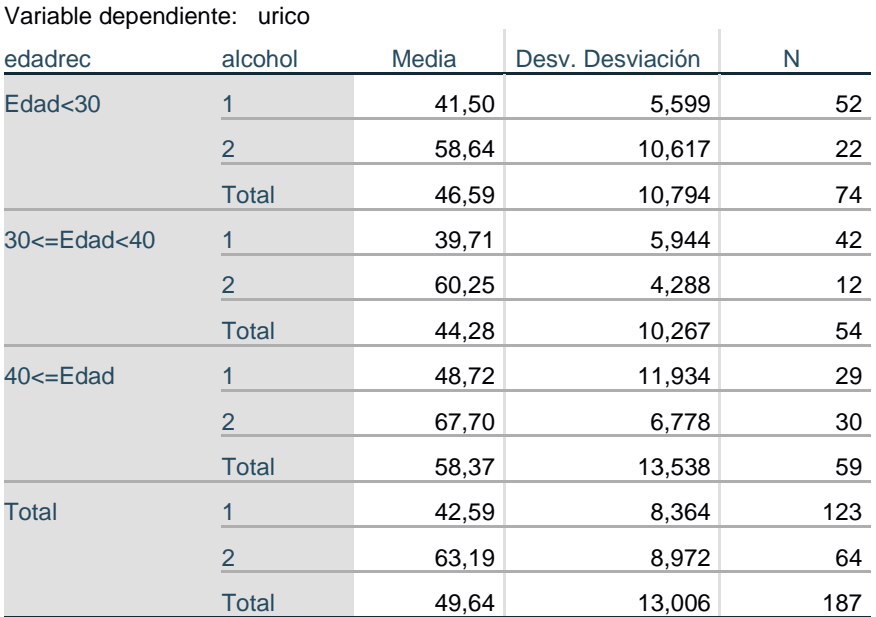

## **Estadísticos descriptivos**

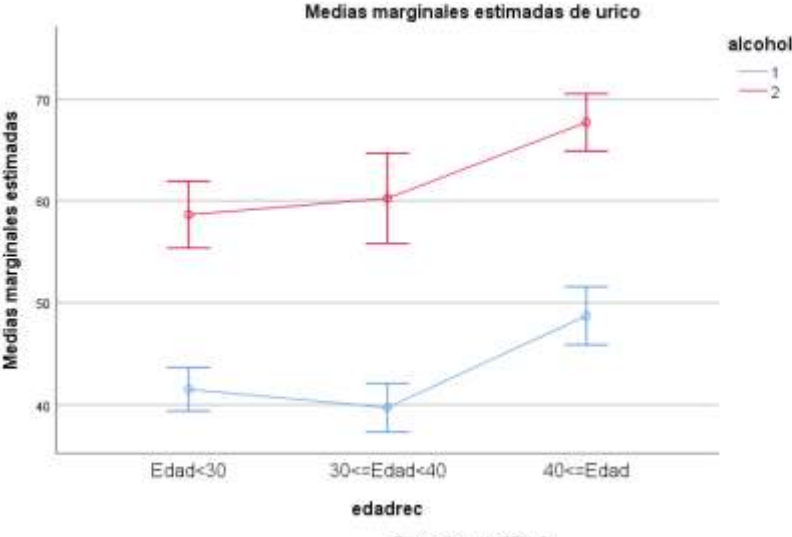

Barras de error: 95% CI

Los resultados sugieren un posible efecto de la edad (incremento en ambos grupos de alcohol a partir de 40 años) , un efecto del alcohol (siempre por encima en el grupo 2, 'consumo alto') y la ausencia de interacción ya que es un modelo de rectas paralelas y los efectos de cada variable son los mismos en cualquier

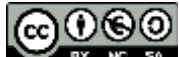

©Andreu Nolasco, 2020. Esta obra está sujeta a los términos y condiciones de la licencia Reconocimiento- NoComercial-**SA** CompartirIgual 4.0 Internacional de Creative Commons (http://creativecommons.org/licenses/by-nc-sa/4.0/).

categoría de la otra variable (misma distancia de alcohol 1 a alcohol 2 para cualquier edad y misma tendencia en edad en ambos grupos de alcohol)

## **ii. Realice un ANOVA de dos factores para comprobar los efectos existentes. ¿Hay interacción? ¿Hay efecto de la edad? ¿Hay efecto del alcohol?**

Tomaremos la tabla de evaluación de efectos del ANOVA:

## **Pruebas de efectos inter-sujetos**

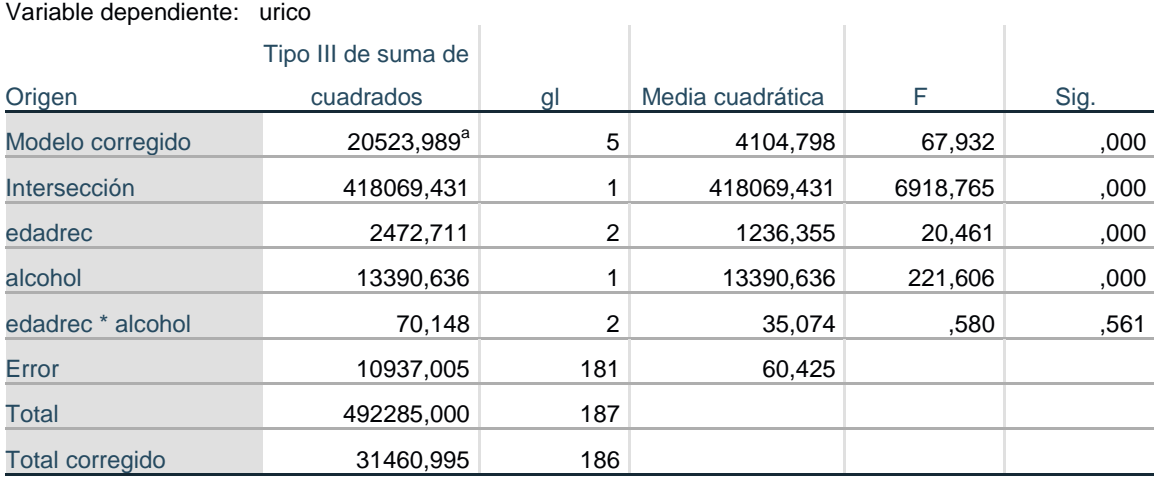

a. R al cuadrado =  $,652$  (R al cuadrado ajustada =  $,643$ )

Como se observa el efecto de interacción no es significativo (p=0,561), mientras que si lo son los efectos de la edad y el alcohol (ambos p<0,001). Esto nos lleva a afirmar la existencia de diferencias significativas en las medias de úrico según alcohol y según edad, pero diferencias constantes, sin interacción que supondría que las diferencias no serían constantes.

 $\text{E}$ l valor R<sup>2</sup>=0,652 representa el porcentaje de variabilidad de úrico explicada por el modelo completo (edad+alcohol+interacción)

## **iii. Realice comparaciones múltiples con los tests de TUKEY y SCHEFFÉ**

## **iv. Calcule intervalos de confianza al 95% para la diferencia de medias de ácido úrico entre grupos de edad. Idem entre grupos de alcohol (intervalos ajustados por comparaciones múltiples)**

Comparaciones múltiples

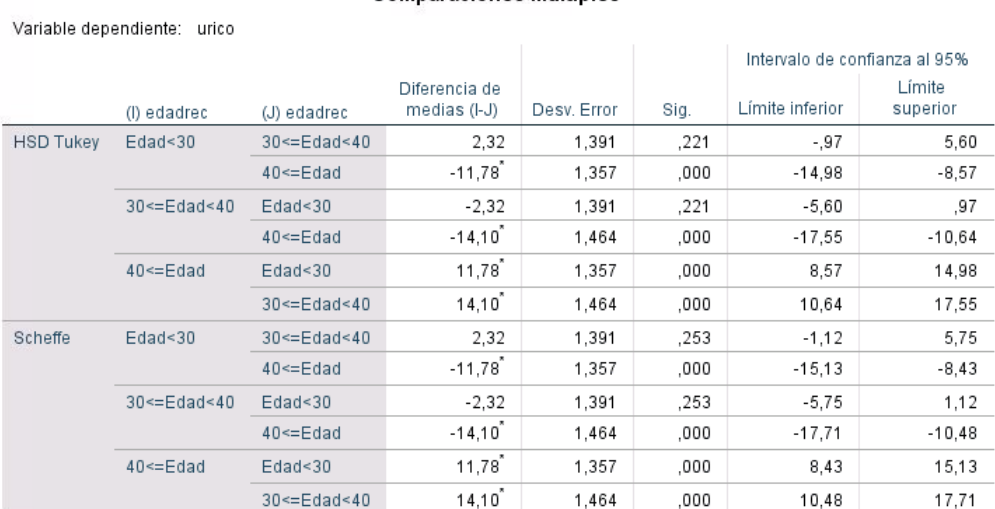

Se basa en las medias observadas. El término de error es la media cuadrática(Error) = 60,425.

\*. La diferencia de medias es significativa en el nivel ,05.

റൈ

©Andreu Nolasco, 2020. Esta obra está sujeta a los términos y condiciones de la licencia Reconocimiento- NoComercial-CompartirIgual 4.0 Internacional de Creative Commons (http://creativecommons.org/licenses/by-nc-sa/4.0/).

Los apartados iii y iv se resuelven conjuntamente. Teniendo en cuenta que el alcohol solo tiene 2 categorías, no es necesario aplicar correcciones a la comparación de medias, y el intervalo d ela diferencia se haría con la prueba t univariante. No es así en el caso de la edad que tiene 3 categorías y en ese caso si que hay comparaciones múltiples. La tabla siguiente presenta los resultados con Scheffé y Tukey, que son bastante similares:

### Subconjuntos homogéneos

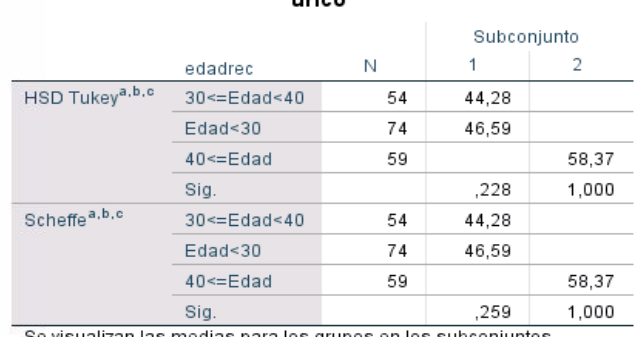

 $......$ 

Se visualizan las medias para los grupos en los subconjuntos

homogéneos.

Se basa en las medias observadas.

#### **Reflexiones: modificación del modelo y nuevos resultados**

A la vista de los resultados obtenidos hasta el momento, el modelo adecuado es un modelo de efectos principales de edad y alcohol, sin interacción. Procede pues modificar la selección del modelo y repetir el análisis, particularmente para los requerimientos:

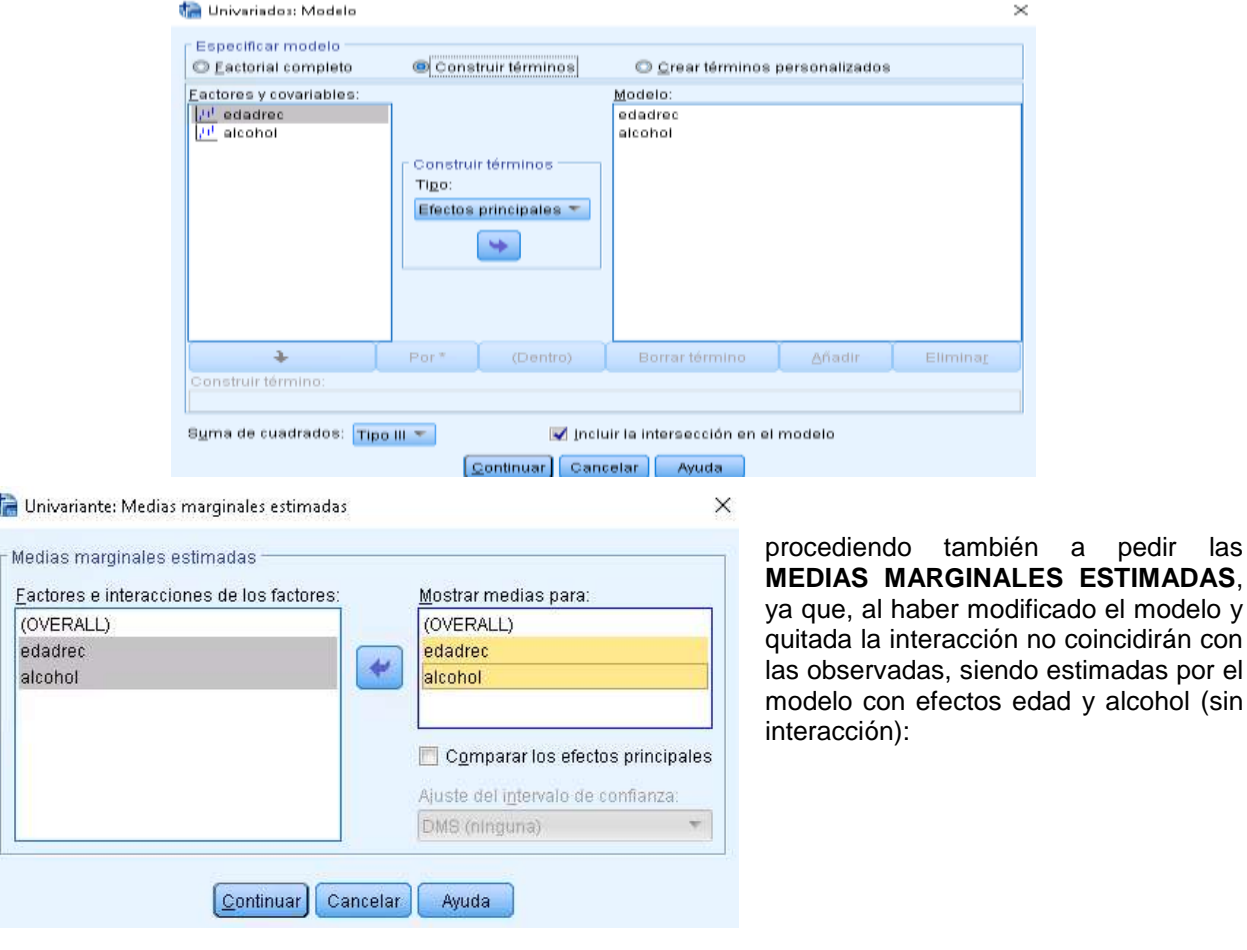

നരര

ł

29

a pedir las

©Andreu Nolasco, 2020. Esta obra está sujeta a los términos y condiciones de la licencia Reconocimiento- NoComercial-CompartirIgual 4.0 Internacional de Creative Commons (http://creativecommons.org/licenses/by-nc-sa/4.0/).

## **Resultados para el nuevo modelo**

La tabla del ANOVA permite comprobar la significación de los efectos de edad y alcohol (p<0,001). El R<sup>2</sup> es 0,650, prácticamente igual al del modelo anterior con interacción (al no ser ésta significativa) que era 0,652

## **Pruebas de efectos inter-sujetos**

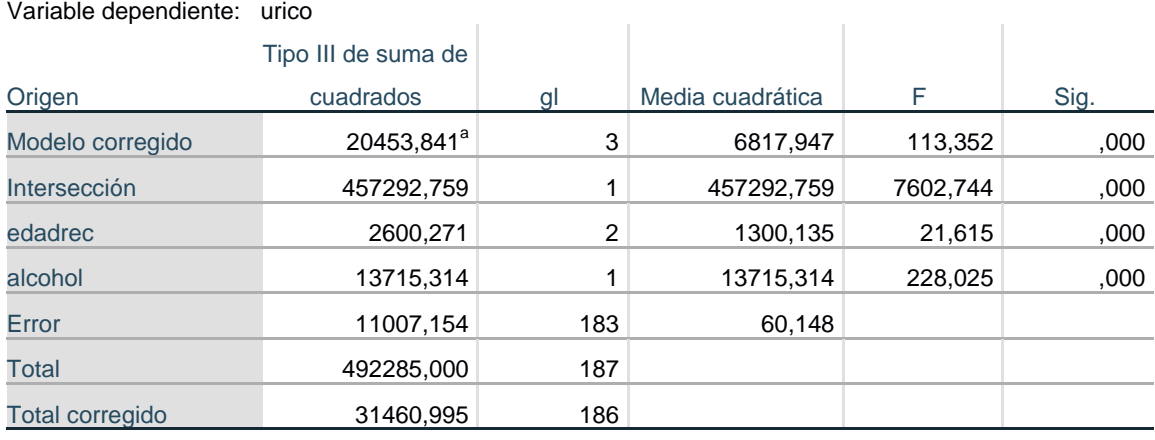

a. R al cuadrado = ,650 (R al cuadrado ajustada = ,644)

Las medias marginales estimadas son:

## **1. Media global**

Variable dependiente: urico

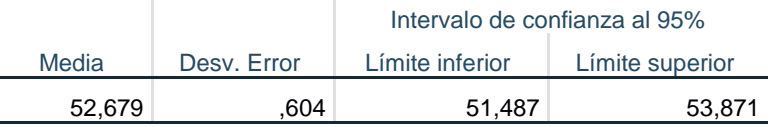

## **2. edadrec**

Variable dependiente: urico

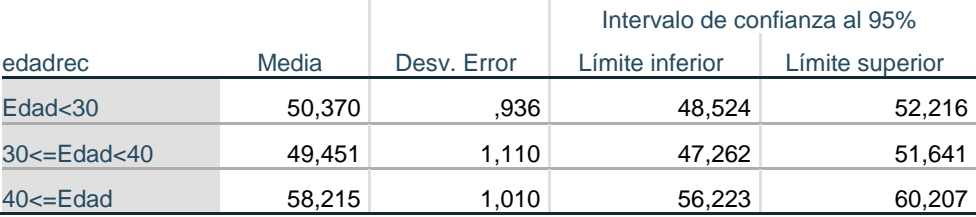

## **3. alcohol**

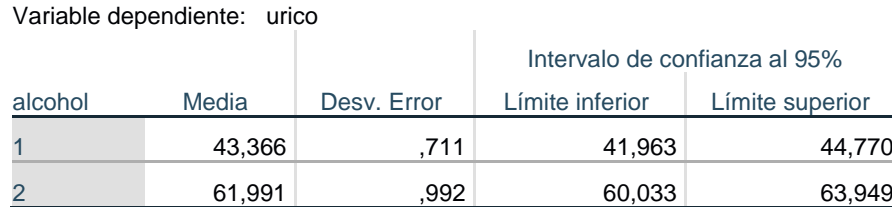

que, como se puede observar, no coinciden exactamente con las medias reales observadas; éstas son las estimadas por el modelo.

30 രൈ (cc) ©Andreu Nolasco, 2020. Esta obra está sujeta a los términos y condiciones de la licencia Reconocimiento- NoComercial-**SA** CompartirIgual 4.0 Internacional de Creative Commons (http://creativecommons.org/licenses/by-nc-sa/4.0/).

#### **v. Compruebe los requerimientos del modelo**

Los requerimientos deben ser comprobados sobre el modelo final adoptado, en este caso el modelo con efectos edad y alcohol, sin interacción.

La prueba de Levene de homogeneidad de varianzas y prueba de Kolmogorov-Smirnov sobre los residuos del modelo son:

## **Prueba de igualdad de Levene de varianzas de error<sup>a</sup>**

Variable dependiente: urico

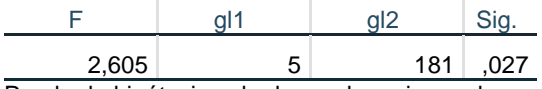

Prueba la hipótesis nula de que la varianza de error de la variable dependiente es igual entre grupos.

a. Diseño : Intersección + edadrec + alcohol

#### Prueba de Kolmogorov-Smirnov para una muestra

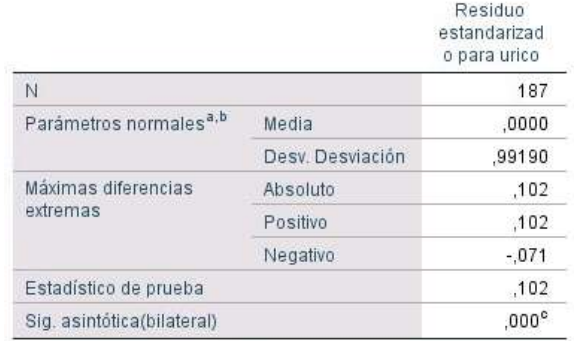

a. La distribución de prueba es normal.

b. Se calcula a partir de datos.

L<sub>3</sub>

c. Corrección de significación de Lilliefors.

lo cual sugiere que ni la varianza puede considerarse homogénea ni los residuos normales (ambas pruebas son significativas).

#### **vi. Puesto que la normalidad de los residuos es rechazable, repita el ANOVA anterior con transformaciones de la variable respuesta (logaritmo y raíz cuadrada)**

Vamos a repetir el análisis de la significación de efectos para la variable SQURICO (raíz cuadrada del urico).

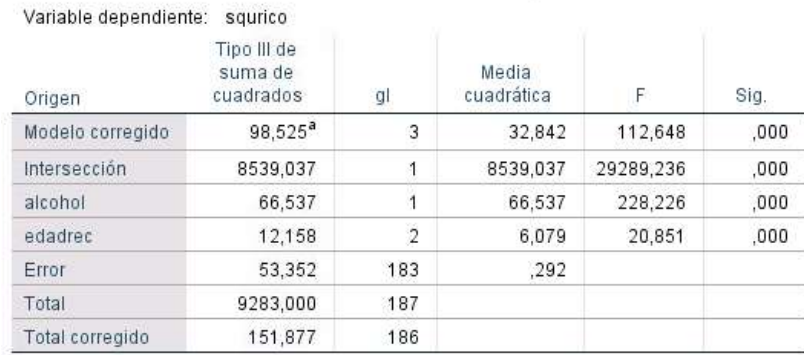

Pruebas de efectos inter-sujetos

a. R al cuadrado = ,649 (R al cuadrado ajustada = ,643)

observando que se mantiene el efecto significativo de alcohol y de edad y, como vemos a continuación, se pueden aceptar los requerimientos de homogeneidad de varianzas (p=0,143) y de normalidad (p exacta=0,07)

#### Prueba de Kolmogorov-Smirnov para una muestra

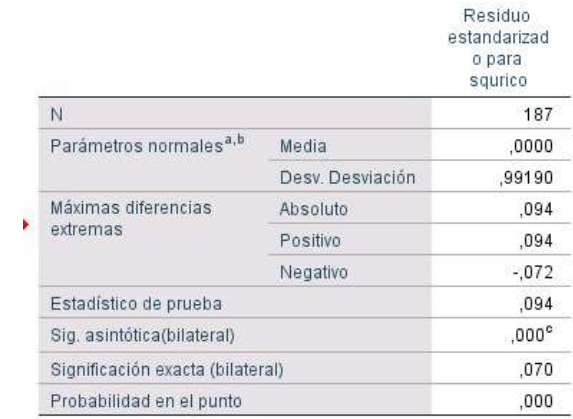

a. La distribución de prueba es normal.

b. Se calcula a partir de datos.

c. Corrección de significación de Lilliefors.

Esto refuerza todos los resultados previos obtenidos con la variable original urico.

Variable dependiente: squrico

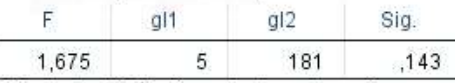

Prueba la hipótesis nula de que la varianza de error de la variable dependiente es igual entre grupos.

a. Diseño : Intersección + alcohol + edadrec

## **Sesión 2** Análisis de la Covarianza

<u>@@@@</u> ©Andreu Nolasco, 2020. Esta obra está sujeta a los términos y condiciones de la licencia Reconocimiento- NoComercial-**SA** CompartirIgual 4.0 Internacional de Creative Commons (http://creativecommons.org/licenses/by-nc-sa/4.0/).

## **Sesión 2.- Análisis de la covarianza (ANCOVA)**

**Objetivos:** Al finalizar las actividades previstas el alumno debe ser capaz de

Identificar situaciones de investigación en las que deba ser utilizado un ANCOVA Identificar los modelos de ANCOVA con varios factores y covariables Realizar un ANCOVA e interpretar sus resultados Identificar las relaciones/asociaciones entre las variables explicativas y respuesta Identificar los efectos de confusión e interacción entre las variables del ANCOVA

**Actividades:** Las actividades previstas son las siguientes

Revisión de los contenidos teóricos

Realización de las actividades de autoaprendizaje resueltas y comprobación de resultados Realización opcional de actividades de autoaprendizaje para practicar

**Contenidos teóricos:** Material teórico pgs. 29-41 de la monografía Modelos de Análisis de la Varianza y Covarianza, <http://hdl.handle.net/10045/113344>

**Actividades de autoaprendizaje:** Ver actividades de autoaprendizaje sesión 2

**Materiales:** - Modelos de Análisis de la Varianza y Covarianza

- Cuadernillo de prácticas, prácticas 6 y 7
- Bases de datos: DATOS EJEMPLO TEXTO.sav; ANOVAS.sav

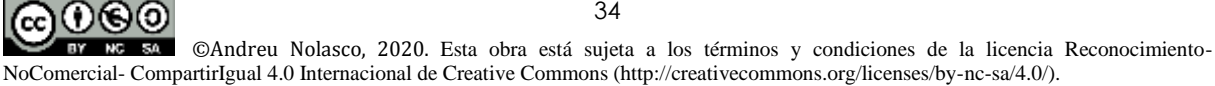

## **Sesión 2.- Actividades de autoaprendizaje (resueltas)**

## **2.1. Diga si los siguientes enunciados son verdaderos (V) o falsos (F)**

Para todas las cuestiones se supondrá que estamos interesados en averiguar el efecto de un factor (variable cualitativa/categórica) y una covariable (variable cuantitativa) sobre una variable respuesta cuantitativa

- i. El ANCOVA es un procedimiento que se puede considerar una generalización del ANOVA y de la regresión lineal ya que permite introducir variables explicativas cualitativas y cuantitativas
- ii. El diagrama de dispersión de la variable respuesta como función de la covariable, separando por categorías del factor es un instrumento descriptivo adecuado para identificar los posibles efectos existentes entre las variables
- iii. Una inspección gráfica del diagrama de dispersión de la variable respuesta en función de la variable explicativa cuantitativa que produce rectas paralelas separadas para las categorías de la variable explicativa categórica sugiere una posible interacción entre las variables.
- iv. Si el modelo resultante es un modelo de regresión lineal, con efecto tanto de la variable categórica como de la cuantitativa sobre la variable respuesta, en el que los coeficientes de las variables explicativas coinciden con el que tendrían en un análisis simple, podemos decir que no hay confusión al evaluar el efecto sobre la variable respuesta
- v. El modelo de interacción puede ser representado en forma de modelos de regresión, bien como dos modelos distintos para cada categoría del factor o bien como un modelo de regresión en el que se introduzca un término de interacción como producto del factor por la covariable
- vi. Si no hay interacción y hay efecto de factor y de covariable, el ANCOVA permite estimar los valores de las medias de la variable respuesta en los niveles del factor ajustadas por la covariable, lo cual tiene particular interés si las medias de la covariable son las mismas en cada categoría del factor
- vii. En el ANCOVA, a los requerimientos descritos para ANOVA y regresión (normalidad, homogeneidad de varianzas e independencia) se une la necesidad de que la covariable sea también normal
- viii. Si en un ANCOVA se detecta un efecto de interacción deja de tener sentido indagar si existe efecto de confusión
- ix. En el ANCOVA, la descomposición de las suma de cuadrados de tipo I, según la cual se evalúa el incremento de variabilidad explicada cuando cada uno de los efectos es añadido en el modelo a los efectos precedentes, es preferible al método de tipo III
- x. Si el efecto del factor sobre la respuesta es el mismo tanto si se incluye la covariable en el modelo como si no se incluye es que ésta no confunde el efecto del factor

## **2.2. Resuelva las siguientes aplicaciones: PRÁCTICA 6 del cuadernillo 'Prácticas\_curso\_datos\_continuos.pdf'**

A partir del archivo DATOS EJEMPLOS TEXTO.SAV. Queremos evaluar el efecto de la edad (categorizada en grupos) y el alcohol sobre el ácido úrico. Abra el archivo DATOS EJEMPLOS TEXTO.SAV. En él encontrará las variables

> EDAD: En años CALCIO: mg/100ml PESO: En Kg. URICO: mg/litro<br>COLEST: mg/100ml ALCOHOL: 1 'b

ALCOHOL: 1 'bajo' 2'moderado/alto' ALBUMINA: mg/100ml EDADREC: 1 '≤30' 2 '30-40' 3 '>40'

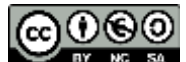

35

©Andreu Nolasco, 2020. Esta obra está sujeta a los términos y condiciones de la licencia Reconocimiento-NoComercial- CompartirIgual 4.0 Internacional de Creative Commons (http://creativecommons.org/licenses/by-nc-sa/4.0/).

## **Abra el archivo DATOS EJEMPLO TEXTO.SAV.**

Utilizando como variable respuesta el PESO y explicativas ALCOHOL y EDAD (continua), construya un gráfico de dispersión que le permita describir la distribución de pesos y edades según alcohol. ¿Qué sugiere el gráfico?

Utilizando el procedimiento UNIVARIANTE del comando MODELO LINEAL GENERAL del SPSS, produzca un ANCOVA que le permita discutir la existencia de interacción.

Construya los modelos de regresión lineal simple para el peso como función de la edad en cada uno de los grupos de alcohol. Evalúe los efectos de la edad en cada grupo. Compárelos

Reproduzca con un modelo de regresión que incluya un término de interacción la detección de la interacción significativa

Repita 1 a 3 para la variable respuesta URICO.

Dado que no hay interacción significativa, discuta el efecto de confusión, si lo hay, que introduce la edad sobre el efecto del alcohol y viceversa

Calcule las medias de ácido úrico para los grupos de consumo de alcohol ajustadas por edad (en la edad promedio). Calcule sus intervalos de confianza al 95%.

Compruebe los requerimientos del ANCOVA para el modelo ácido úrico función de edad y alcohol

### **2.3 Ejercicio práctico propuesto (para practicar)**

Repita un ANCOVA para evaluar los efectos existentes para las variables respuesta CALCIO y ALBUMINA y explicativas la edad y el alcohol

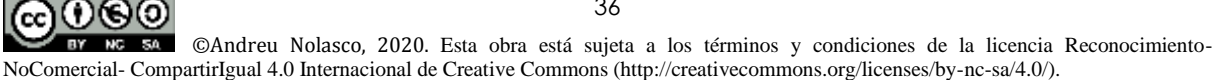
## **Sesión 2.- Soluciones a las actividades de autoaprendizaje**

## **2.1 Cuestiones**

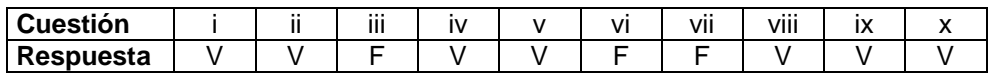

## **2.2 Aplicaciones**

## **Consideraciones previas. Cómo aplicar el procedimiento ANCOVA con SPSS**

Como ya se dijo en la sesión anterior, para el ANCOVA se utilizará el procedimiento 'Modelo lineal general' del SPSS, **univariado**:

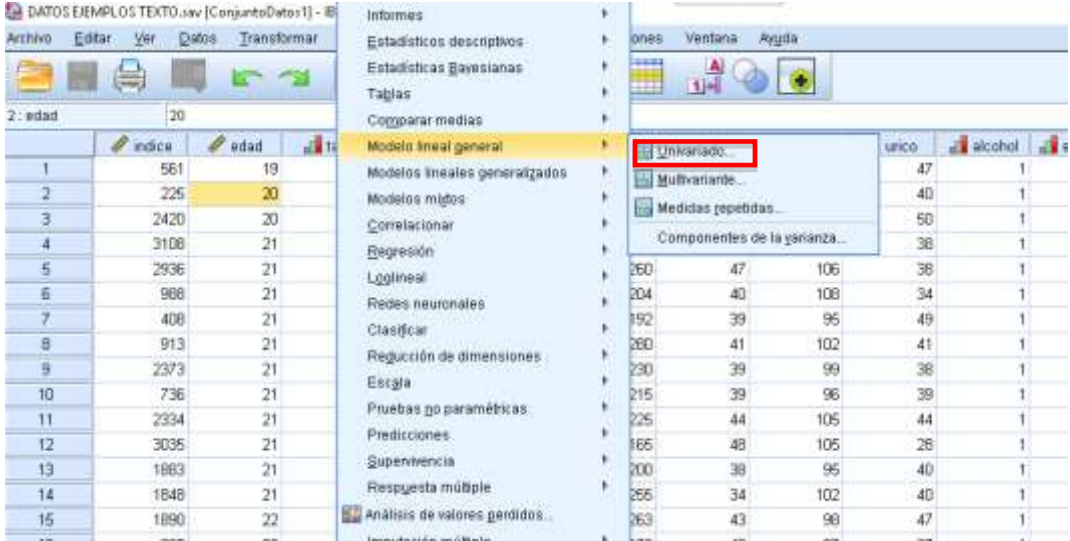

Tomaremos como ejemplo de variable respuesta continua URICO y las explicativas serán una categórica (factor, ALCOHOL)) y la otra cuantitativa (covariable, EDAD), tras entrar en **Univariado**  definimos:

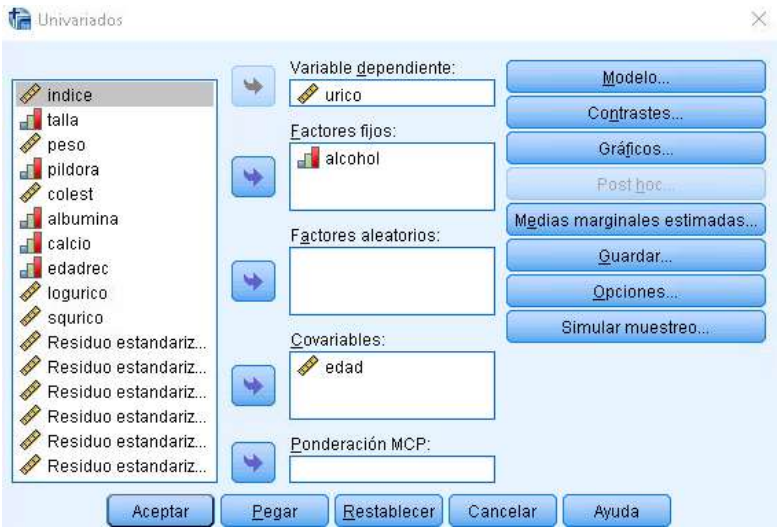

usando URICO como variable dependiente/respuesta, ALCOHOL como factor y EDAD como covariable.

A continuación definiremos como construir gráficos descriptivos orientativos y un análisis básico, con todos los elementos para realizar, para ir contestando con los resultados las preguntas del ejercicio. Revisemos que definir en cada pestaña:

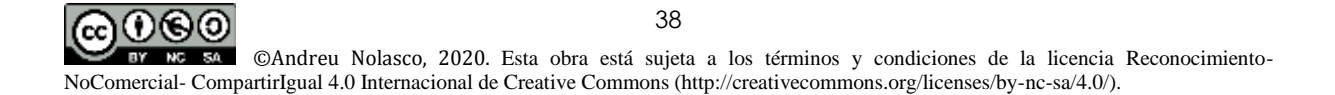

**GRÁFICOS:** La opción de **Gráficos** incluida como pestaña en el procedimiento **Modelo lineal general** no es útil para el ANCOVA. Los gráficos de dispersión de interés pueden ser construidos con SPSS en la pestaña general de **Gráficos del programa:**

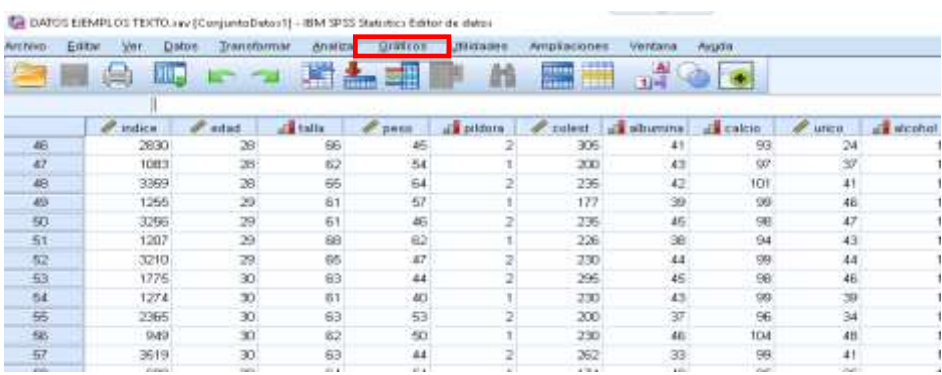

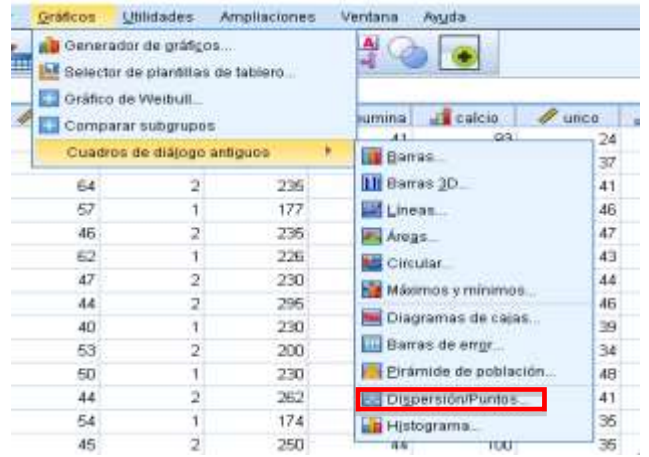

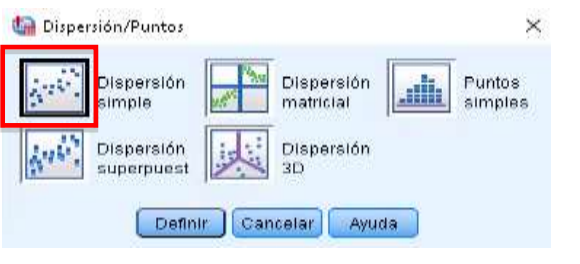

Seleccionaremos el diagrama de<br>**Dispersión/Puntos**, con opción **Dispersión** con opción **Dispersión simple** y pasamos a definirlo:

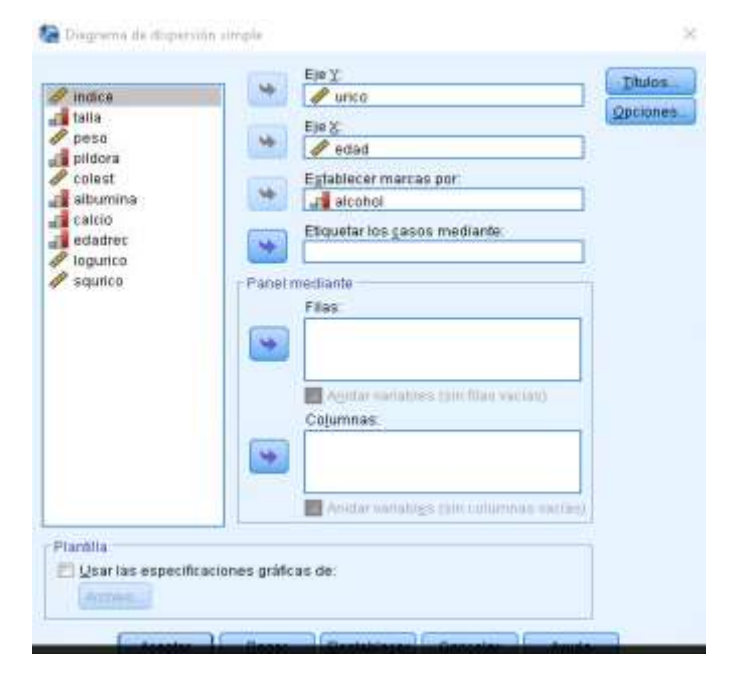

poniendo la variable respuesta en el eje Y, la covariable en el eje X y separando los casos según alcohol. Posteriormente, en las soluciones del ejercicio, veremos como manejar e interpretar el resultado.

**MODELO:** Permite seleccionar qué efectos incluirá nuestro modelo:

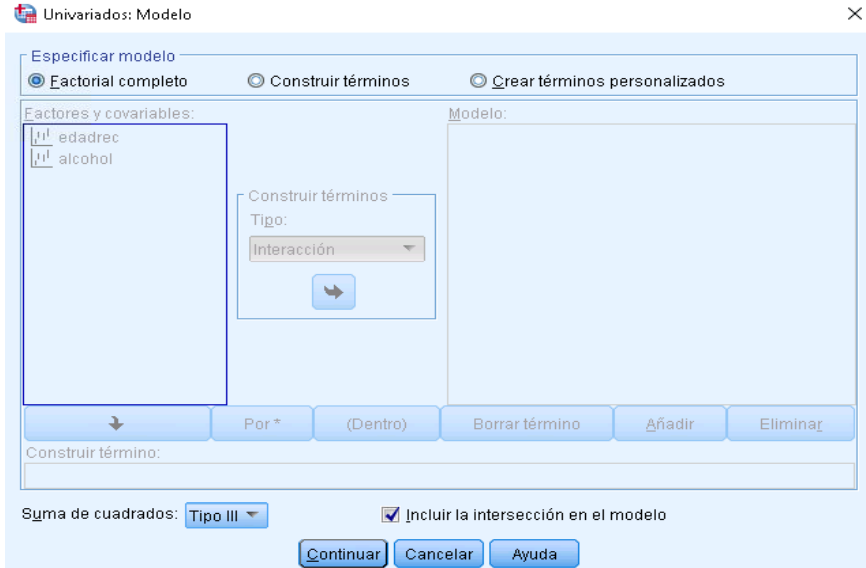

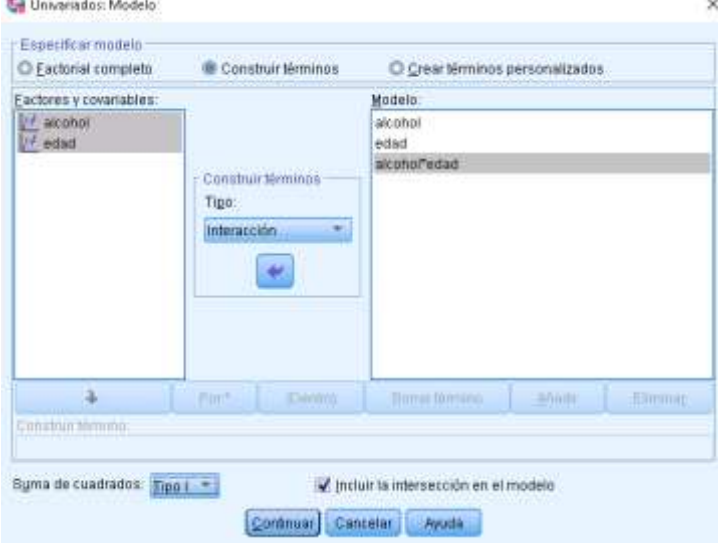

Por defecto figura el modelo factorial completo. Este modelo incluye todos los efectos posibles que, en nuestro caso serán el de ALCOHOL, el de EDAD y el de la INTERACCION entre ambas. A diferencia del ANOVA, en el ANCOVA se recomienda utilizar la opción **Construir términos,**  incluyendo inicialmente todos los términos posibles (los efectos principales y la interacción), combinada con la **Suma de cuadrados** Tipo I. Luego, en la resolución del ejercicio, veremos qué nos permite evaluar esta manera de construcción**.**

La interacción se pasa como ALCOHOL\*EDADREC, y recordemos

que se consigue seleccionando ambas juntas y pulsando el pulsador intermedio que indicará Tipo interacción.

**CONTRASTES:** No se utiliza en este procedimiento. Se utilizará en ANOVA de medidas repetidas

**POSTHOC:** Al igual que en el ANOVA Se pueden seleccionar pruebas para las comparaciones

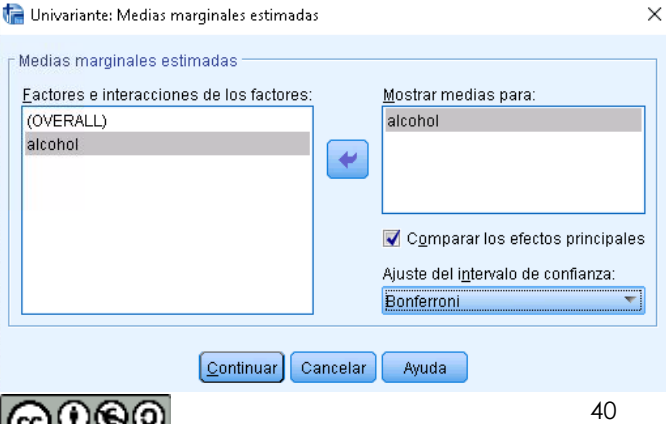

múltiples de las medias según categorías de las variables explicativas categóricas. Sólo se pueden seleccionar las pruebas con homogeneidad de variazas asumida. En este caso la única variable categórica es ALCOHOL y, al tener sólo 2 categorías,

no se activa la pestaña **Posthoc**  correspondiente **MEDIAS MARGINALES ESTIMADAS:** En

el caso del ANCOVA esta opción permite estimar las medias de la variable respuesta (URICO) en cada categoría del factor (ALCOHOL) pero para un valor común de

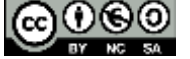

la covariable (EDAD) que es en la media (de edad).

Si elegimos **Comparar los efectos principales,** con método **Bonferroni**, nos producirá los intervalos de confianza de las medias estimadas y para la diferencia entre las medias con corrección de Bonferroni.

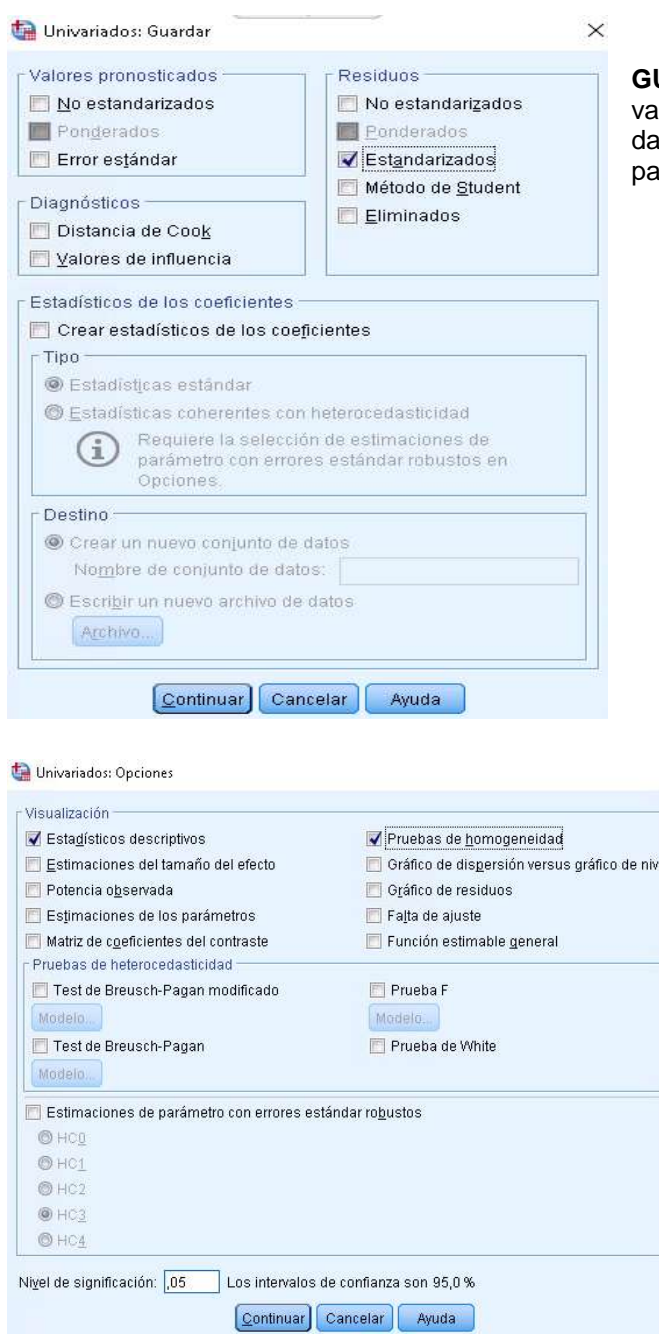

**GUARDAR:** Pueden seleccionarse diversas rriables resultado para añadirlas a la base de atos. En este caso se seleccionan los residuos ara ver su normalidad:

> **OPCIONES:** En esta pestaña se pueden seleccionar diversos elemntos. Elegimos los estadísticos descriptivos y la prueba de homogeneidad de varianzas para el modelo propuesto

**SIMULAR MUESTREO (BOOTSTRAPPING):** Activando esta opción se estimarían por simulación ciertos intervalos de confianza de parámetros del modelo (en caso de haberlos solicitado).

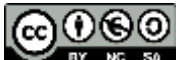

## **Resolución del ejercicio**

**Utilizando como variable respuesta el PESO y explicativas ALCOHOL y EDAD (continua), construya un gráfico de dispersión que le permita describir la distribución de pesos y edades según alcohol. ¿Qué sugiere el gráfico?**

Construimos el gráfico en la forma descrita anteriormente, produciendo la siguiente salida:

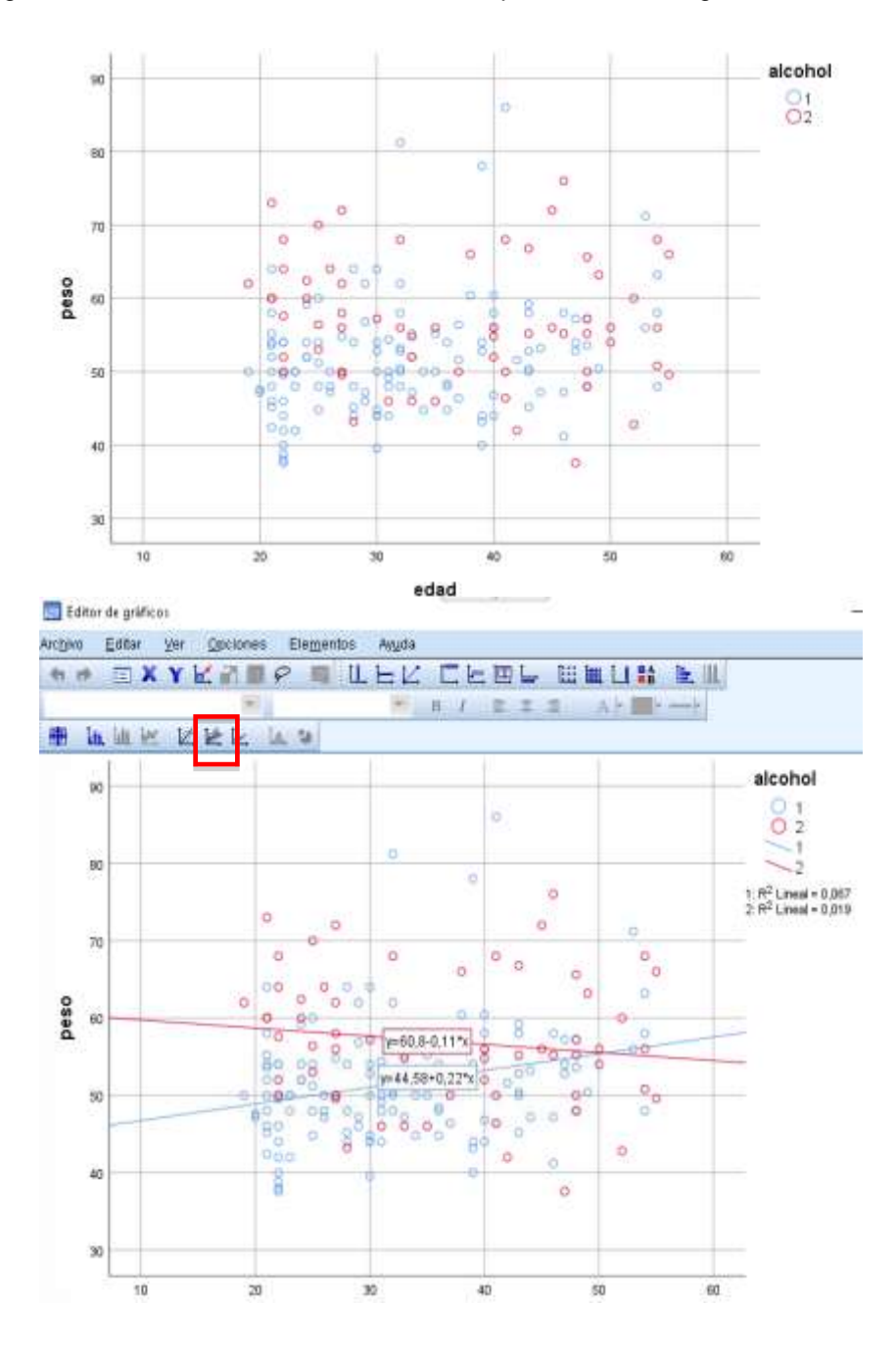

En la pantalla de resultados pulsamos dos veces en el gráfico y se abre en una pantalla de edición de gráficos.

Si seleccionamos el pulsador en con recuadro rojo en la imagen obtendremos las líneas de ajuste de regresión para el PESO en función de la EDAD, y, como se ve, separando según consumo de ALCOHOL.

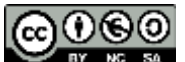

- El gráfico sugiere varias posibilidades, siendo las más probables
- Interacción, al tratarse de rectas que se cruzan
- No efecto de ninguna variable, pudiendo ser rectas planas, sin diferencias por alcohol

Por otra parte, los estadísticos descripitivos de las variables, obtenidos por OPCIONES son:

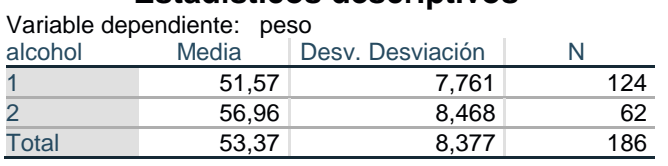

## **Estadísticos descriptivos**

sin ofrecer información descriptiva para la edad. Estos estadísticos no aportan nada relevante. El gráfico, sin embargo, si nos ha aportado mucha información

## **Utilizando el procedimiento UNIVARIANTE del comando MODELO LINEAL GENERAL del SPSS, produzca un ANCOVA que le permita discutir la existencia de interacción.**

La tabla de evaluación de los efectos es:

## **Pruebas de efectos inter-sujetos**

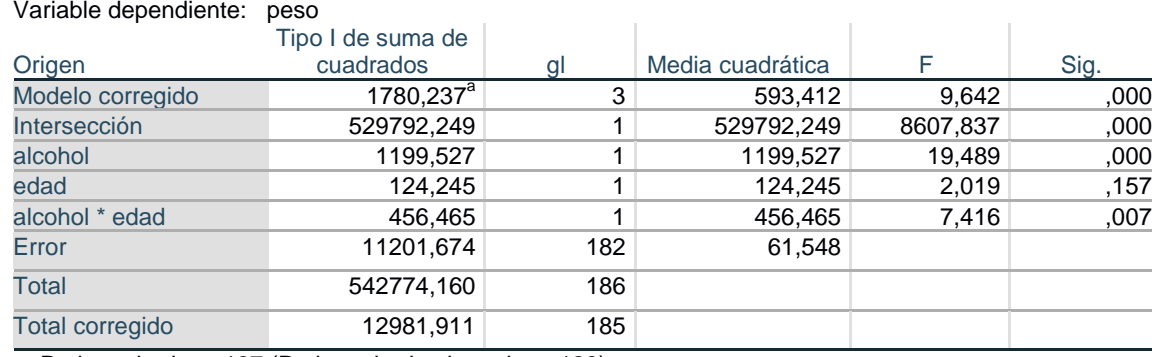

a. R al cuadrado = ,137 (R al cuadrado ajustada = ,123)

Al haber sido construida con suma de cuadrados Tipo I, lo que podemos afirmar es que:

- El ALCOHOL sólo tiene efecto significativo (p<0,001)
- La EDAD no añade capacidad explicativa significativa al ALCOHOL (p=0,157)
- La interacción ALCOHOL\*EDAD si que añade capacidad explicativa significativa a los anteriores (p=0,007)

Concluyendo así la existencia de interacción significativa.

## **Construya los modelos de regresión lineal simple para el peso como función de la edad en cada uno de los grupos de alcohol. Evalúe los efectos de la edad en cada grupo. Compárelos**

Dado que existe interacción significativa, ahora hay que explicarla y caracterizarla. La interacción significa que el efecto de la EDAD no es el mismo en cada grupo de ALCOHOL (rectas diferentes) o que las diferencias entre los grupos de ALCOHOL dependen de la EDAD.

Una forma de describir la interacción es construir los modelos de regresión separando por grupos del factor (ALCOHOL). Usando el modelo de regresión lineal con variable respuesta el PESO y explicativa la EDAD, obtenemos:

## **Resumen del modelo**

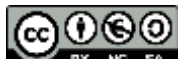

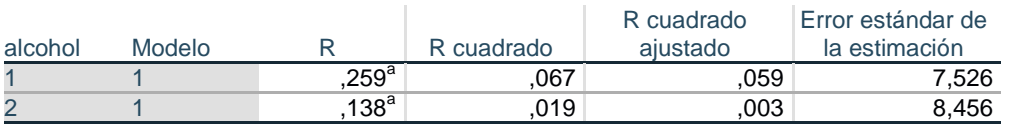

a. Predictores: (Constante), edad

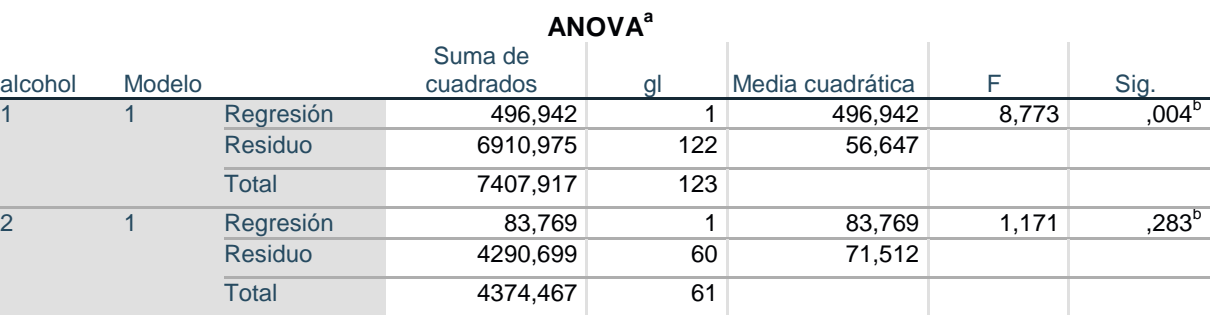

a. Variable dependiente: peso

b. Predictores: (Constante), edad

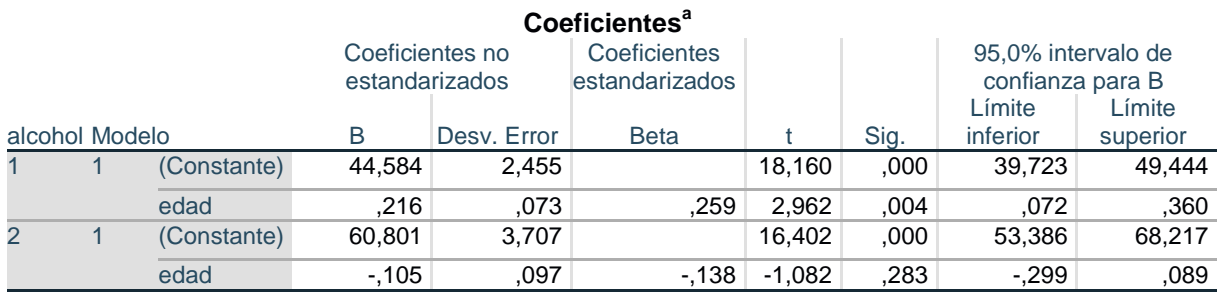

a. Variable dependiente: peso

Pudiendo comprobar que la EDAD sólo presenta efecto significativo sobre el PESO en los no consumidores de ALCOHOL (alcohol=1), mientras que no es significativo (incluso es negativo) en el grupo de ALCOHOL=2. Disponemos además de las estimaciones del efecto (coeficientes B) y de sus correspondientes intervalos de confianza.

La evaluación de las diferencias entre grupos de ALCOHOL es difícil de realizar, ya que éstas serían diferentes a cada EDAD. Con la salida de las **Medias marginales estimadas** del **Modelo lineal general** disponemos de información para una edad concreta, para la media de edad:

#### **Estimaciones**

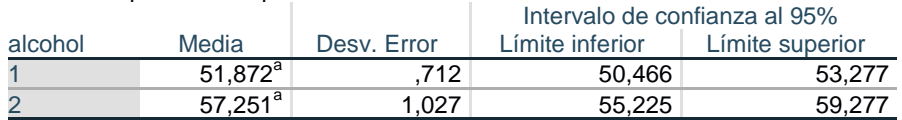

a. Las covariables que aparecen en el modelo se evalúan en los valores siguientes: edad = 33,77.

#### **Comparaciones por parejas**

Variable dependiente: peso (I) alcohol (J) alcohol Diferencia de medias (I-J) Desv. Error Sig. 95% de intervalo de confianza para diferencia<sup>c</sup><br>Límite inferior | Lím Límite superior 2 -5,379 1,250 ,000 -7,845 -2,914  $1$  5,379<sup>\*</sup> 1,250 ,000 2,914 7,845

Se basa en medias marginales estimadas

\*. La diferencia de medias es significativa en el nivel ,05.

Variable dependiente: peso

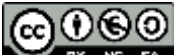

b. Ajuste para varias comparaciones: Bonferroni.

Estos resultados estiman una diferencia en las medias de PESO de 5,379 kg (significativa, p<0,001) entre los grupos de ALCOHOL cuando la edad es la edad media de 33,77 años

#### **Reproduzca con un modelo de regresión que incluya un término de interacción la detección de la interacción significativa**

Otra forma de comprobar la existencia de interacción sería utilizando un modelo de regresión con un término de interacción creado como producto de las variables explicativas ALCOHOL y EDAD, lo cual en este caso es relativamente viable al ser el ALCOHOL dicotómica (equivalente a dummy), pero es fácil imaginar que con variables categóricas de múltiples categorías el procedimiento sería tedioso.

A partir de crear una variable INTERACCION = ALCOHOL\*EDAD (\*=producto)

construimos los modelos de regresión:

PESO = ALCOHOL + EDAD PESO = ALCOHOL + EDAD + INTERACCIÓN

evaluando el R $^2$  y F de cambio de uno a otro modelo:

#### **Resumen del modelo**

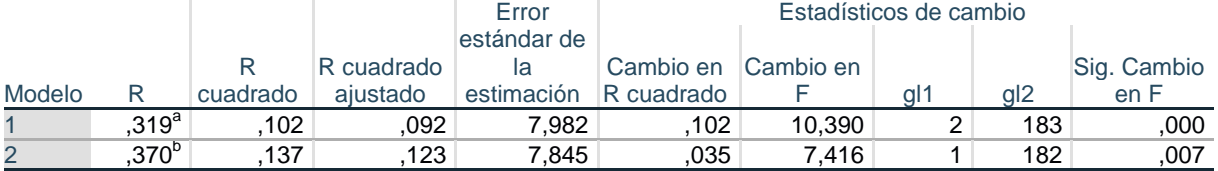

a. Predictores: (Constante), edad, alcohol

b. Predictores: (Constante), edad, alcohol, INTERACCION

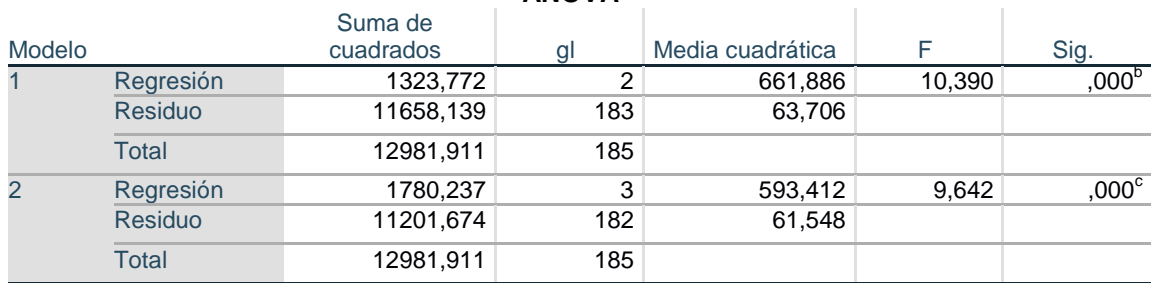

**ANOVA<sup>a</sup>**

a. Variable dependiente: peso

b. Predictores: (Constante), edad, alcohol

c. Predictores: (Constante), edad, alcohol, INTERACCION

pudiendo observar que el modelo 2, que añade la INTERACCION, añade capacidad explicativa significativa (p=0,007) al modelo 1, ALCOHOL + EDAD

## **Repita 1 a 3 para la variable respuesta URICO**

El gráfico de dispersión obtenido es:

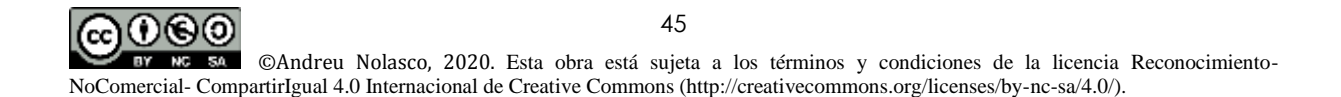

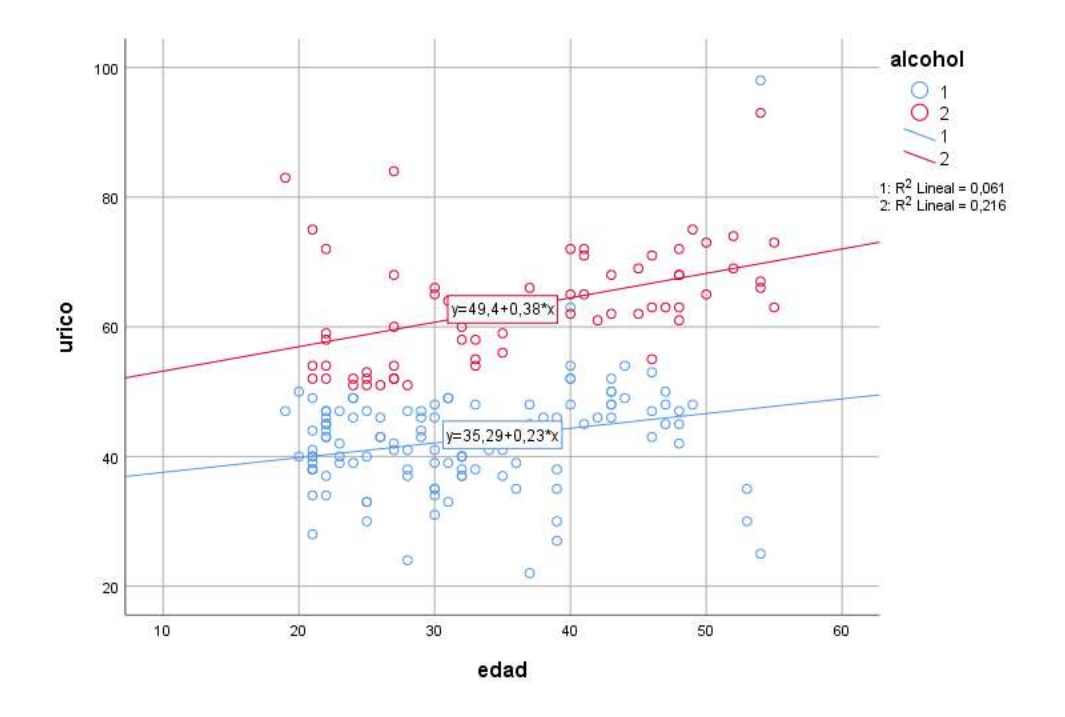

lo cual sugiere un posible efecto de la edad y del alcohol, probablemente sin interacción (modelo de rectas paralelas)

El resultado del ANCOVA para evaluar los efectos es:

## **Pruebas de efectos inter-sujetos**

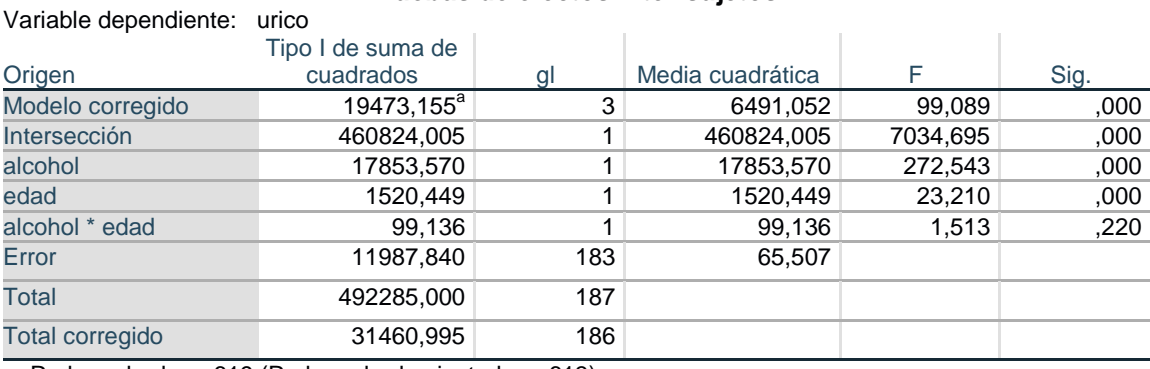

a. R al cuadrado = ,619 (R al cuadrado ajustada = ,613)

Con efecto de interacción que no añade capacidad explicativa significativa al ALCOHOL y la EDAD (p=0,220)

## **Dado que no hay interacción significativa, discuta el efecto de confusión, si lo hay, que introduce la edad sobre el efecto del alcohol y viceversa**

Para comprobar la existencia o no de confusión hay que hacer los análisis de regresión detallados, con efectos simples para ALCOHOL y para EDAD, y luego un modelo conjunto, para ver si hay cambios importantes. Usando el modelo de regresión lineal:

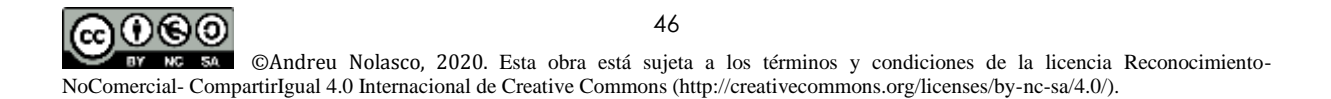

## **Modelo ALCOHOL**

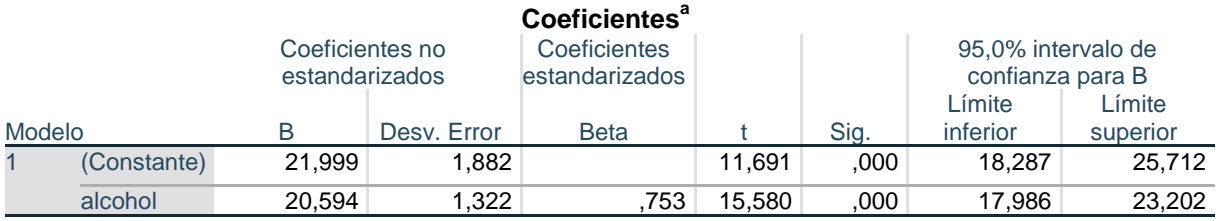

a. Variable dependiente: urico

## **Modelo EDAD**

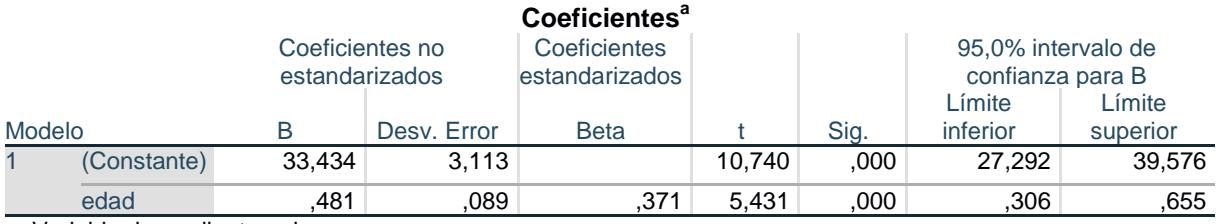

a. Variable dependiente: urico

## **Modelo ALCOHOL + EDAD**

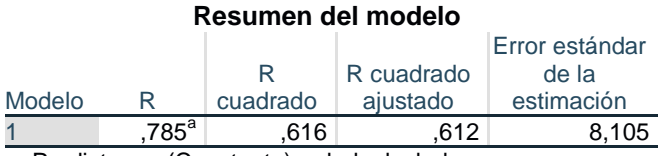

a. Predictores: (Constante), edad, alcohol

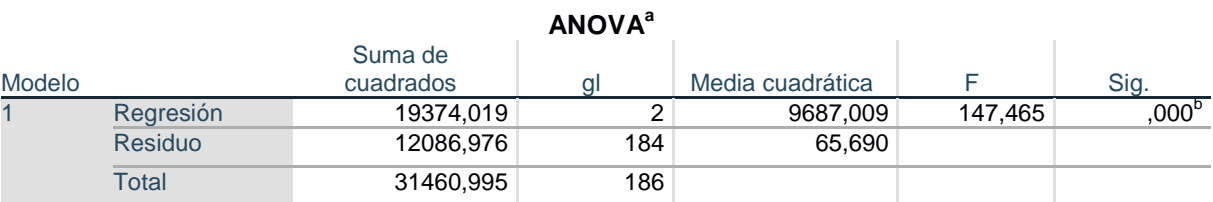

a. Variable dependiente: urico

b. Predictores: (Constante), edad, alcohol

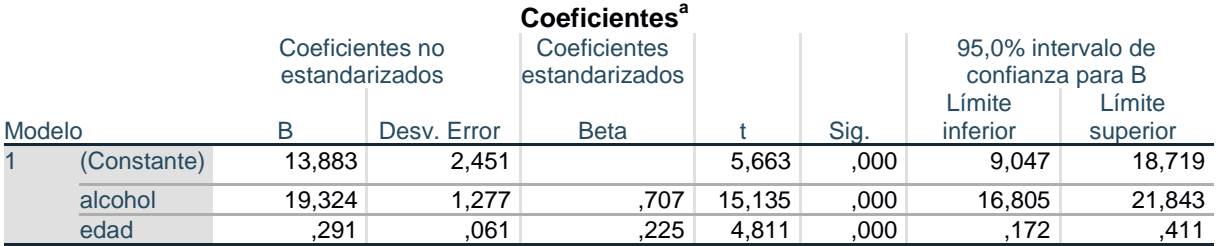

a. Variable dependiente: urico

Podemos observar que el modelo ALCOHOL+EDAD incluye ambas variables como significativas, tiene un  $R^2$  = 0,616, y es en conjunto significativo.

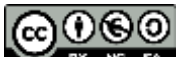

Si observamos los cambios en los coeficientes B e intervalos de confianza, desde los modelos simples al modelo conjunto, vemos que el ALCOHOL apenas modifica su coeficiente (de 20,594 a 19,324) y que la EDAD modifica más su coeficiente (de 0,481 a 0,291), aunque los intervalos d econfianza al 95% se solapan en todos los casos. Podríamos decir que el ALCOHOL induce mayor confusión sobre la EDAD que lo contrario

Calcule las medias de ácido úrico para los grupos de consumo de alcohol ajustadas por edad (en la edad promedio). Calcule sus intervalos de confianza al 95%.

Se trata de obtener con el **Modelo lineal general** las medias marginales estimadas para el modelo ALCOHOL + EDAD, que es el modelo definitivo obtenido. Para ello, en el procedimiento **Univariado** se define un modelo sin interacción (sólo efectos ALCOHOL y EDAD) y se piden las **Medias marginales estimadas** para alcohol:

#### **Estimaciones**

Variable dependiente: urico

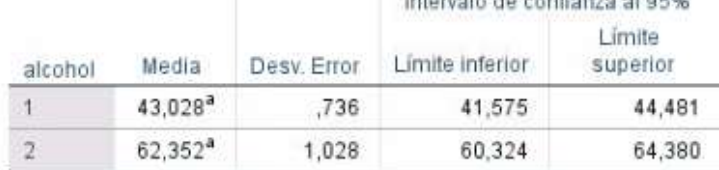

a. Las covariables que aparecen en el modelo se evalúan en los valores siguientes: edad = 33,71.

## Comparaciones por parejas

**NATURE ET SIGN COMPOSITION FOR A** 

Variable dependiente: urico

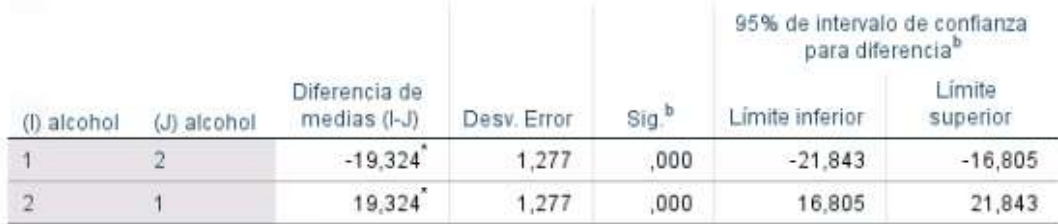

Se basa en medias marginales estimadas

\*. La diferencia de medias es significativa en el nivel ,05.

b. Ajuste para varias comparaciones: Bonferroni.

Podemos ver que las medias son 43,028 y 62,352 para los grupos ALCOHOL 1 y 2 respectivamente, evaluadas a la EDAD media de 33,71 años (también disponemos de los intervalos de confianza). La segunda tabla presenta las diferencias entre las medias que, al no haber interacción son las mismas a cualquier edad y coinciden con el coeficiente B estimado por regresión lineal en el modelo conjunto ALCOHOL+EDAD (ver resultado del punto vi)

#### **Compruebe los requerimientos del ANCOVA para el modelo ácido úrico función de edad y alcohol**

Para ello en el modelo final ALCOHOL+EDAD se ha pedido la **Prueba de homogeneidad de varianzas** (en **Opciones)** y los **Residuos estandarizados** en **Guardar.** Con los residuos se ha aplicado una prueba de Kolmogorov-Smirnov de normalidad:

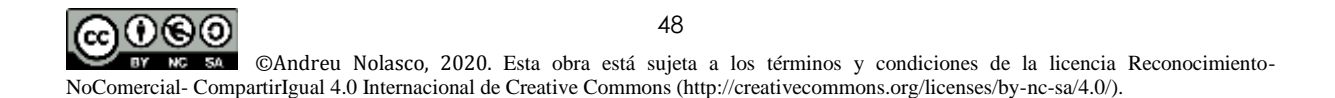

## Prueba de igualdad de Levene de varianzas de error<sup>a</sup>

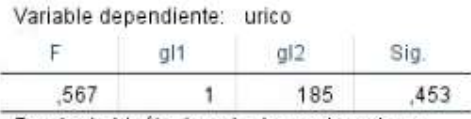

Prueba la hipótesis nula de que la varianza de error de la variable dependiente es igual entre grupos.

a. Diseño : Intersección + alcohol + edad

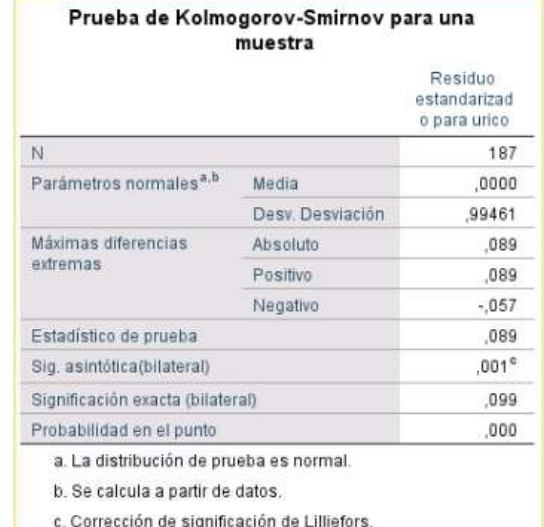

Como podemos observar, nninguna de las dos pruebas es significativa, por lo que los supuestos de homogeneidad de varianzas y normalidad son aceptables para este modelo

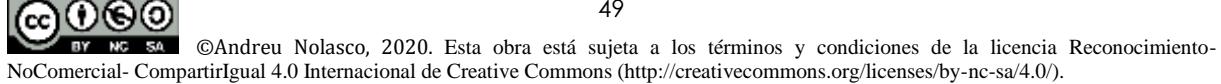

# **Sesión 3**

## Análisis de la Varianza de medidas repetidas

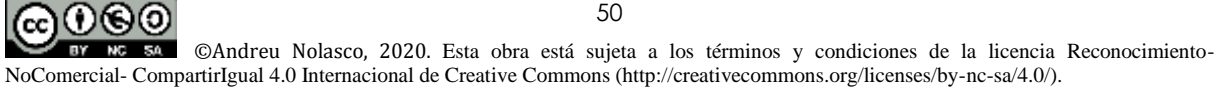

## **Sesión 3.- Análisis de la varianza de medidas repetidas (ANOVAMR)**

**Objetivos:** Al finalizar las actividades previstas el alumno debe ser capaz de

Identificar situaciones de investigación en las que deba ser utilizado un ANOVAMR Identificar los modelos de ANOVAMR con factores y covariables Realizar un ANOVAMR e interpretar sus resultados Identificar las relaciones/asociaciones entre las variables explicativas y respuesta Identificar los efectos de confusión e interacción entre las variables del ANOVAMR

**Actividades:** Las actividades previstas son las siguientes

Revisión de los contenidos teóricos

Realización de las actividades de autoaprendizaje resueltas y comprobación de resultados Realización opcional de actividades de autoaprendizaje para practicar

**Contenidos teóricos:** Material teórico pgs. 42-49 de la monografía Modelos de Análisis de la Varianza y Covarianza, <http://hdl.handle.net/10045/113344>

**Actividades de autoaprendizaje:** Ver actividades de autoaprendizaje sesión 3

**Materiales:** - Modelos de Análisis de la Varianza y Covarianza

- Cuadernillo de prácticas, prácticas 8 y 9
- Bases de datos: MEDREP.sav; Apareado.sav

## **Sesión 3.- Actividades de autoaprendizaje (resueltas)**

## **3.1. Diga si los siguientes enunciados son verdaderos (V) o falsos (F)**

- i. El ANOVAMR es un procedimiento indicado cuando el diseño de los grupos de análisis es apareado
- ii. El nombre de análisis de la varianza de medidas repetidas (ANOVAMR) responde al hecho de que debemos tener variables repetidas sobre sujetos distintos para su correcta aplicación
- iii. Si queremos comprobar si un grupo de individuos presenta cambios en las medias de cierta variable cuantitativa entre diferentes momentos del tiempo, la hipótesis nula a contrastar es que no hay diferencias en las medias
- iv. En el ANOVAMR las variables originales deben ser transformadas en contrastes ortonormalizados que son variables independientes (ortogonales) y tienen la propiedad de ser normalizados (la suma de los cuadrados de sus coeficientes es 1)
- v. Si nuestro análisis quiere comprobar las diferencias en un variable en varios momentos del tiempo, el número de contrastes ortonormalizados es igual al de momentos a estudio (o niveles del factor momento)
- vi. En el contrate de tipo 'simple' se compara cada momento del tiempo con un momento de referencia
- vii. En el contrate de tipo 'Helmert' se compara cada momento del tiempo con la media de los anteriores
- viii. En el ANOVAMR, a los requerimientos de normalidad y homogeneidad de varianzas se une la necesidad de que las covarianzas entre las variables contraste sean nulas
- ix. La prueba de esfericidad de Mauchly contrasta la hipótesis nula de que las varianzas son constantes y las covarianzas entre las variables originales son nulas
- x. Entre los estadísticos univariados que se pueden utilizar para contrastar la igualdad de medias entre diferentes momentos del tiempo, es de Huynh-Feldt es el más conservador

## **3.2. Resuelva las siguientes aplicaciones: PRÁCTICA 9 del cuadernillo 'Prácticas\_curso\_datos\_continuos.pdf'**

A partir del archivo MEDREP.sav. Los datos que almacena se refieren al tratamiento de la hipertensión idiopática (causa desconocida). Veinte pacientes recibieron, secuencialmente, los tratamientos:

- c = Periodo de control
- a = Propanolol + Fenoxibenzamina
- b = Propanolol + Fenoxibenzamina + Hidroclorotiazida

La variable grupo = sexo, 1 'Hombres' 2 'mujeres'

Realice un ANOVA de medidas repetidas para comprobar si hay diferencias en las medias de tensión arterial entre los tratamientos

Compruebe entre que tratamientos existen diferencias significativas

Compruebe si las medias presentan tendencia lineal o cuadrática

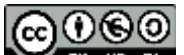

Realice pruebas no paramétricas para comprobar las diferencias entre tratamientos

El efecto del tratamiento sobre las medias de tensión arterial podría interaccionar con el sexo (ser distinto en hombres y en mujeres). Compruebe esta posibilidad introduciendo la variable grupo como un factor intersujetos. ¿Hay interacción significativa? ¿Hay efecto del factor?

## **3.3 Ejercicio práctico propuesto (para practicar)**

Usando la base de datos Apareado.sav, repita un ANOVA de medidas repetidas para evaluar los cambios en la variable úrico y si existe interacción con la variable 'dieta' (es decir si los cambios son los mismos o no) según el tipo de dieta: 1 Tipo A, 2 Tipo B, que representa el tipo de dieta seguido por estos sujetos.

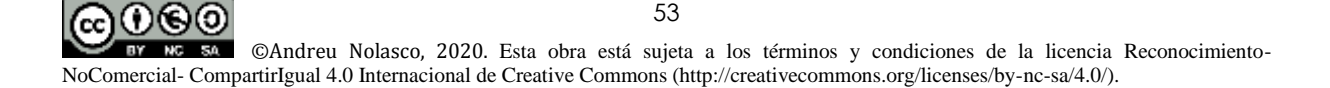

## **Sesión 3.- Soluciones a las actividades de autoaprendizaje**

## **3.1 Cuestiones**

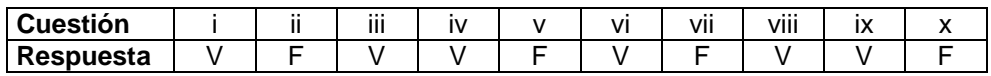

## **3.2 Aplicaciones**

## **Consideraciones previas. Cómo aplicar el procedimiento ANOVA de medidas repetidas (ANOVAMR) con SPSS**

Abra el archivo MEDREP.sav. Se utilizará el procedimiento 'Modelo lineal general' del SPSS, **Medidas repetidas**:

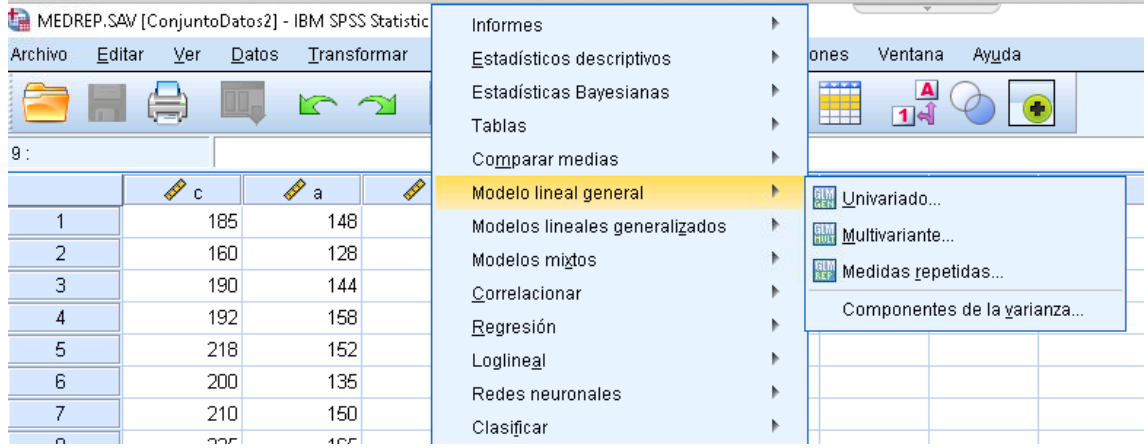

Al entrar en el procedimiento aparece una primera pantalla de identificación del FACTOR intra-sujetos que es la variable que vamos a comparar entre los 3 momentos a estudio (corresponden a los 3 tratamientos distintos secuenciados en el tiempo), la tensión arterial sistólica TAS. Se define 3 niveles y se la da a Añadir, pasando a continuación a Definir el procedimiento

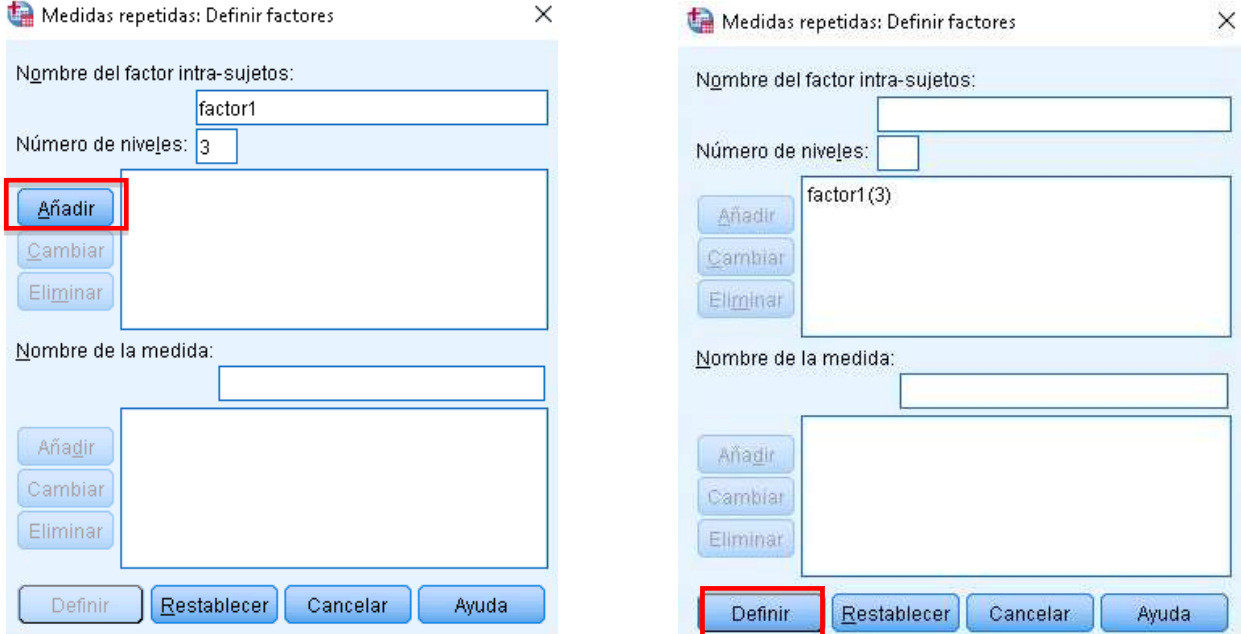

En las siguientes pantallas seleccionamos las variables en el orden que queramos comparar, en este caso c, a, b, y las pasamos a la pantalla de variables intrasujetos

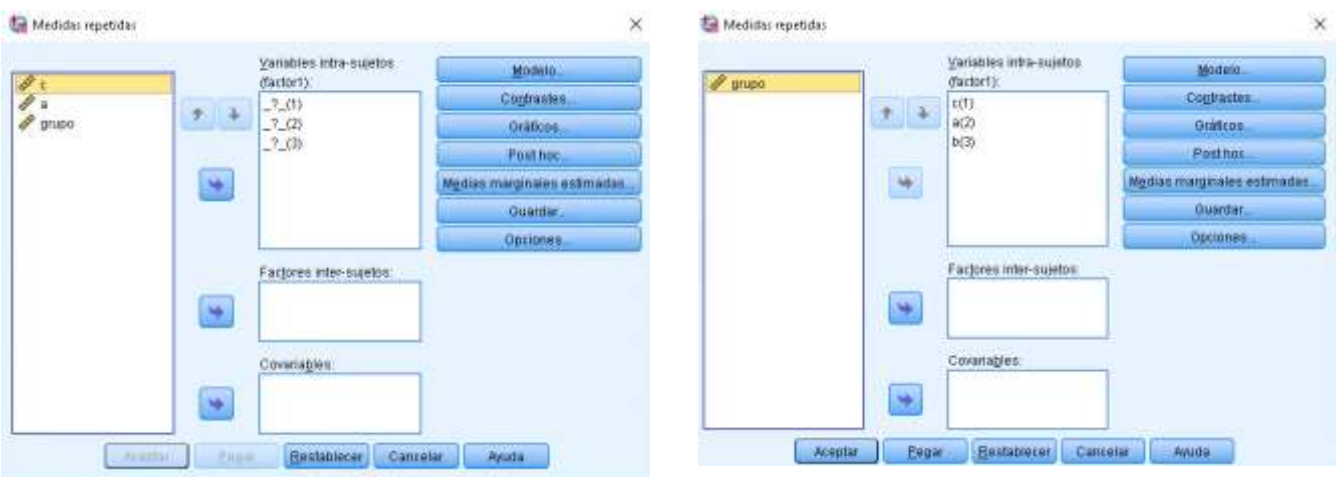

A continuación pasamos a describir el uso de las pestañas del procedimiento

**MODELO:** Permite seleccionar qué efectos incluirá nuestro modelo:

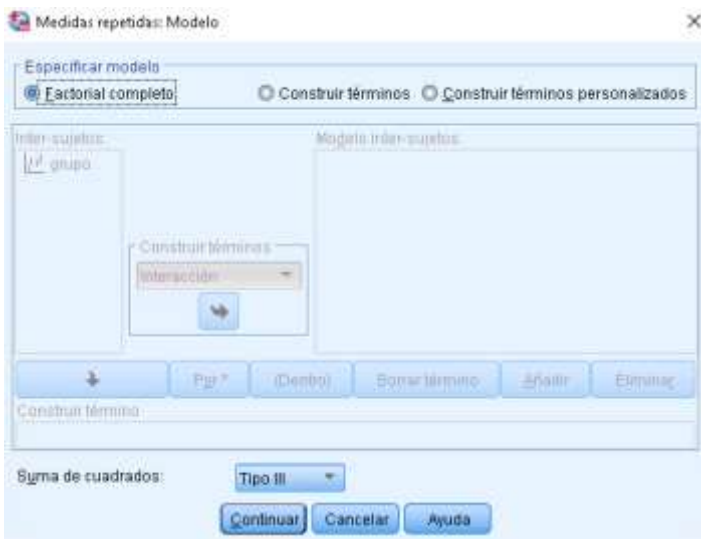

Por defecto figura el modelo factorial completo. En ANOVAMR este modelo incluye todos los efectos posibles que son el de las diferencias entre momentos (tratamientos) (**factor intra-sujetos.** TAS), el de las diferencias entre categorías de la variable GRUPO (sexo) que es un factor no apareado, no son los mismos sujetos en cada sexo, y que se denomina **factor inter-sujetos**, y el de la interacción entre ambos. De existir, el efecto de interacción debe ser interpretado como que las diferencias en el factor intra-sujetos (TAS) entre momentos no son las mismas por categorías del factor inter-sujetos (GRUPO), es decir que no son las mismas en hombres que en mujeres. Si no hubiera interacción se interpretaría como que hombres y mujeres presentan las mismas diferencias entre momentos.

Nótese que la suma de cuadrados es Tipo III.

**CONTRASTES:** En esta pestaña podemos definir la forma de construir las variables de contraste (tipos **polinómico, diferencias, Helmert, repetido, simple y desviación**):

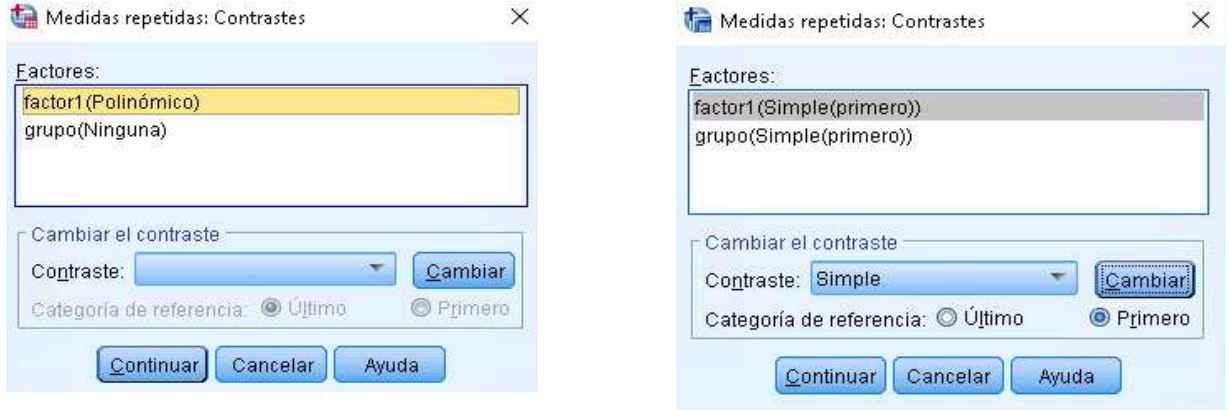

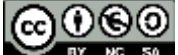

Por defecto los factores intra-sujetos aparecen con contraste polinómico y los inter-sujetos sin definición. Para simplificar interpretaciones es mejor utilizar contrastes sencillos, como el **simple**, que tiene interpretación similar a las dummys definidas en regresión. Con la pestaña contraste seleccionamos simple y tomamos marcamos la categoría de referencia primera, así comparará la TAS del momento 3 y 2 contra el 1 y el grupo 2 contra el 1 (en esta variable no era necesario definir contraste simple, ya que solo tiene dos categorías, lo hemos hecho a modo de ejemplo).

**GRÁFICOS:** Es conveniente visualizar información descriptiva para hacernos una idea del comportamiento de las variables.

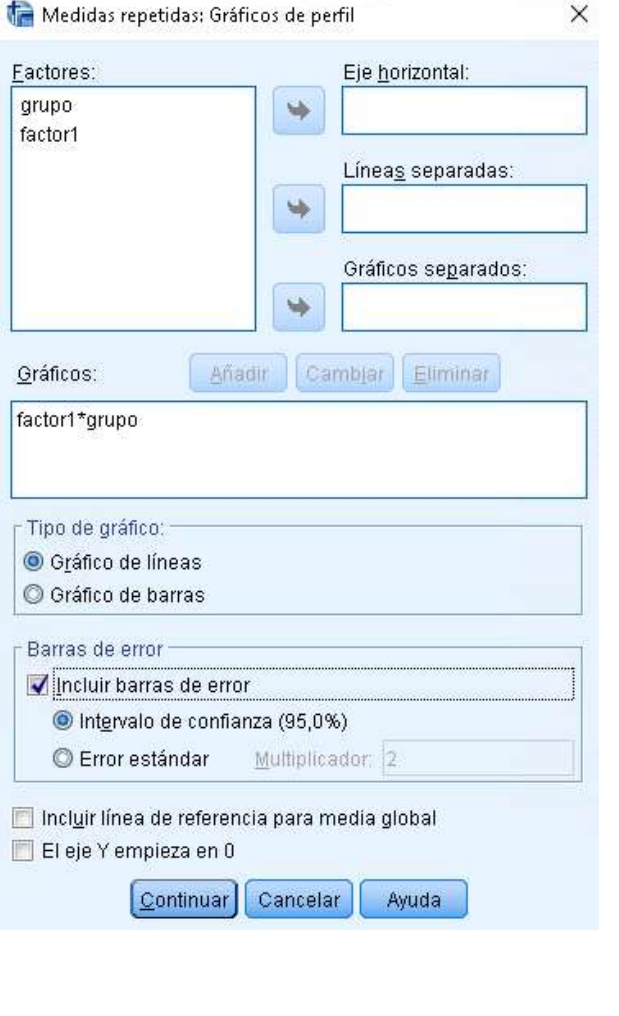

En este caso se ha elegido el factor1 (recordemos que es el factor intra-sujetos, o sea la TAS en los 3 momentos) en el eje horizontal, mostrando líneas separadas según las categorías del factor inter-sujetos, o sea el grupo (1 hombres 2 mujeres).

Se han pedido también los intervalos de confianza para las medias en cada momento

**POSTHOC:** Al igual que en el ANOVA Se pueden seleccionar pruebas para las comparaciones múltiples de las medias según categorías de los factores intersujetos, en este caso la variable independiente GRUPO. Hemos seleccionado comparaciones con Scheffé, pero no las realizará, ya que la variable grupo sólo tiene 2 categorías

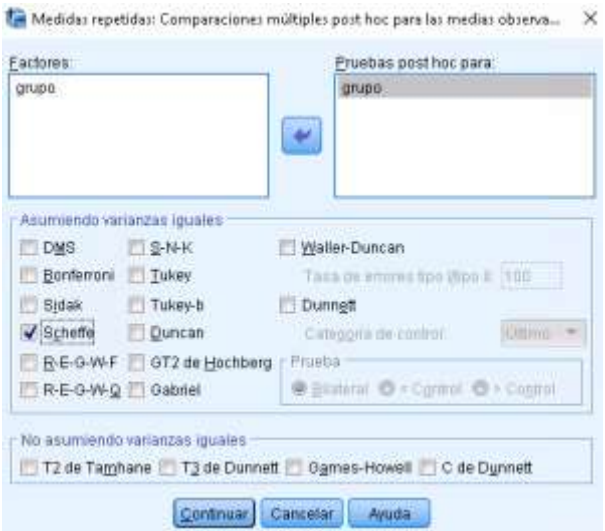

**MEDIAS MARGINALES ESTIMADAS:** Opción más interesante que el posthoc, ya que permite realizar las comparaciones entre momentos del factor, o entre categorías de grupo para las medias estimadas por el modelo, pudiendo corregir las comparaciones por Bonferroni, si elegimos **Comparar los efectos principales,** con método **Bonferroni**, nos producirá los intervalos de confianza de las medias estimadas y para la diferencia entre las medias con corrección de Bonferroni.

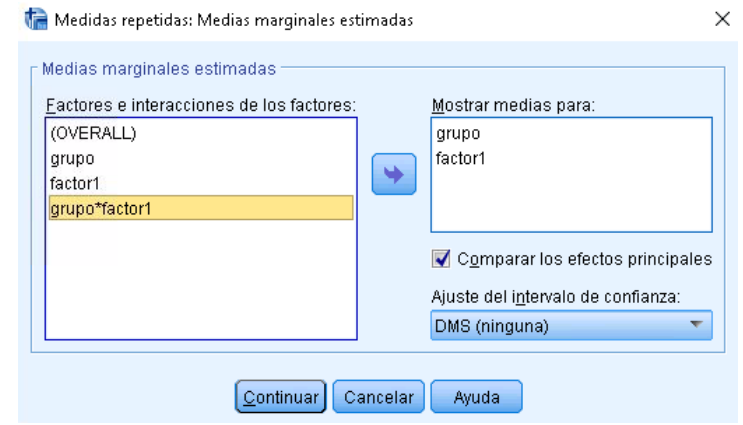

#### Medidas repetidas: Guardar  $\times$ Valores pronosticados Residuos No estandarizados No estandarizados Error estándar Estandarizados Método de Student Diagnósticos Eliminados Distancia de Cook Valores de influencia Estadísticos de los coeficientes Crear estadísticos de los coeficientes Destino © Crear un nuevo conjunto de datos Nombre de conjunto de datos: Escribir un nuevo archivo de datos Archivo... Continuar Cancelar Ayuda

**GUARDAR:** Pueden seleccionarse diversas variables resultado para añadirlas a la base de datos. En este caso se seleccionan los residuos para ver su normalidad. Sin embargo, hay que tener en cuenta que el ANOVAMR no tiene exactamente los mismos requerimientos de los modelos anteriores. Así, si la suposición de homogeneidad de varianzas y covarianzas nulas es aceptable, los **estadísticos univariados** son aceptados como correctos. Los **estadísticos multivariados** requieren normalidad multivariante, de difícil comprobación. Por tanto, los residuos seleccionados no serán de gran utilidad.

**OPCIONES:** En esta pestaña se pueden seleccionar diversos elementos. Elegimos los estadísticos descriptivos y la prueba de homogeneidad de varianzas para el modelo propuesto.

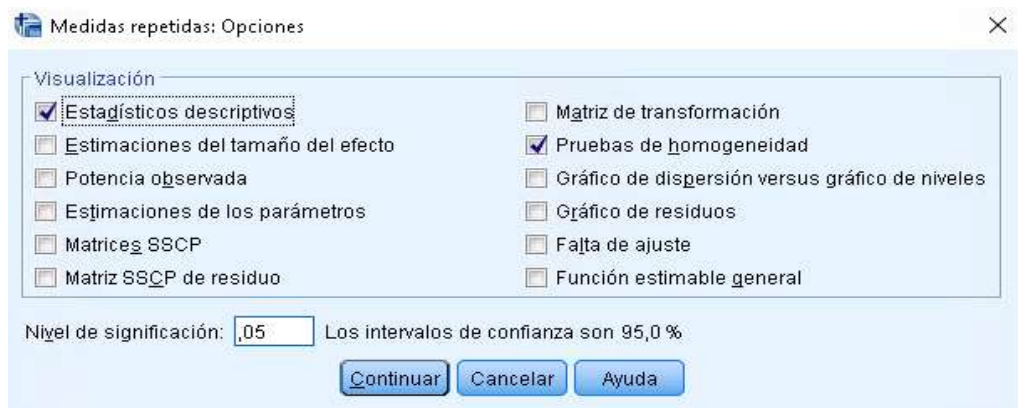

## **Resolución del ejercicio**

## **Realice un ANOVA de medidas repetidas para comprobar si hay diferencias en las medias de tensión arterial entre los tratamientos**

Para empezar realizaremos un ANOVAMR sólo para comprobar las diferencias en el factor intra-sujetos, o sea diferencias en TAS entre los tratamientos/momentos, sin introducir la variable inter-sujetos, GRUPO. En **CONTRASTES,** elegimos el tipo **simple,** con categoría de referencia la **primera** (el tratamiento c, primer tratamiento)

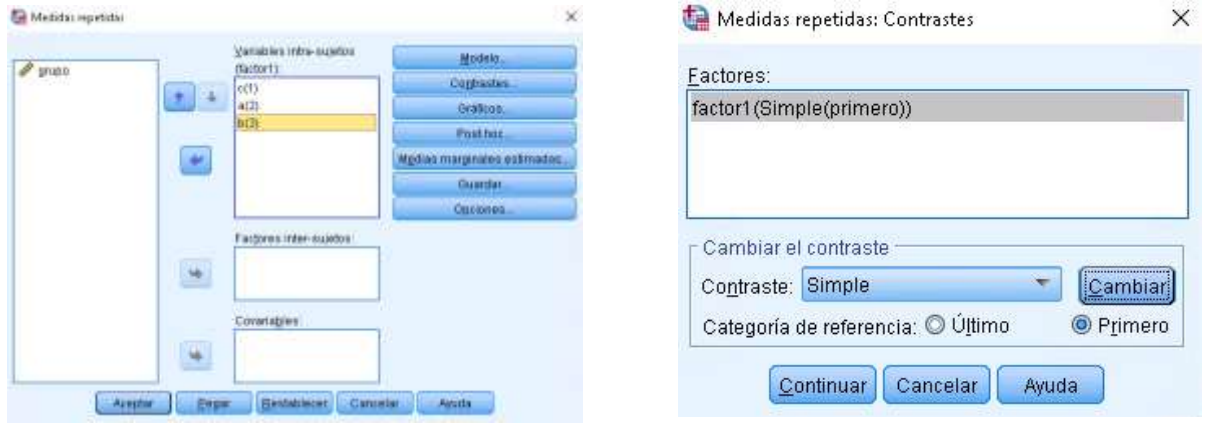

Pedimos un **GRÁFICO** de las medias en los 3 momentos, las **MEDIAS MARGINALES ESTIMADAS,** con comparación entre los grupos ajustada por Bonferroni, y los **descriptivos** en **OPCIONES.** La homogeneidad de varianzas no es necesaria, ya que la comprobaremos, junto con la de covarianzas nulas con la prueba de Mauchly quye sale por defecto siempre:

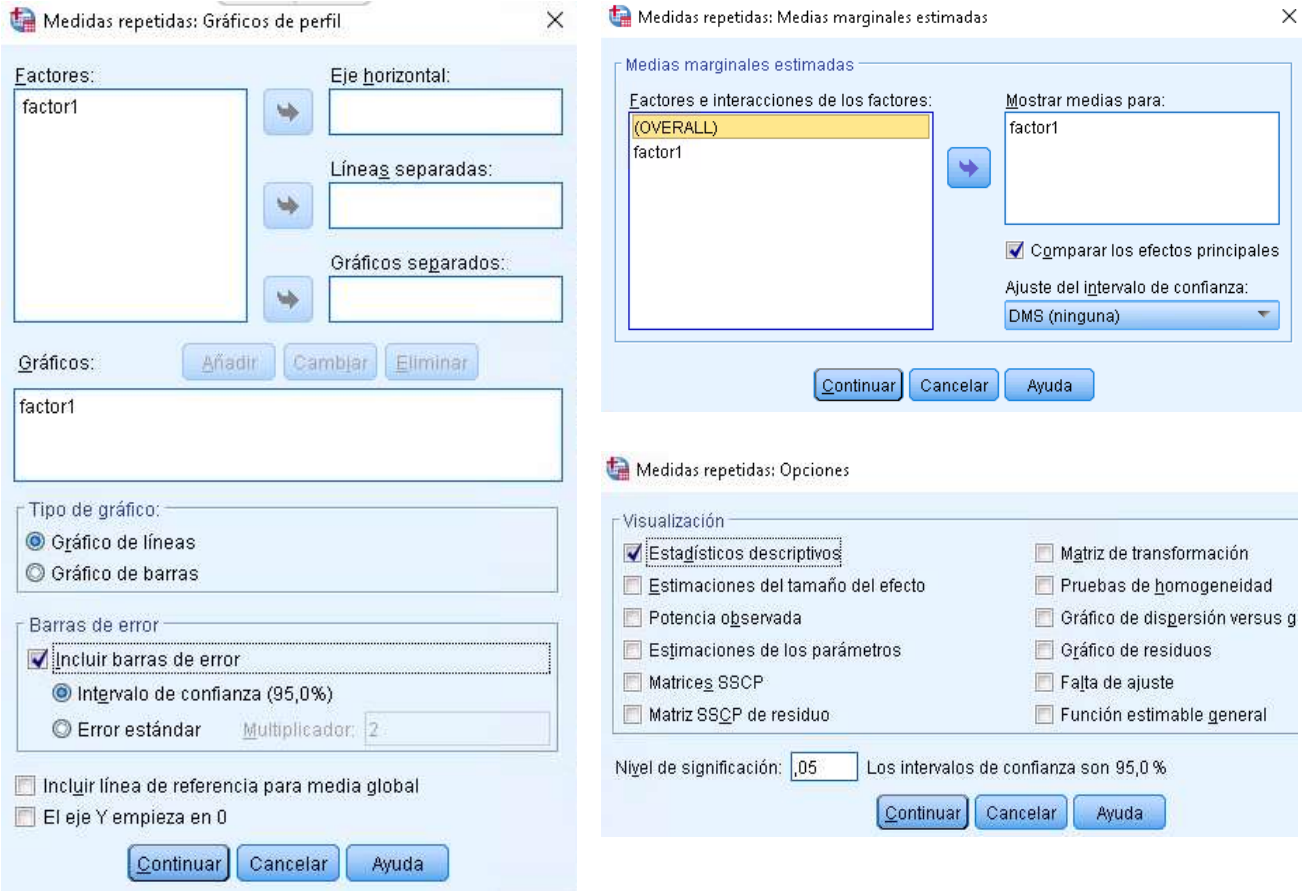

ൈ⊚െ

Veamos los resultados, empezando por los descriptivos y los gráficos:

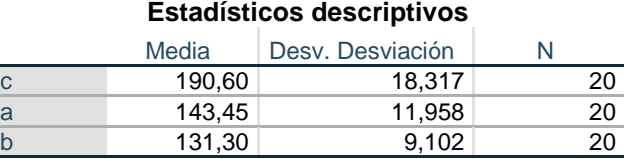

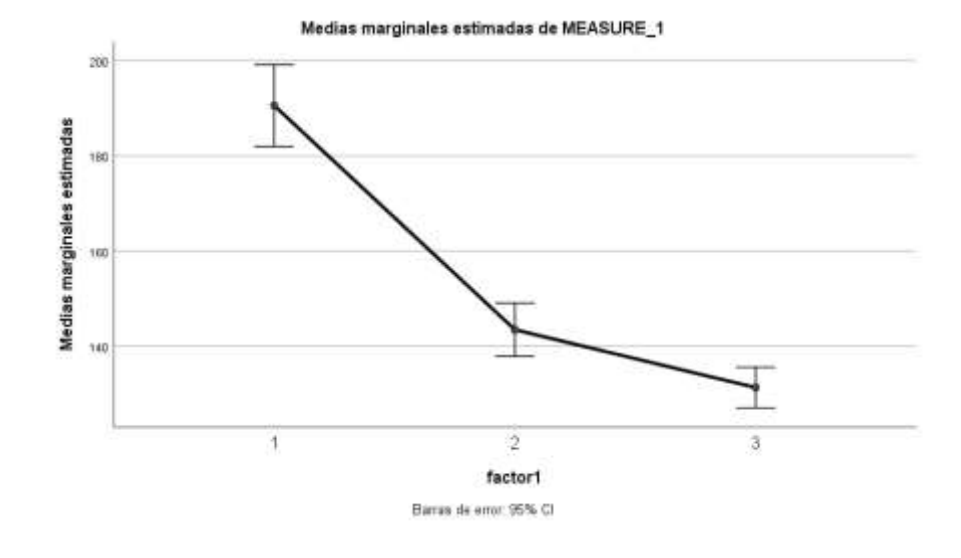

Se observa una disminución importante del tratamiento c al a, y continúa disminuyendo al pasar al b.

En segundo lugar veremos si podemos afirmar la existencia de diferencias significativas entre los 3 tratamientos:

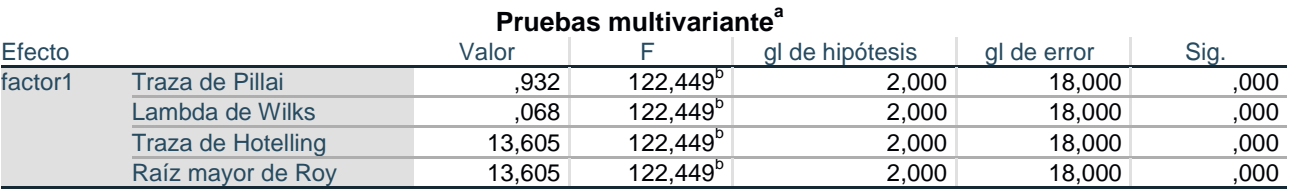

a. Diseño : Intersección

Diseño intra-sujetos: factor1

b. Estadístico exacto

La tabla de estadísticos multivariantes detecta diferencias muy significativas (p<0,001) entre tratamientos (recordemos que los tratamientos son identificados como **factor1** en el procedimiento, es el factor intrasujetos, en esta tabla todos los estadísticos coinciden siempre en ANOVAMR. Se debe suponer normalidad multivariante, algo difícil de asegurar.

## **Prueba de esfericidad de Mauchly<sup>a</sup>**

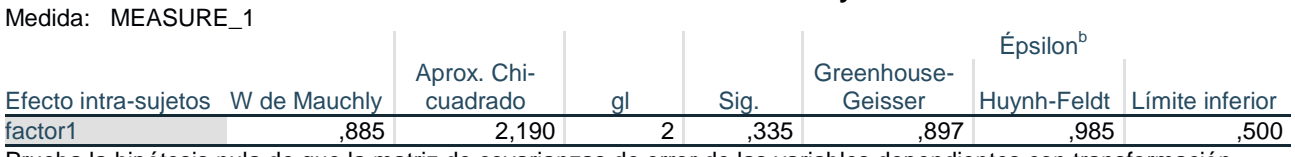

Prueba la hipótesis nula de que la matriz de covarianzas de error de las variables dependientes con transformación ortonormalizada es proporcional a una matriz de identidad.

a. Diseño : Intersección

Diseño intra-sujetos: factor1

b. Se puede utilizar para ajustar los grados de libertad para las pruebas promedio de significación. Las pruebas corregidas se visualizan en la tabla de pruebas de efectos intra-sujetos.

La prueba de esfericidad de Mauchly da un resultado no significativo (p=0,335), lo cual debe ser interpretado como que podemos aceptar el requerimiento de homogeneidad de varianzas y covarianzas nulas (esfericidad), lo cual da soporte a las pruebas siguientes:

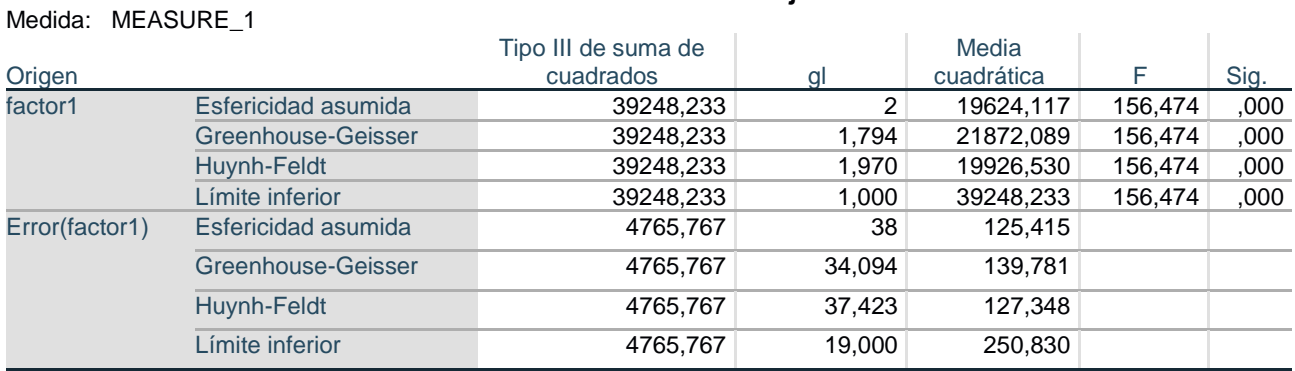

#### **Pruebas de efectos intra-sujetos**

Las pruebas **intra-sujetos** contrastan la existencia o no de diferencias entre los tratamientos y son aceptables al aceptarse el requerimiento de homogeneidad de varianzas y covarianzas nulas. Aunque parecen iguales, dando como resultado la existencia de diferencias, la significación no es exactamente la misma (los grados de libertad, gl, no son exactamente iguales). Como aquí se puede asumir la esfericidad, podemos leer la primera prueba de Esfericidad asumida, p<0,001.

Se concluye la existencia de diferencias significativas entre los tratamientos. La pregunta ahora sería ¿entre qué tratamientos?

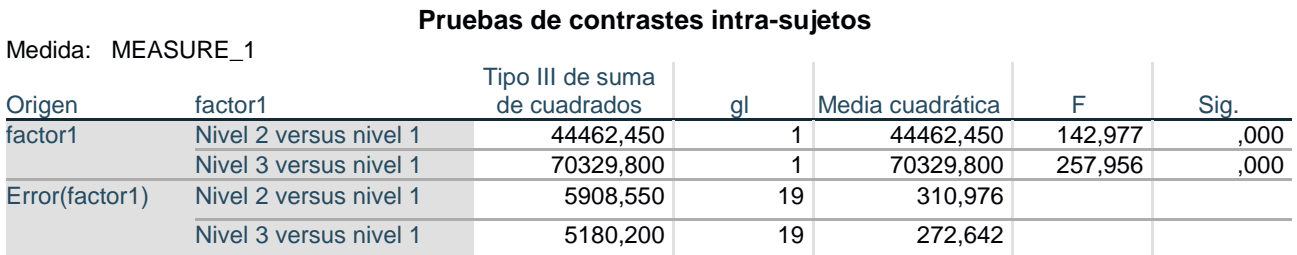

## Esta parte de la salida corresponde a la elección del **tipo simple** en la pestaña de **CONTRASTES**. Se tomó como referencia el tratamiento primero c (nivel 1), y se comprueba que el tratamiento a (nivel 2) y b (nivel 3) difieren significativamente del c (p<0,001). Pero no sabemos si el tratamiento b difiere del a.

## **Compruebe entre que tratamientos existen diferencias significativas**

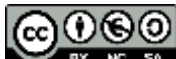

Los resultados de las medias marginales estimadas permiten realizar comparaciones múltiples entre tratameintos, ajustando por Bonferroni

#### **Medias marginales estimadas**

#### **Estimaciones**

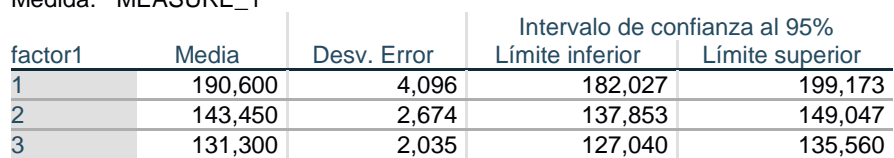

## **Comparaciones por parejas**

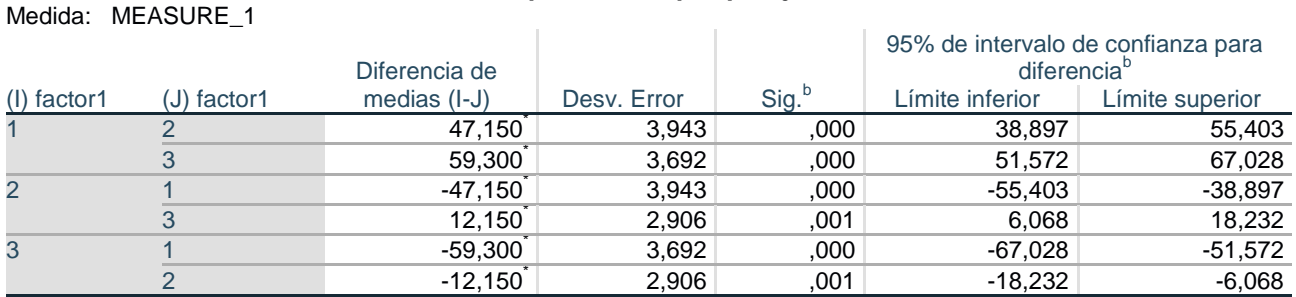

Se basa en medias marginales estimadas

\*. La diferencia de medias es significativa en el nivel ,05.

Medida: MEASURE 1

b. Ajuste para varias comparaciones: menor diferencia significativa (equivalente a sin ajustes).

Concluyendo que hay diferencia significativa en las medias de TAS entre cualesquiera tratamientos.

Otra forma de llegar a esta conclusión hubiera sido cambiando la definición del tipo de **CONTRASTE**, eligiendo, por ejemplo, **tipo simple** con referencia la **última** categoría (tratamiento b):

#### Pruebas de contrastes intra-sujetos

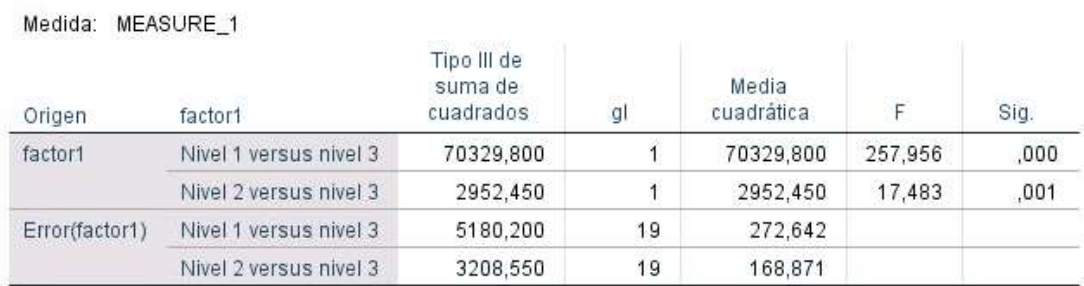

que nos hubiera dado las niferencias entre el NIvel 2 (tratamiento a) y NIvel 3 (tratamiento b) que nos faltaba

## **Compruebe si las medias presentan tendencia lineal o cuadrática**

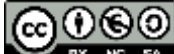

#### Para ello deberíamos elegir la opción **Polinómico** en **CONTRASTES:**

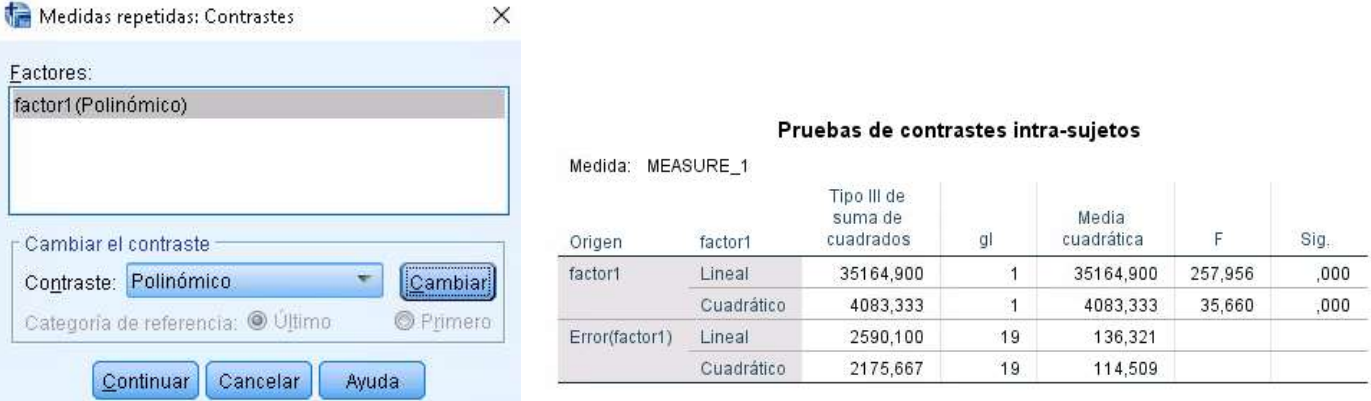

que sólo modifica en la salida la tabla de Pruebas de contrastes intra-sujetos, donde vemos que aparece el efecto lineal y el efecto cuadrático (polinomio de grado dos). Hay que recordar que el grado máximo del polinomio a ajustar es el del número de momentos/puntos (en este caso 3) menos 1. Ambos efectos son significativos (p<0,001), lo cual nos lleva a quedarnos con el polinomio de mayor grado, es decir el cuadrático, ya que la componente lineal es significativa y también la cuadrática. Si solo hubiera sido significativa la lineal diríamos que la tendencia es lineal.

## **Realice pruebas no paramétricas para comprobar las diferencias entre tratamientos**

A veces los requerimientos no se cumplen (prueba de Mauchly significativa) y es conveniente pensar en hacer comparaciones no paramétricas para reforzar los resultados. La comparación entre varios grupos apareados se puede resolver con la **prueba de Friedman,** y las comparaciones 2 a 2 con la **prueba de Wilcoxon por rangos** (con corrección de Bonferroni cuando hay 3 o más de comparaciones). La prueba de Friedman se obtendría como:

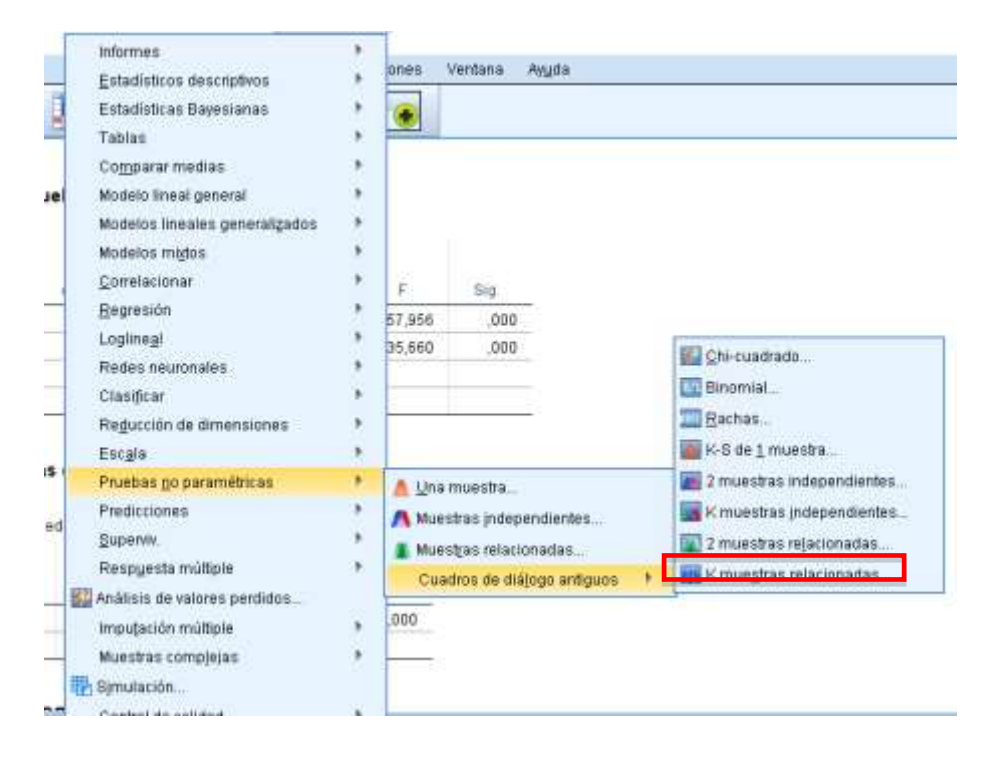

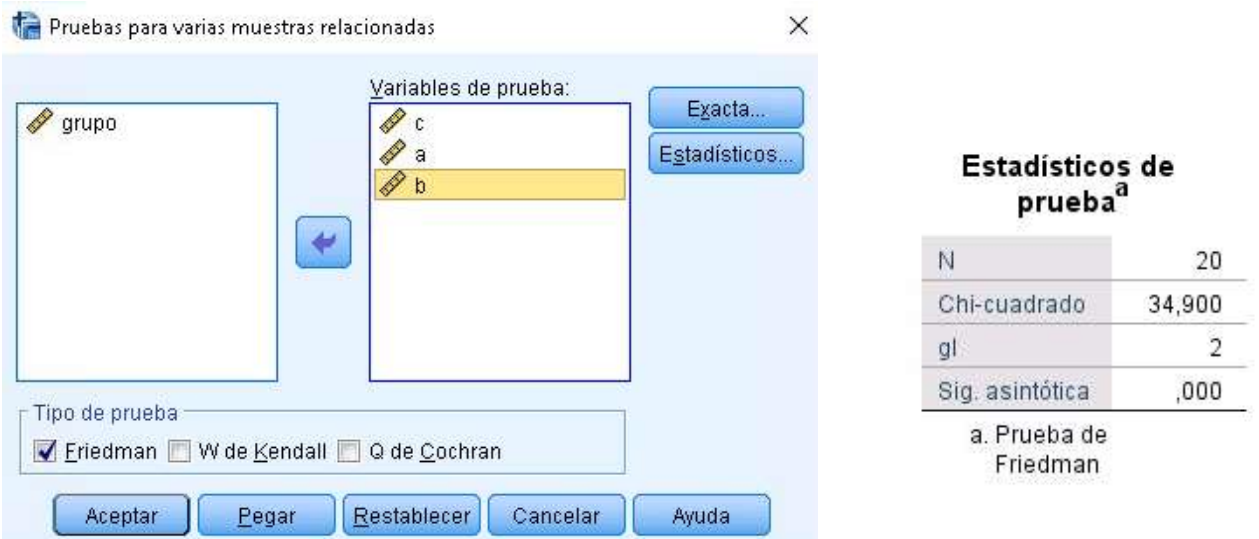

y podemos observar que la prueba de Friedman detecta diferencias significativas (p<0,001) en las medianas de los 3 tratamientos.

**El efecto del tratamiento sobre las medias de tensión arterial podría interaccionar con el sexo (ser distinto en hombres y en mujeres). Compruebe esta posibilidad introduciendo la variable grupo como un factor intersujetos. ¿Hay interacción significativa? ¿Hay efecto del factor?**

Realizaremos en ANOVAMR con 1 **factor intra-sujetos** (tratamientos c, a, b) y un factor **inter-sujetos** (variable GRUPO, 1 hombre, 2 mujer).

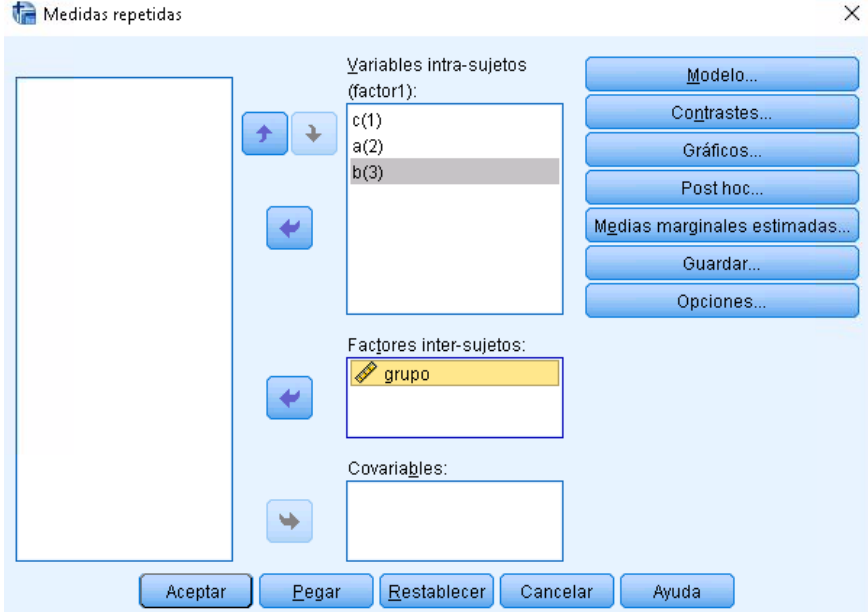

El Modelo será por defecto el Factorial completo, que incluirá todos los efectos. Tratamiento, Grupo e Interacción

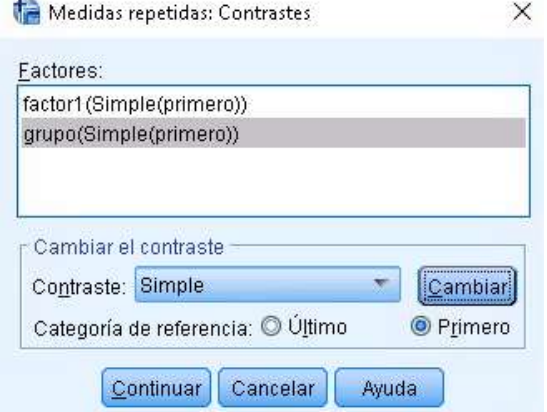

Mantendremos la definición anterior de **CONTRASTES** en el **tipo simple,** con referencia la **primera** categoría de cada variable

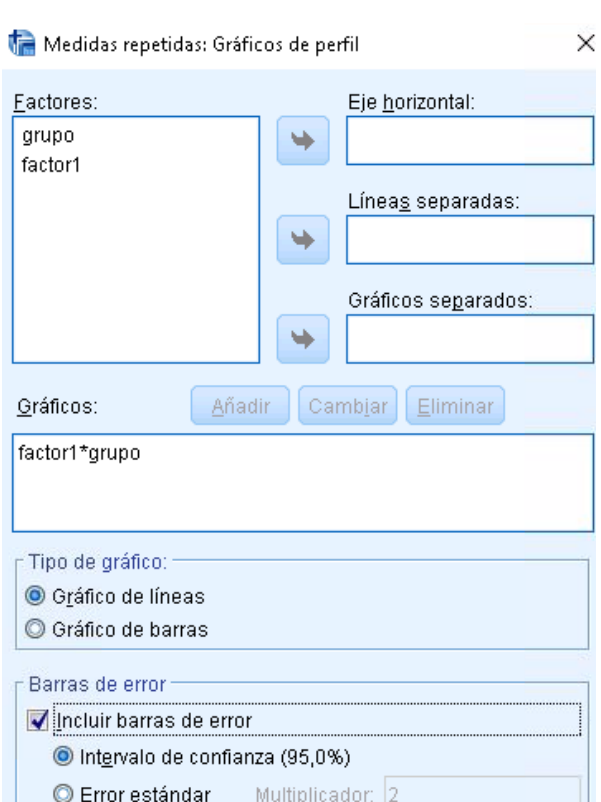

Incluir línea de referencia para media global

Continuar Cancelar

Ayuda

El eje Y empieza en 0

En **GRÁFICOS** seleccionamos el tratamiento (FACTOR1) en el eje horizontal y líneas separadas por GRUPO. No ayudará a interpretar el posible efecto de interacción (si lo hubiera). También podemos pedir los **Descriptivos** de la pestaña de **OPCIONES**

Puesto que vamos a indagar primero el posible efecto de interacción no pedimos nada más. Si observamos los resultados descriptivos y de gráficos en primer lugar, tenemos:

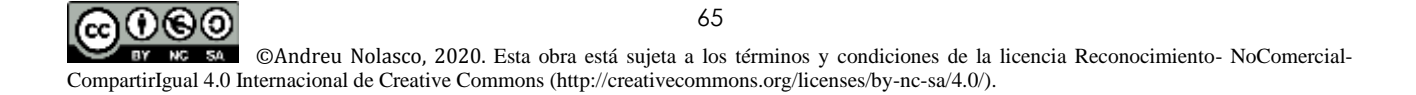

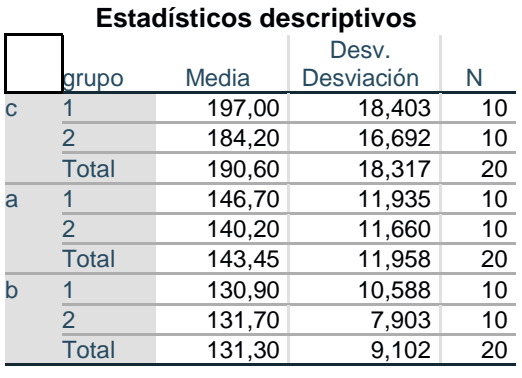

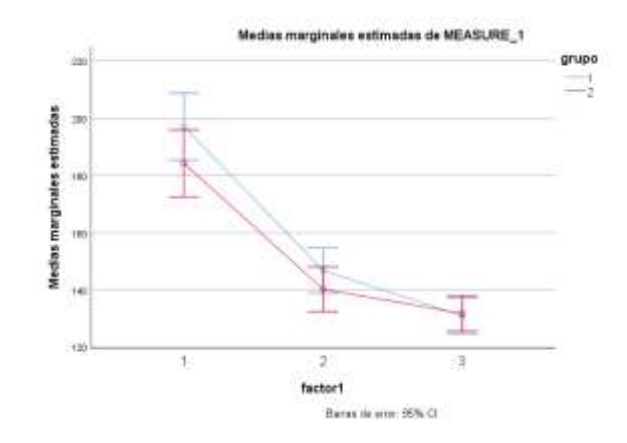

Podemos observar que, aunque empiezan de niveles ligeramente diferentes hombres y mujeres, al final acaban igual, con un comportamiento similar, la impresión es de rectas paralelas, y sugiere la no existencia de interacción. Veámoslo:

## **Prueba de esfericidad de Mauchly<sup>a</sup>**

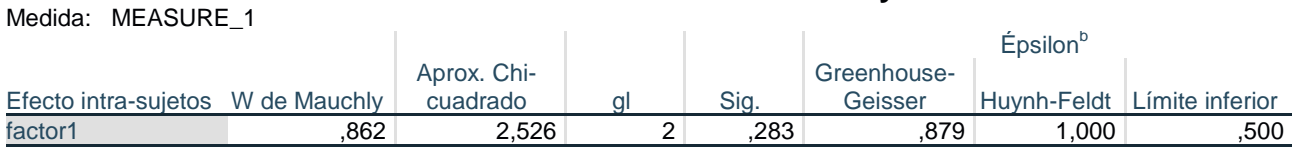

Prueba la hipótesis nula de que la matriz de covarianzas de error de las variables dependientes con transformación ortonormalizada es proporcional a una matriz de identidad.

a. Diseño : Intersección + grupo

Diseño intra-sujetos: factor1

b. Se puede utilizar para ajustar los grados de libertad para las pruebas promedio de significación. Las pruebas corregidas se visualizan en la tabla de pruebas de efectos intra-sujetos.

## **Pruebas de efectos intra-sujetos**

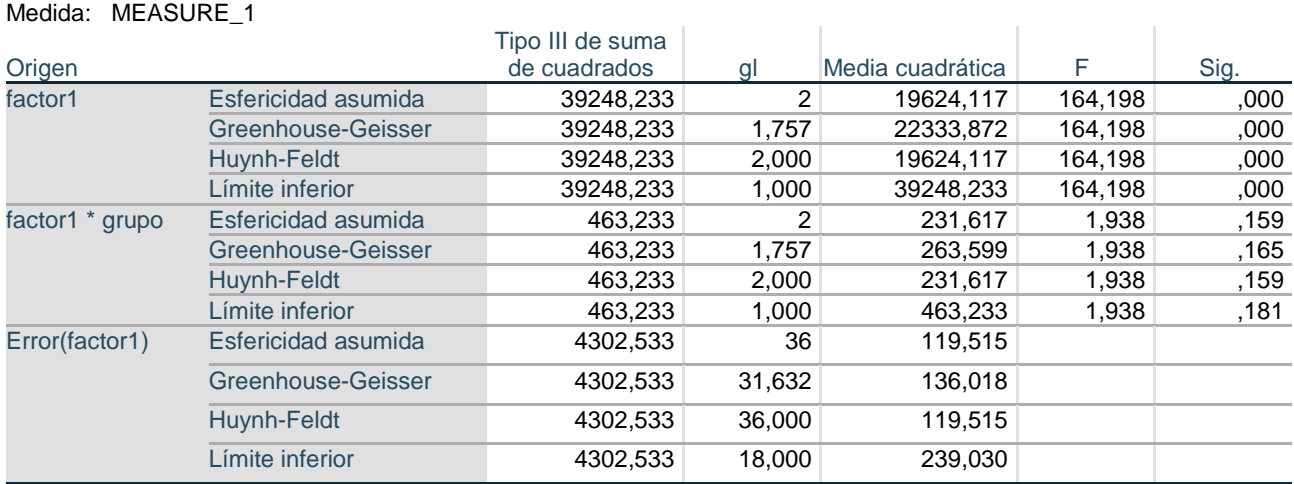

La prueba de esferericidad de Mauchly no es significativa y las Pruebas de efectos intra-sujetos incluyen un efecto de factor1 (tratamiento) que es significativo (p<0,001) y un efecto de interacción, que no es significativo con ninguna de las pruebas disponibles (aunque aquí será adecuada la de Esfericidad asumida ya que Mauchly no es significativa).

രൈ (cc

66

Concluimos por tanto la no existencia de interacción con el grupo y los resultados de los apartados anteriores son los adecuados.

Caso de haber existido interacción significativa, lo cual se interpretaría como que las diferencias (o su ausencia) entre tratamientos no serían las mismas en hombres y en mujeres, la opción que permitiría explicar mejor los comportamientos sería replicar los análisis anteriores (de i a iv) pero por separado para hombres y mujeres y así ver en que se traduciría la interacción.

# **Sesión 4**

## Práctica de revisión de Análisis de la varianza (ANOVA) y de la covarianza (ANCOVA)

## **Sesión 4.- Práctica de revisión de Análisis de la varianza (ANOVA) y de la covarianza (ANCOVA)**

**Objetivos:** Al finalizar las actividades previstas el alumno debe ser capaz de

Aplicar un análisis de la varianza sobre un conjunto de datos, identificando los modelos ANOVA y ANCOVA pertinentes

Interpretar los resultados obtenidos en términos de los efectos y relaciones entre las variables implicadas y las preguntas de interés sobre las mismas

**Actividades:** Las actividades previstas son las siguientes

Revisión de lo aprendido en las sesiones 1 y 2 Realización de la actividad obligatoria propuesta Elaboración de un documento en formato de word o pdf en el que se contesten las pregutas planteadas en la actividad (Extensión máxima 5 páginas)

**Contenidos teóricos:** Material teórico pgs. 20-41 de la monografía Modelos de Análisis de la Varianza y Covarianza. <http://hdl.handle.net/10045/113344>

- **Materiales:** Modelos de Análisis de la Varianza y Covarianza
	- Sesiones 1 y 2
	- Base de datos: PAS.sav

## **Sesión 4.- Actividad obligatoria**

## **Actividad práctica**

La base PAS.SAV contiene datos obtenidos sobre 32 sujetos de las siguientes variables:

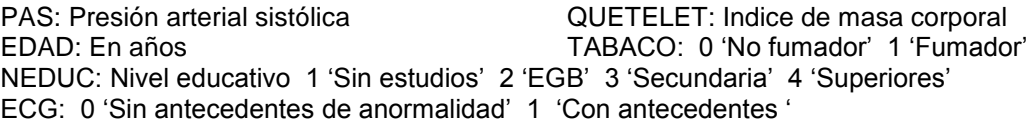

## **1. Queremos averiguar si el tabaco es factor de riesgo para la tensión arterial, ajustado por edad. Para ello:**

Construya y discuta el diagrama de dispersión de la PAS como función de la edad según tabaco. ¿Qué le sugiere el diagrama?

Realice un ANCOVA que le permita discutir la existencia o no de interacción entre edad , tabaco y pas

Compruebe y valore si existe confusión por parte de la edad sobre el efecto del tabaco

¿Cuánto vale el efecto del tabaco sobre la pas?

Para el mejor modelo obtenido, compruebe sus requerimientos

## **2. Realice un ANOVA para comprobar los efectos existentes entre tabaco y nivel educativo sobre la pas.**

¿Tiene efecto significativo el nivel educativo? Dé el valor de la p

¿Hay interacción significativa? Dé el valor de p

¿Tiene efecto el tabaco? Dé el valor de p

Compruebe los requerimientos del modelo. Dé el valor de la p de homogeneidad de varianzas y de la prueba de normalidad sobre los residuos

## **3. Realice un ANCOVA con variable respuesta la pas y explicativas la edad, quetelet, tabaco y nivel educativo.**

Teniendo en cuenta que solo tienen interés las interacciones entre tabaco y el resto de variables (cualitativa o cuantitativas), compruebe si existe alguna de estas interacciones significativa

Si ninguna de las interacciones es significativa, obtenga el modelo óptimo para explicar la pas ¿qué variables tienen efecto significativo? ¿qué variables inducen confusión sobre el tabaco?

# **Sesión 5**

## Práctica de revisión de Análisis de la varianza de medidas repetidas (ANOVAMR)

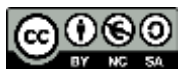

## **Sesión 5.- Práctica de revisión de Análisis de la varianza de medidas repetidas (ANOVAMR)**

**Objetivos:** Al finalizar las actividades previstas el alumno debe ser capaz de

Aplicar un análisis de la varianza sobre un conjunto de datos, identificanco los modelos ANOVAMR pertinentes

Interpretar los resultados obtenidos en términos de los efectos y relaciones entre las variables implicadas y las preguntas de interés sobre las mismas

**Actividades:** Las actividades previstas son las siguientes

Revisión de lo aprendido en las sesión 3

Realización de la actividad obligatoria propuesta

Elaboración de un documento en formato de word o pdf en el que se contesten las pregutas planteadas en la actividad (Extensión máxima 5 páginas)

**Contenidos teóricos:** Material teórico pgs. 41-50 de la monografía Modelos de Análisis de la Varianza y Covarianza, <http://hdl.handle.net/10045/113344>

**Materiales:** - Modelos de Análisis de la Varianza y Covarianza

- Sesión 3
- Base de datos: APAREADO.sav

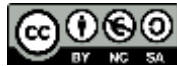
# **Sesión 5.- Actividad obligatoria**

#### **Actividad práctica**

La base APAREADO.sav contiene datos obtenidos sobre 20 sujetos de las siguientes variables:

URICO1: Nivel ac. úrico al inicio de un tratamiento consistente en una dieta URICO2: Nivel ac. úrico 3 meses después del inicio del tratamiento URICO3: NIvel ac. úrico 6 meses después del inicio del tratamiento DIETA: 1 'No hacen dieta' 2 'Hacen dieta'

#### **Queremos averiguar si se puede afirmar significativamente que la dieta ha sido efectiva, disminuyendo el ácido úrico. Realice las siguientes aplicaciones con el procedimiento de ANOVA de medidas repetidas**

A través del gráfico de las medias y de los estadísticos descriptivos que le permite el procedimiento sugiera que efectos podrían estar produciéndose (diferencias en las medias, efecto de interacción)

Compruebe la existencia o no de interacción significativa a través de las Pruebas univariadas de efectos intra-sujetos. ¿Puede asumirse la esfericidad? ¿Qué prueba univariada elegiría de las 4 disponibles para discutir los efectos existentes? ¿Porqué? ¿Se puede afirmar que hay interacción significativa? ¿Porqué?

Descartada la interacción, repita el análisis anterior pero sin introducir la variable dieta. ¿Podemos afirmar que existe una disminución significativa del ácido úrico a lo largo del tratamiento?

Utilizando los CONTRASTES adecuados, compruebe si hay diferencia significativa en las medias de ácido úrico desde el inicio hasta los 3 meses y hasta los 6 meses, y también si hay diferencia significativa de los 3 a los 6 meses

Averigue si las medias de ácido úrico presentan una tendencia lineal o cuadrática

Aunque los resultados no permiten concluir la efectividad de la dieta, ¿qué le sugieren a Vd.? ¿Porqué no podemos concluir significativamente la efectividad de la dieta?

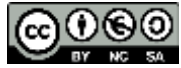

# **Anexo** Bases de datos

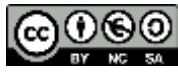

## **DATOS EJEMPLO TEXTO.sav**

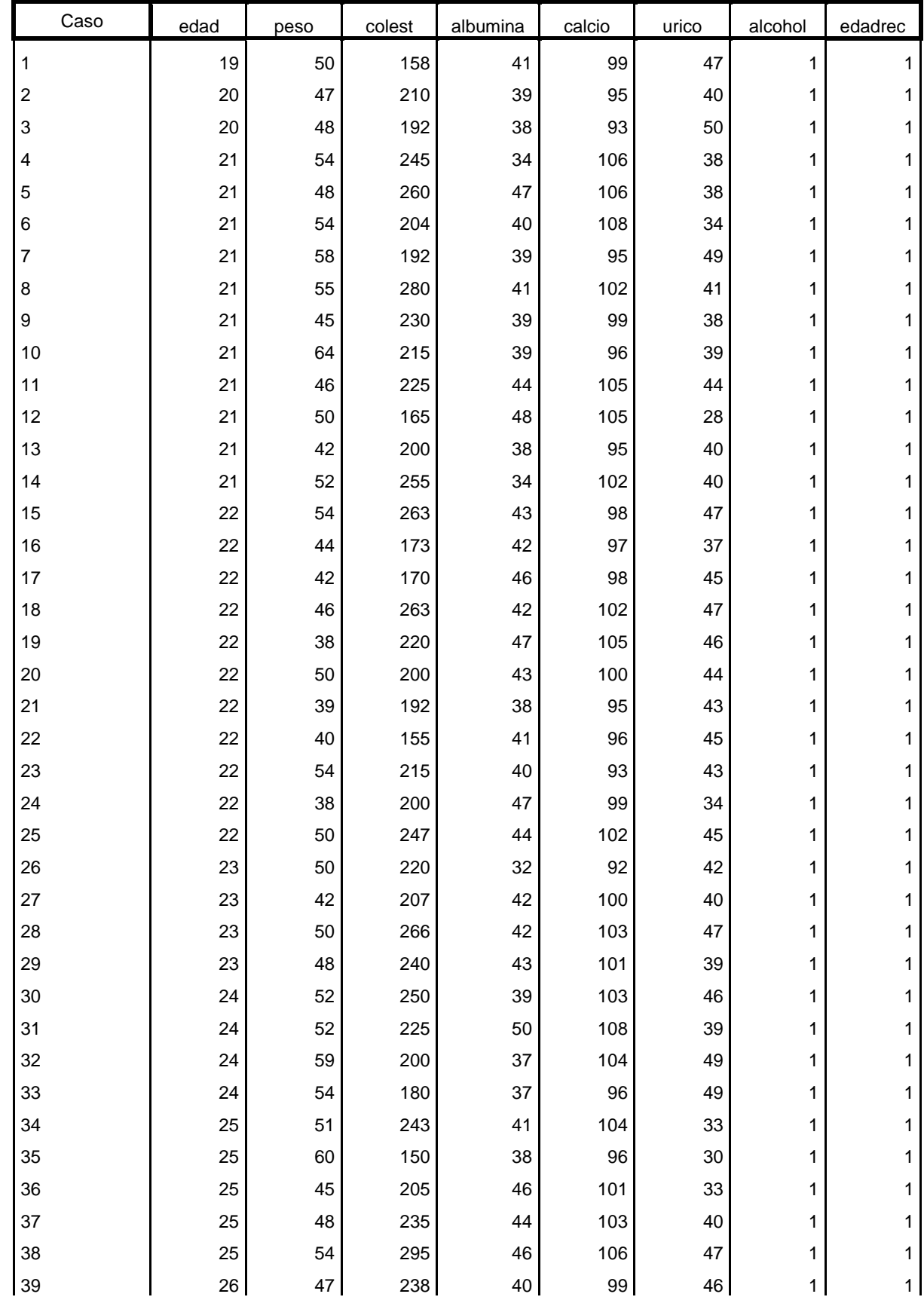

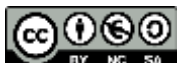

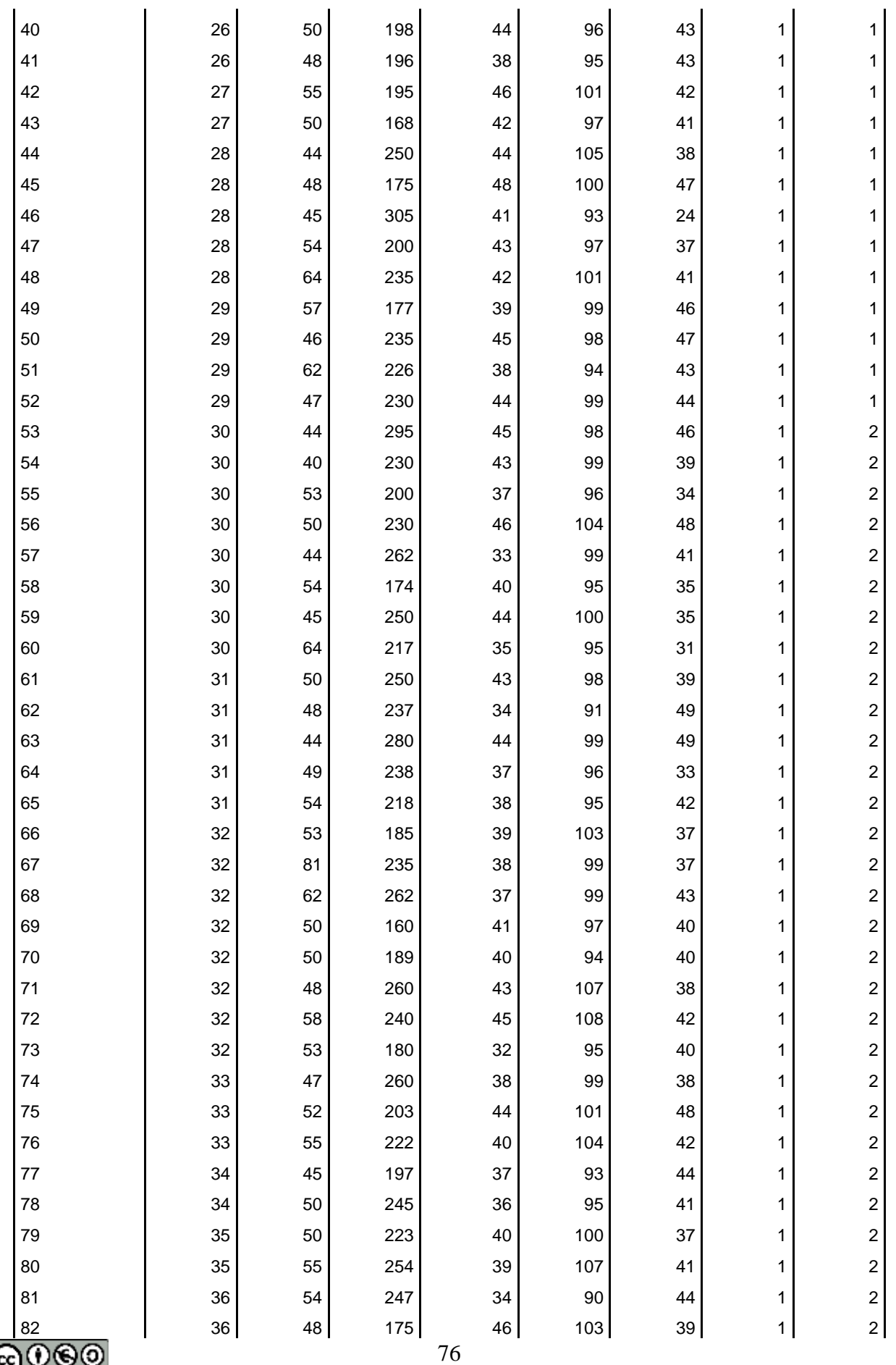

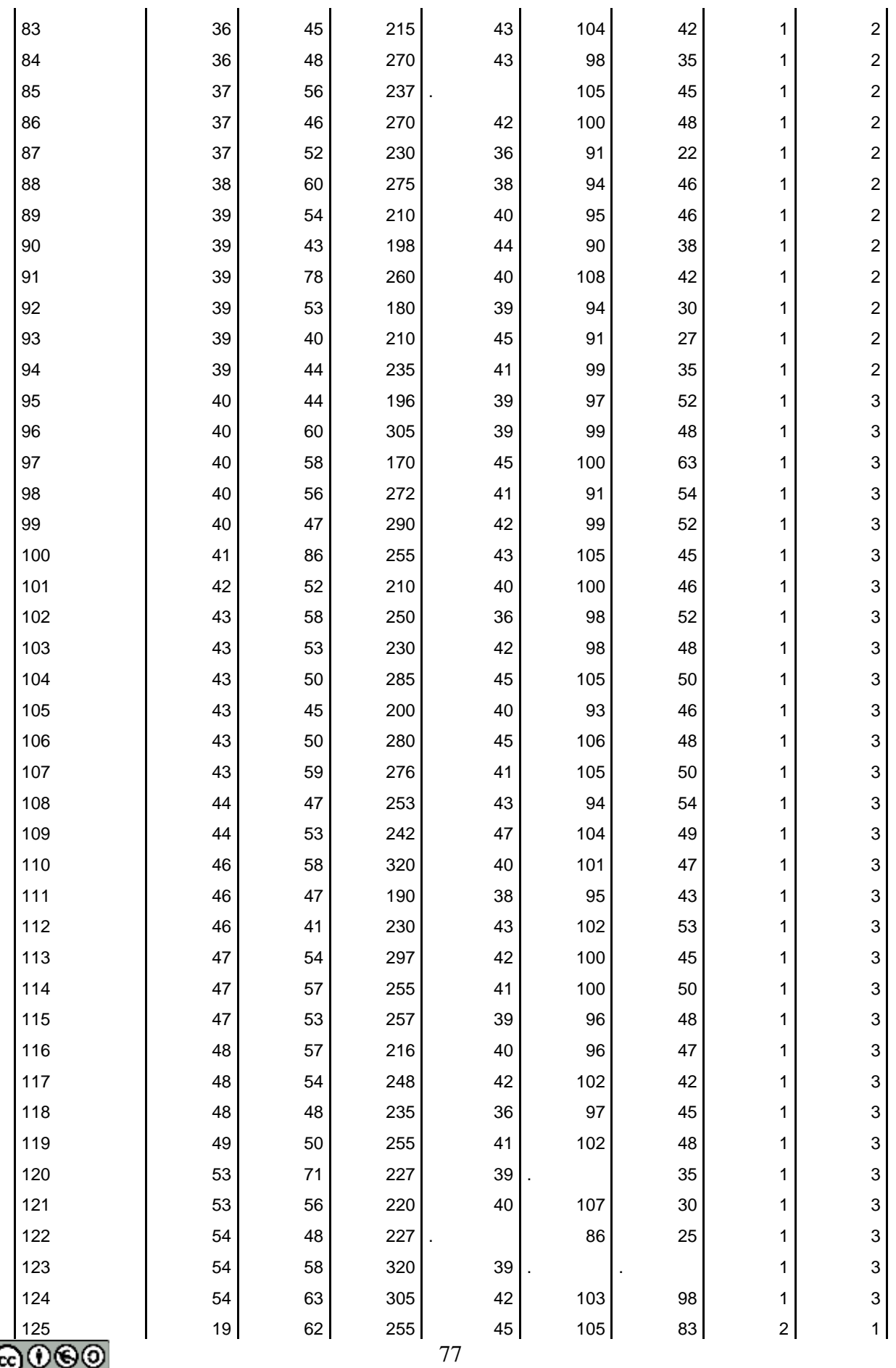

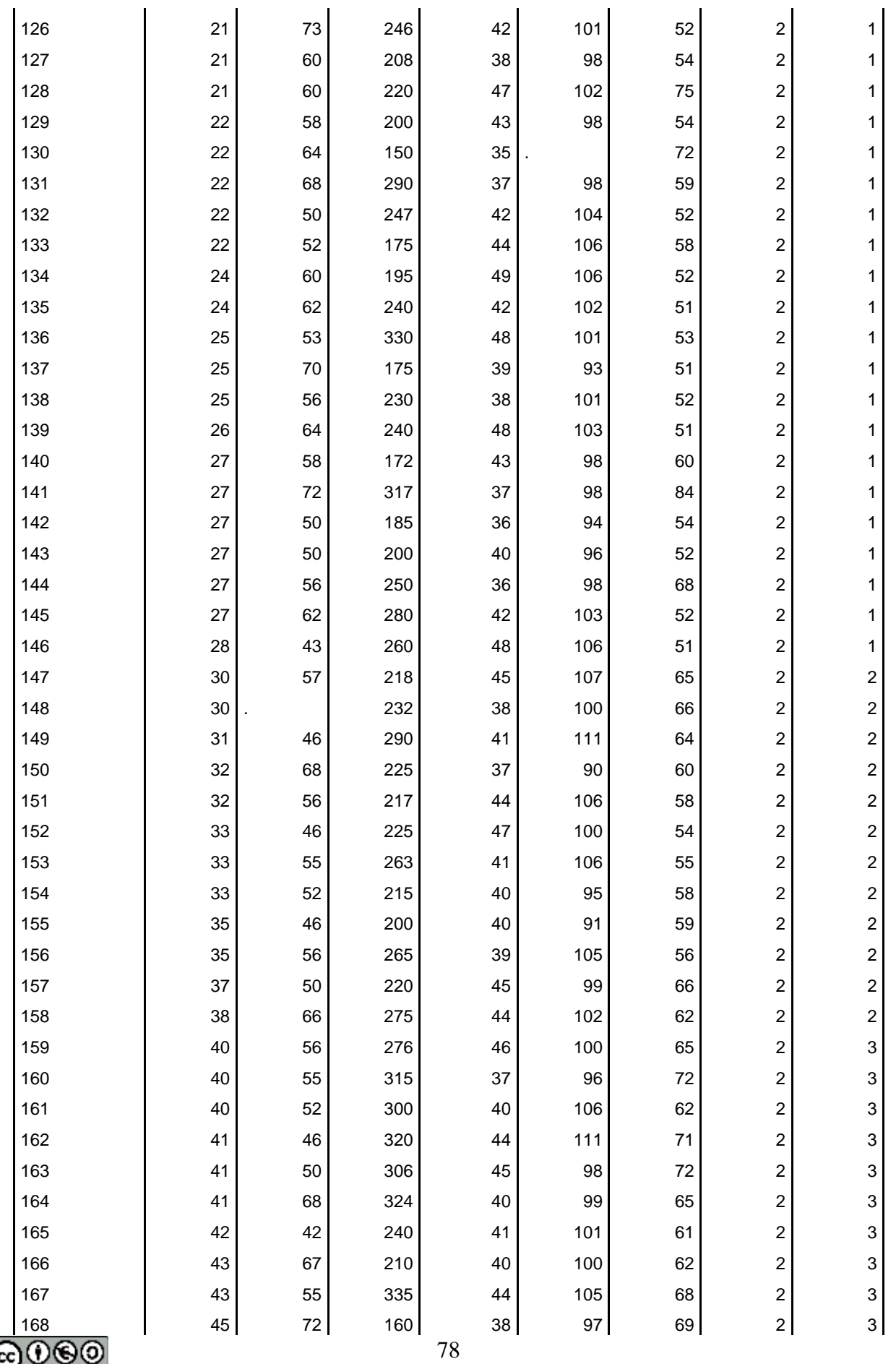

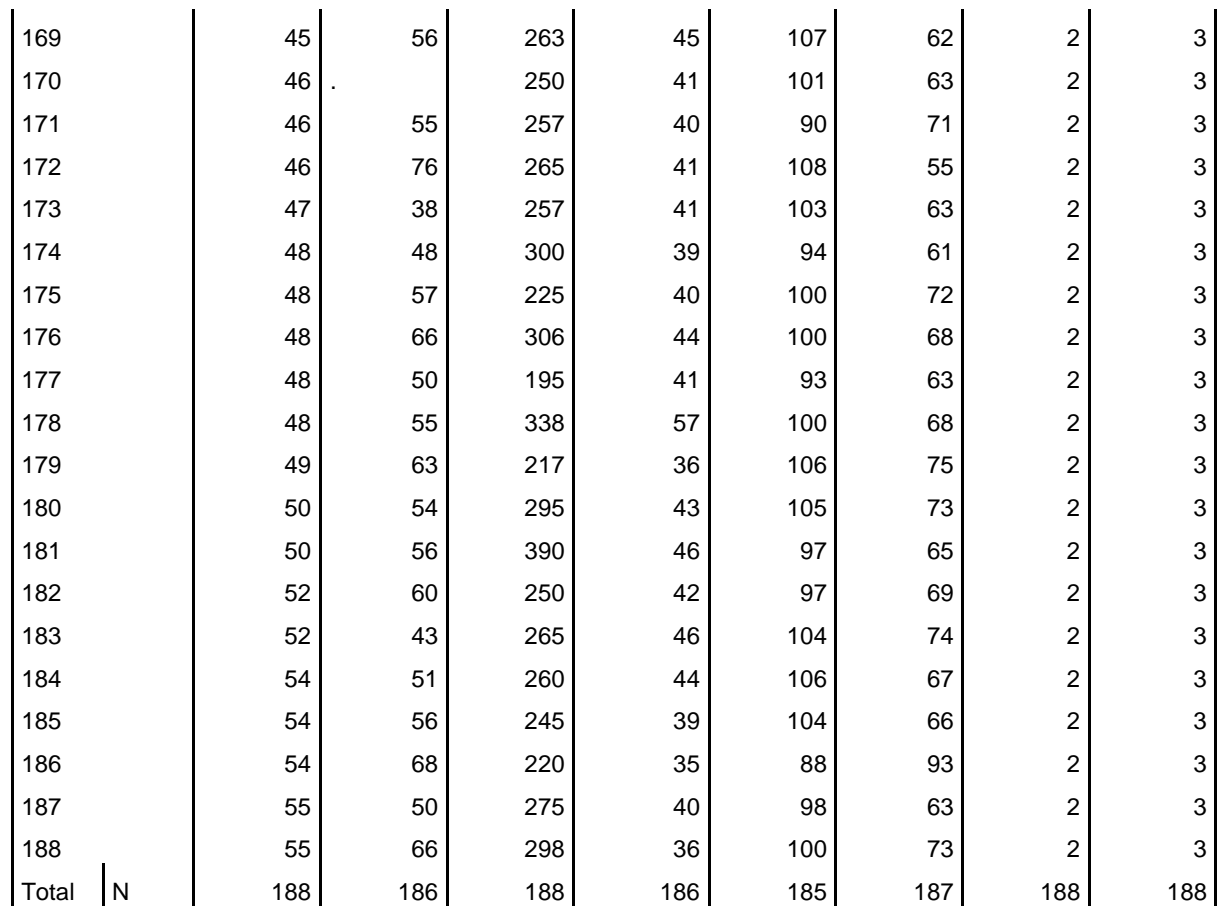

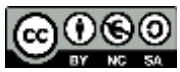

#### **ANOVAS.sav**

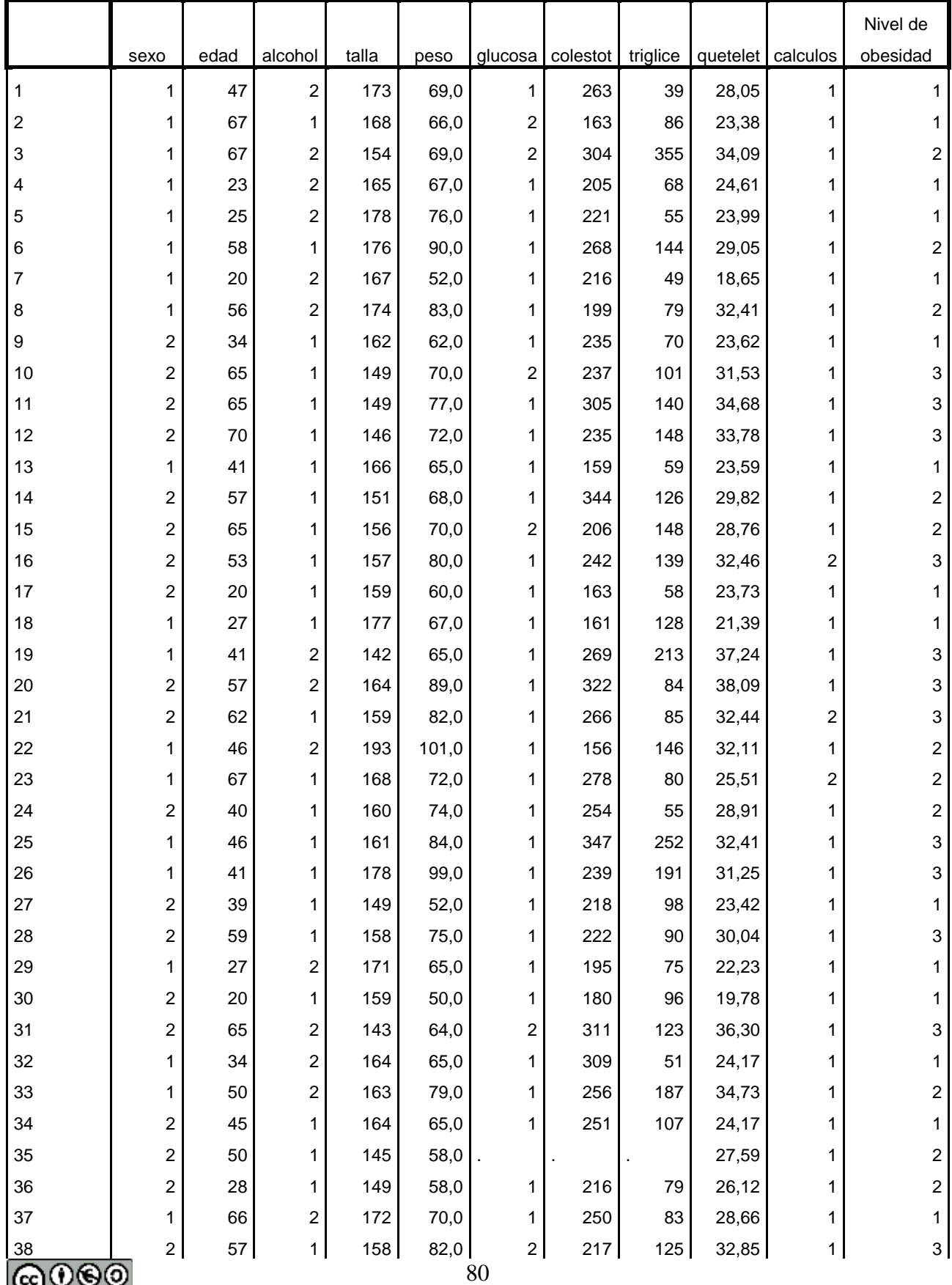

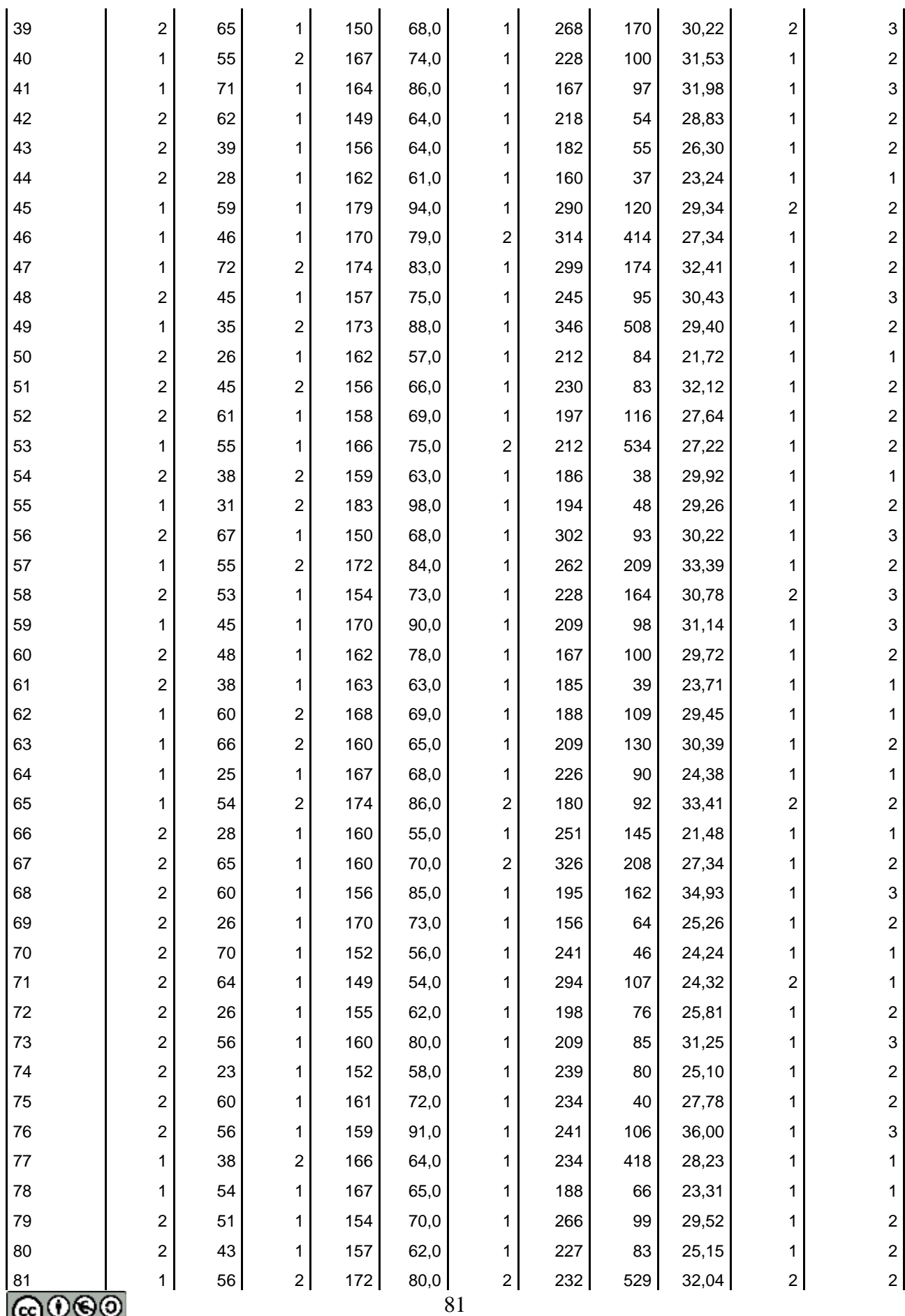

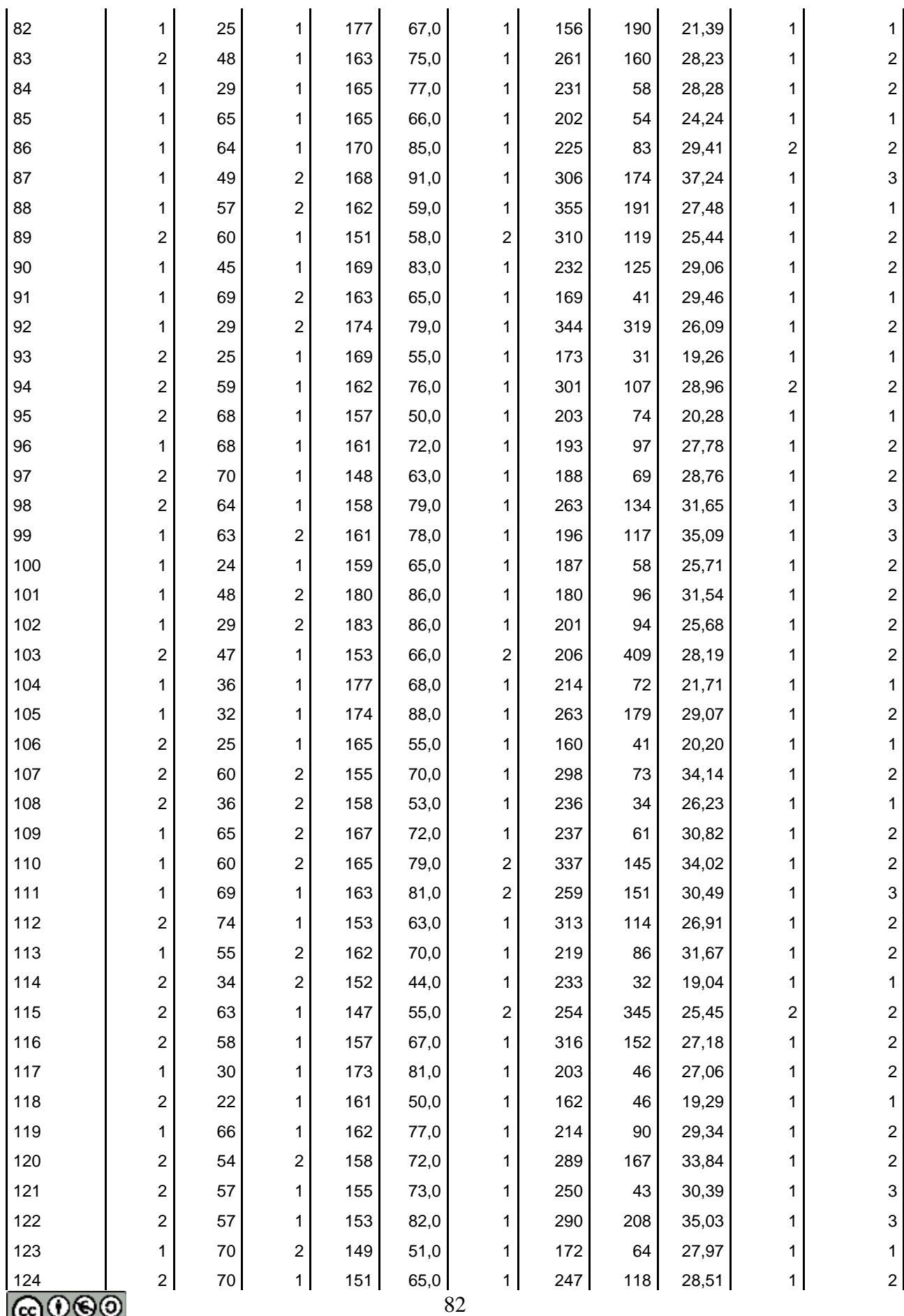

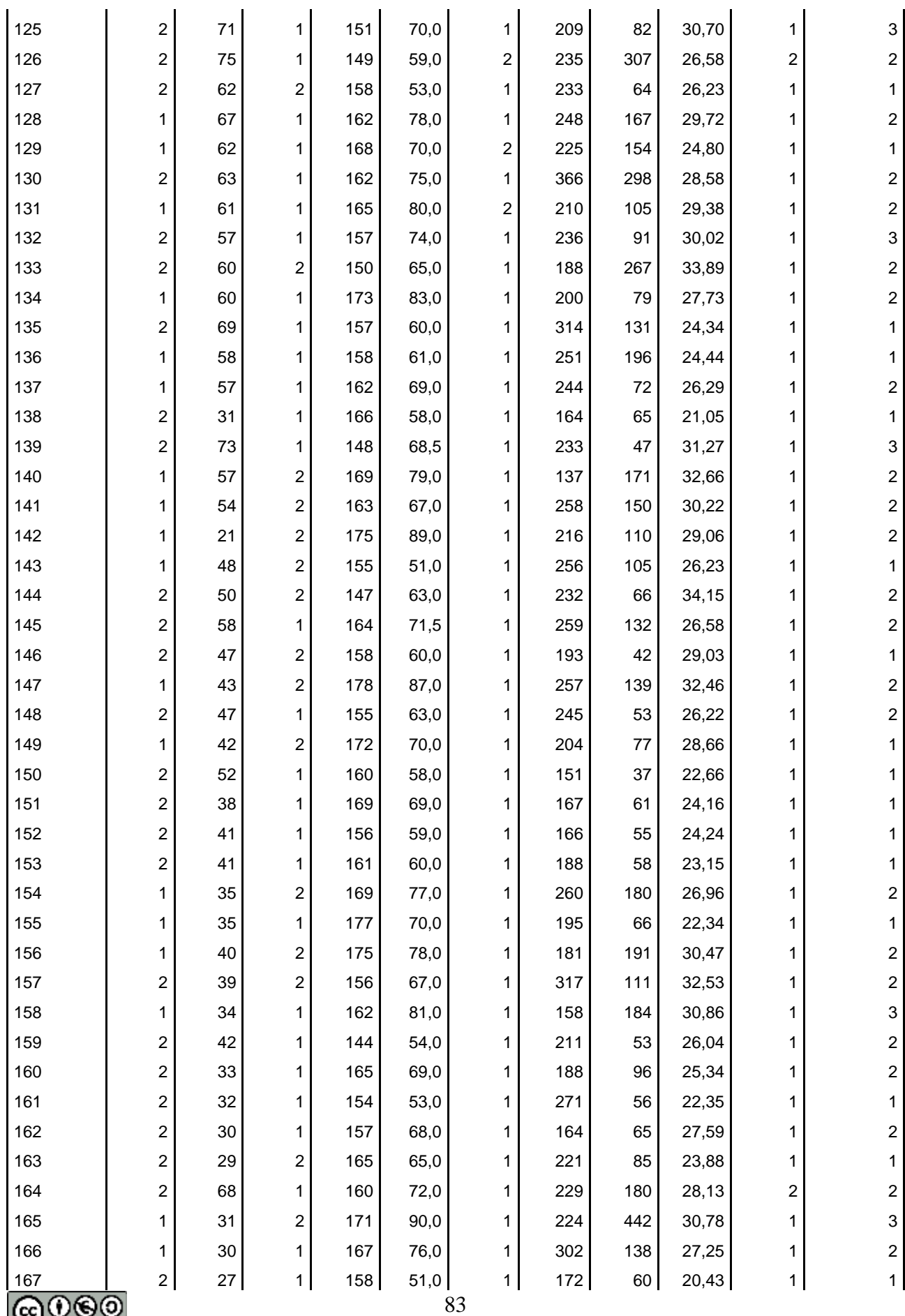

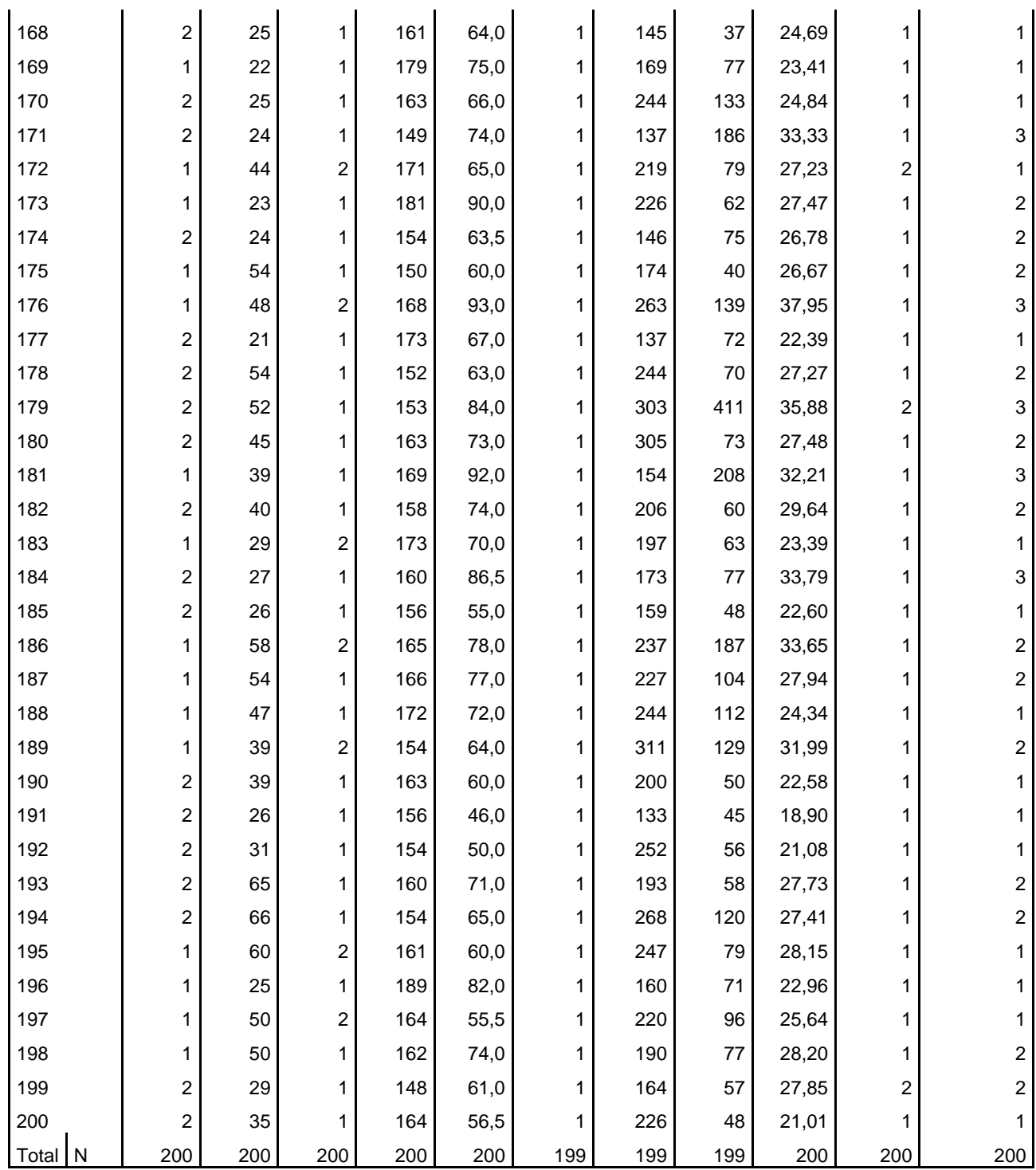

# **MEDREP.sav**

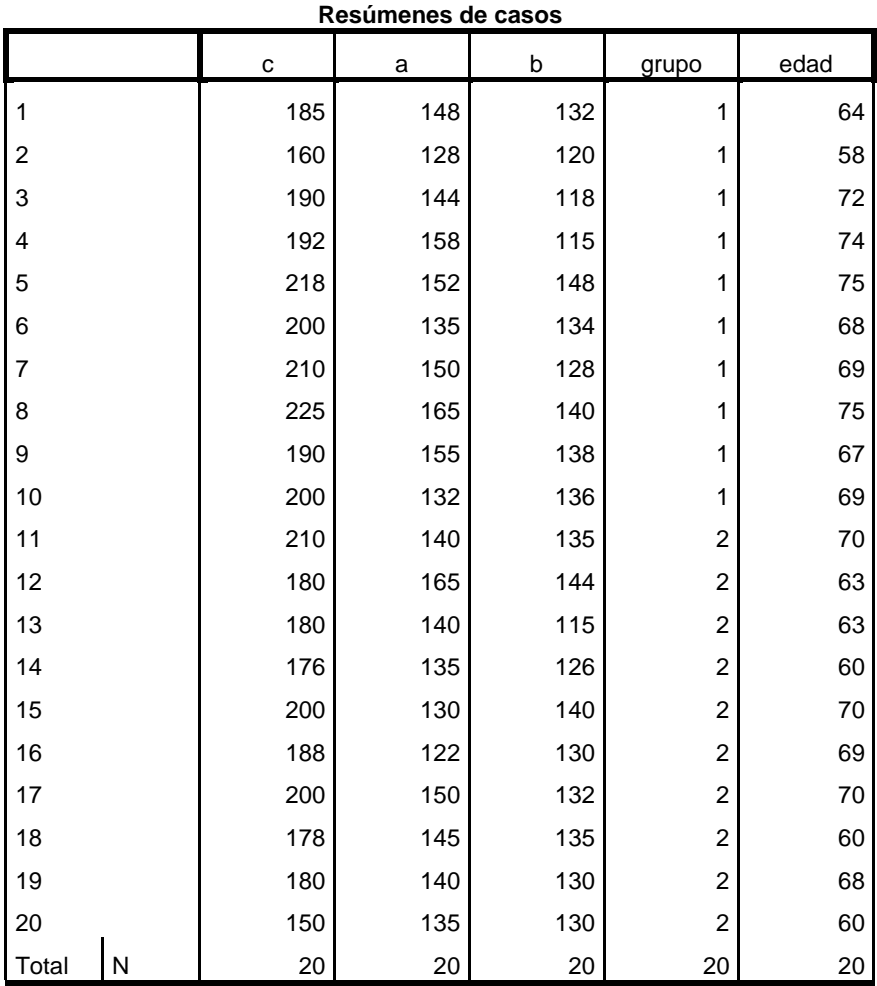

## **APAREADO.sav**

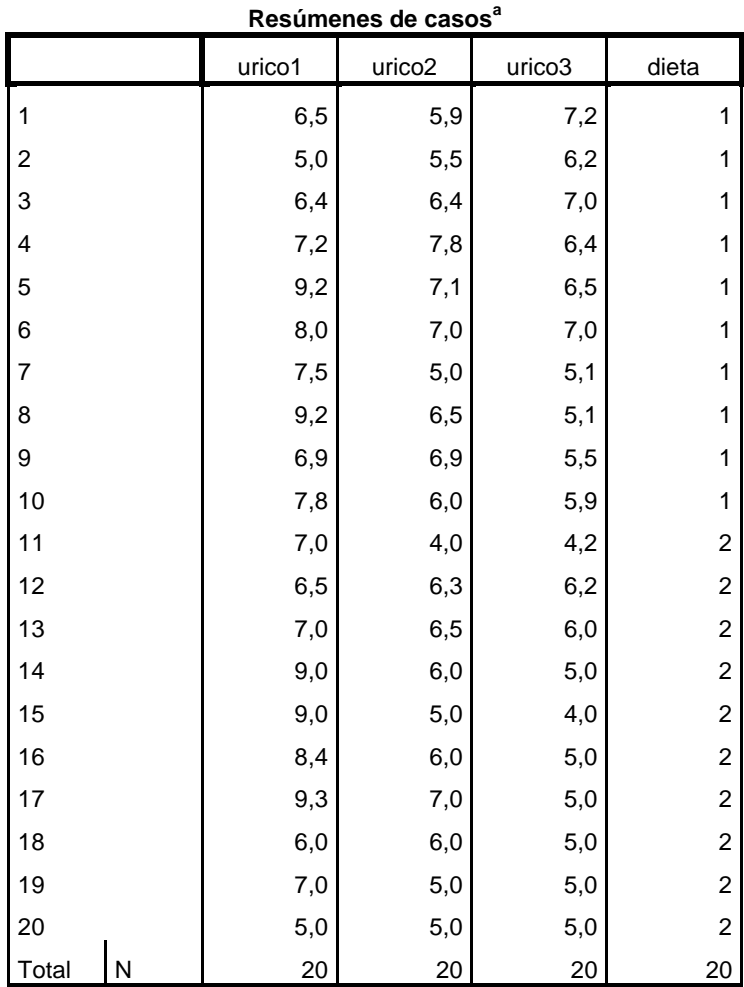

# **PAS.sav**

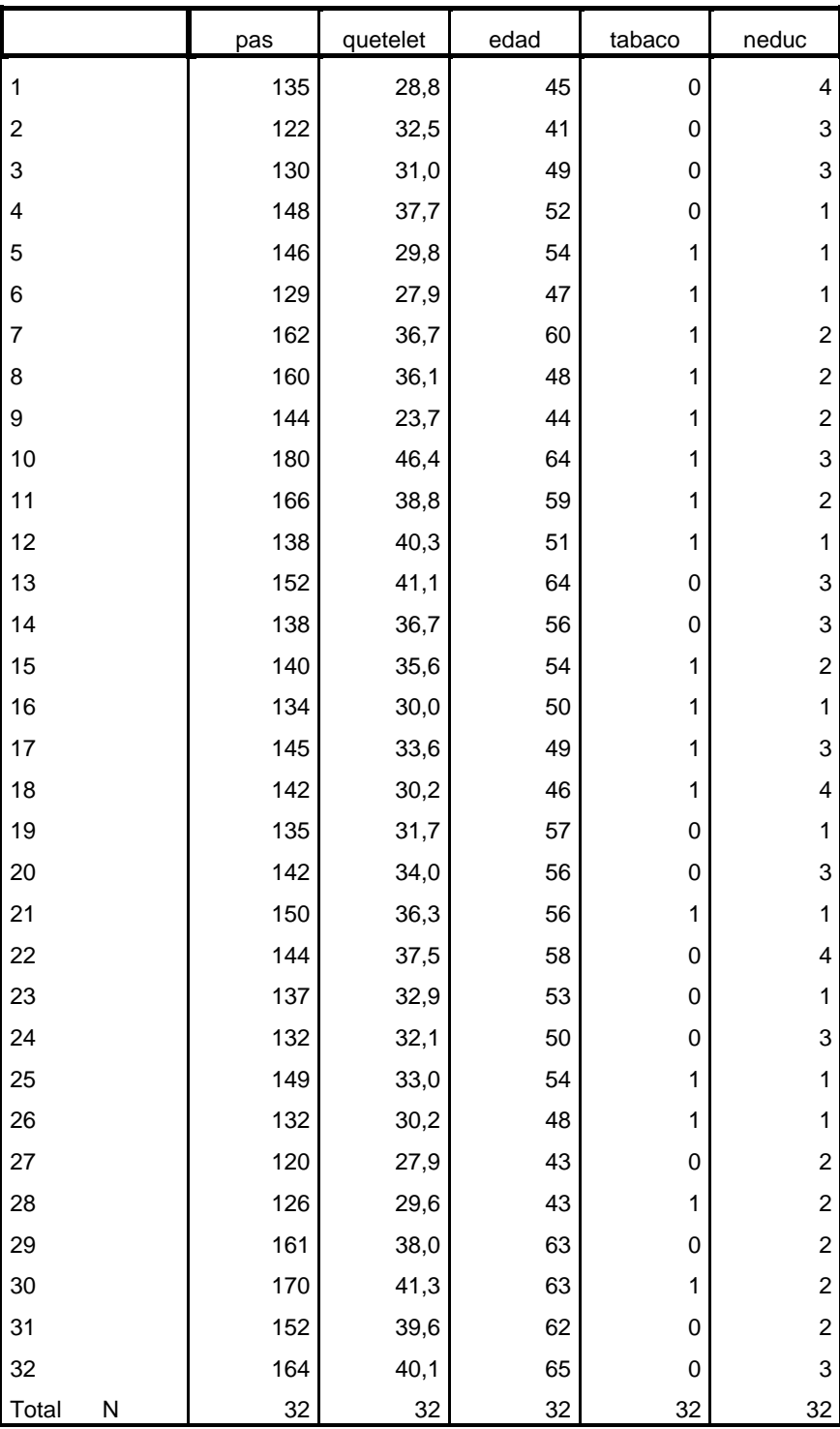

® (cc